การพัฒนาบรรณาธิกรณ์แผนภาพสถานะเพื่อเขียนข้อกำหนดรูปนัยคาเฟโอบีเจ ื่

นายมาณพ รัติโชติ

วิทยานิพนธ์นี้เป็นส่วนหนึ่งของการศึกษาตามหลักสูตรปริญญาวิทยาศาสตรมหาบัณฑิต ึ่ ิ สาขาวิชาวิทยาศาสตร์คอมพิวเตอร์ ภาควิชาวิศวกรรมคอมพิวเตอร์ คณะวิศวกรรมศาสตร์ จุฬาลงกรณ์มหาวิทยาลัย ปการศึกษา 2544 ISBN 974-03-0913-5 ลิขสิทธ ของจุฬาลงกรณมหาวิทยาลัย์<br>เ

## A DEVELOPMENT OF A STATE DIAGRAM EDITOR FOR WRITING A FORMAL SPECIFICATION IN CAFEOBJ

Mr. Manop Rattichote

A Thesis Submitted in Partial Fulfillment of the Requirements for the Degree of Master of Science in Computer Science Department of Computer Engineering Faculty of Engineering Chulalongkorn University Academic Year 2001 ISBN 974-03-0913-5

หัวข้อวิทยานิพนธ์ การพัฒนาบรรณาธิกรณ์แผนภาพสถานะเพื่อเขียนข้อกำหนดรูปนัยคาเฟโอบีเจ ื่ โดย นายมาณพ รัตโชต ิ ิ สาขาวิชา วิทยาศาสตรคอมพิวเตอร ้อาจารย์ที่ปรึกษา ผู้ช่วยศาสตราจารย์ วิวัฒน์ วัฒนาวูฒิ

คณะวิศวกรรมศาสตร์ จุฬาลงกรณ์มหาวิทยาลัย อนุมัติให้นับวิทยานิพนธ์ฉบับนี้เป็นส่วน หนึ่งของการศึกษาตามหลักสูตรปริญญามหาบัณฑิต ึ่

> ……….…………………………………..คณบดีคณะวิศวกรรมศาสตร ( ศาสตราจารย์ คร.สมศักดิ์ ปัญญาแก้ว )

คณะกรรมการสอบวิทยานิพนธ

……….…………………………………..ประธานกรรมการ ( รองศาสตร<mark>าจ</mark>ารย์ คร.วันชัย ริ้วไพบูลย์ )

……….…………………………………..อาจารยทปรี่ ึกษา

( ผู้ช่วยศาสตราจารย์ วิวัฒน์ วัฒนาวุฒิ )

……….…………………………………..กรรมการ

( อาจารย์ คร.ธาราทิพย์ สุวรรณศาสตร์ )

……….…………………………………..กรรมการ

( อาจารย์ คร.อาทิตย์ ทองทักษ์ )

มาณพ รัติโชติ : การพัฒนาบรรณาธิกรณแผนภาพสถานะเพ อเขียนขอกําหนดรูปนัยคาเฟ ื่ โอบีเจ (A DEVELOPMENT OF A STATE DIAGRAM EDITOR FOR WRITING A FORMAL SPECIFICATION IN CAFEOBJ) อ.ที่ปรึกษา : ผู้ช่วยศาสตราจารย์ วิวัฒน์ วัฒนาวุฒ, 87 ิ หนา. ISBN 974-03-0913-5

้วิทยานิพนธ์นี้ได้ออกแบบกฎการแปลงจากแผนภาพสถานะไปเป็นข้อกำหนดรูปนัยคาเฟ โอบีเจ ที่พัฒนามาจากภาษาโอบีเจ โดยกฎการแปลงจะถูกใช้เป็นแนวทางในการพิจารณาแต่ละ ี่ ส่วนประกอบของแผนภาพสถานะของยูเอ็มแอล เพื่อหาความสัมพันธ์กับวากยะสัมพันธ์ของภาษา คาเฟโอบีเจโดยแตละแผนภาพสถานะจะอธิบายถึงพฤติกรรมของวัตถุ

จากกฎการแปลงที่ได้ ทำการพัฒนาเครื่องมือสำหรับการวาดแผนภาพสถานะเพื่อใช้สร้าง ื่ ีข้อกำหนดรูปนัยคาเฟโอบีเจ สำหรับอำนวยความสะดวกในการกำหนดสมการความเท่ากันของ สัจพจน์ของตัวดำเนิน โดยการดึงส่วนประกอบที่เหมาะสมสำหรับการเขียนสมการ

โปรแกรมที่ พัฒนาไดรับการทดสอบ และผลลัพธไดรับการยืนยันวามีวากยะสัมพันธ ถูกตองจากโปรแกรมแปลงภาษาคาเฟโอบีเจ

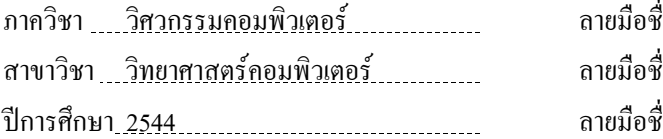

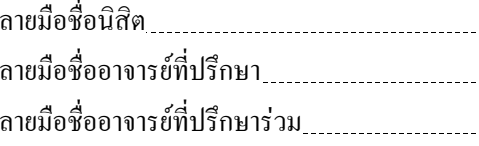

### ##4170463621 : MAJOR COMPUTER SCIENCE

KEYWORD : FORMAL SPECIFICATION / CafeOBJ / STATE DIAGRAM / ALGEBRAIC SPECIFICATION / FORMAL METHOD MANOP RATTICHOTE : A DEVELOPMENT OF A STATE DIAGRAM EDITOR FOR WRITING A FORMAL SPECIFICATION IN CAFEOBJ. THESIS ADVISOR : ASSIST. PROF. WIWAT VATANAWOOD, 87 pp. ISBN 974-03-0913-5

This research proposed a formal specification method by using the transformation rules to map state diagram notations into CafeOBJ specification, a novel successor of OBJ algebraic language. The transformation rules are used as a guideline to consider each component of UML state diagram and provide a corresponding formal definition in CafeOBJ syntax. In this research, it assumes that each state diagram describes the behavior property of an object.

From the defined transformation rules, a translation tool was developed for drawing the state diagram and generating the CafeOBJ formal specification. The tool helps to define the equation of axiom of each operation by retrieving the appropriate parts – operation, variable for writing equations.

The translation tool is tested and the results are syntactically verified using CafeOBJ Interpreter.

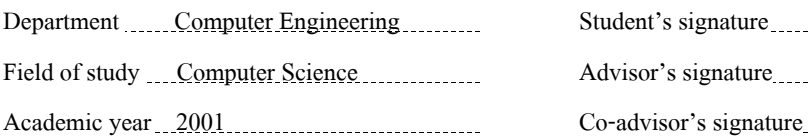

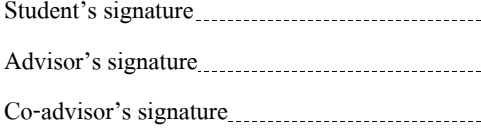

### **กิตติกรรมประกาศ**

วิทยานิพนธ์ฉบับนี้ได้สำเร็จลุล่วงไปได้ด้วยความช่วยเหลืออย่างดียิ่งของ ผศ. วิวัฒน์ วัฒนา วุฒิ อาจารย์ที่ปรึกษา และขอขอบคุณ รองศาสตราจารย์ คร. วันชัย ริ้วไพบูลย์ อ.คร. ธาราทิพย์ สุวรรณศาสตร์ และ อ.คร. อาทิตย์ ทองทักษ์ กรรมการวิทยานิพนธ์ที่กรุณาเสียสละเวลาให้ คําแนะนํา ตรวจและแกไขตนฉบ ับวิทยานพนธ ิ

ขอขอบคุณ เพื่อน ๆ กลุ่ม Formal Method Group ในห้องปฏิบัติการวิศวกรรมซอฟต์แวร์ที่ ื่ เสียสละเวลาในการให้คำปรึกษา และช่วยตรวจสอบผลการวิจัยที่ได้ ขอขอบคุณเพื่อน ๆ ที่ให้ ื่ กำลังใจและข้อเสนอแนะต่าง ๆ และ ขอขอบคุณท่านอื่น ๆ ที่มีส่วนช่วยในการทำวิทยานิพนธ์ที่ ื่ ไมไดกลาวนามมา ณ โอกาสนี้ดวย

สุดท้ายนี้ ผู้วิจัยใคร่ขอกราบขอบพระกุณ บิดา มารดาที่สนับสนุนในด้านต่าง ๆ และให้ ี่ กําลังใจแกผูวจิัยเสมอมา

มาณพ รัติโชติ

# **สารบัญ**

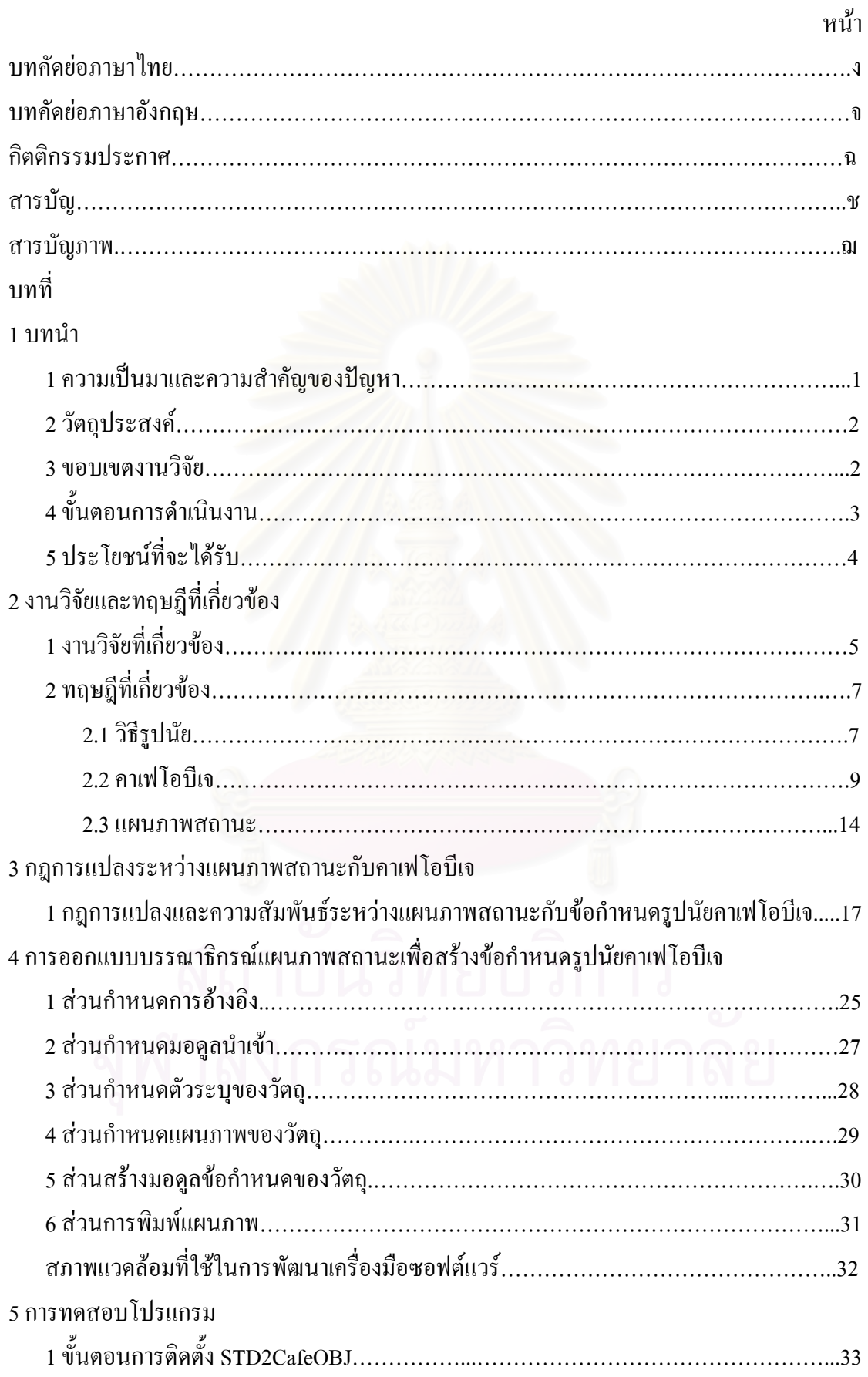

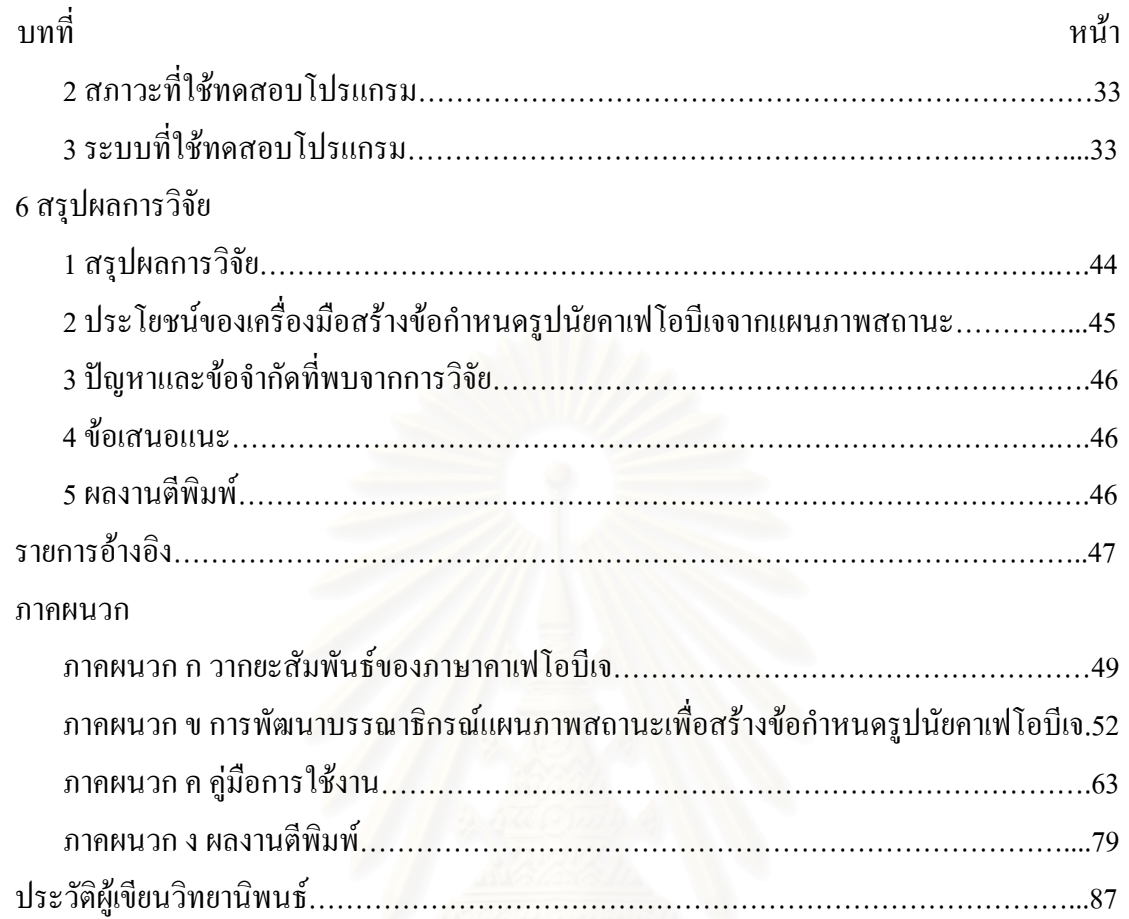

# **สารบัญ (ตอ)**

# **สารบัญภาพ**

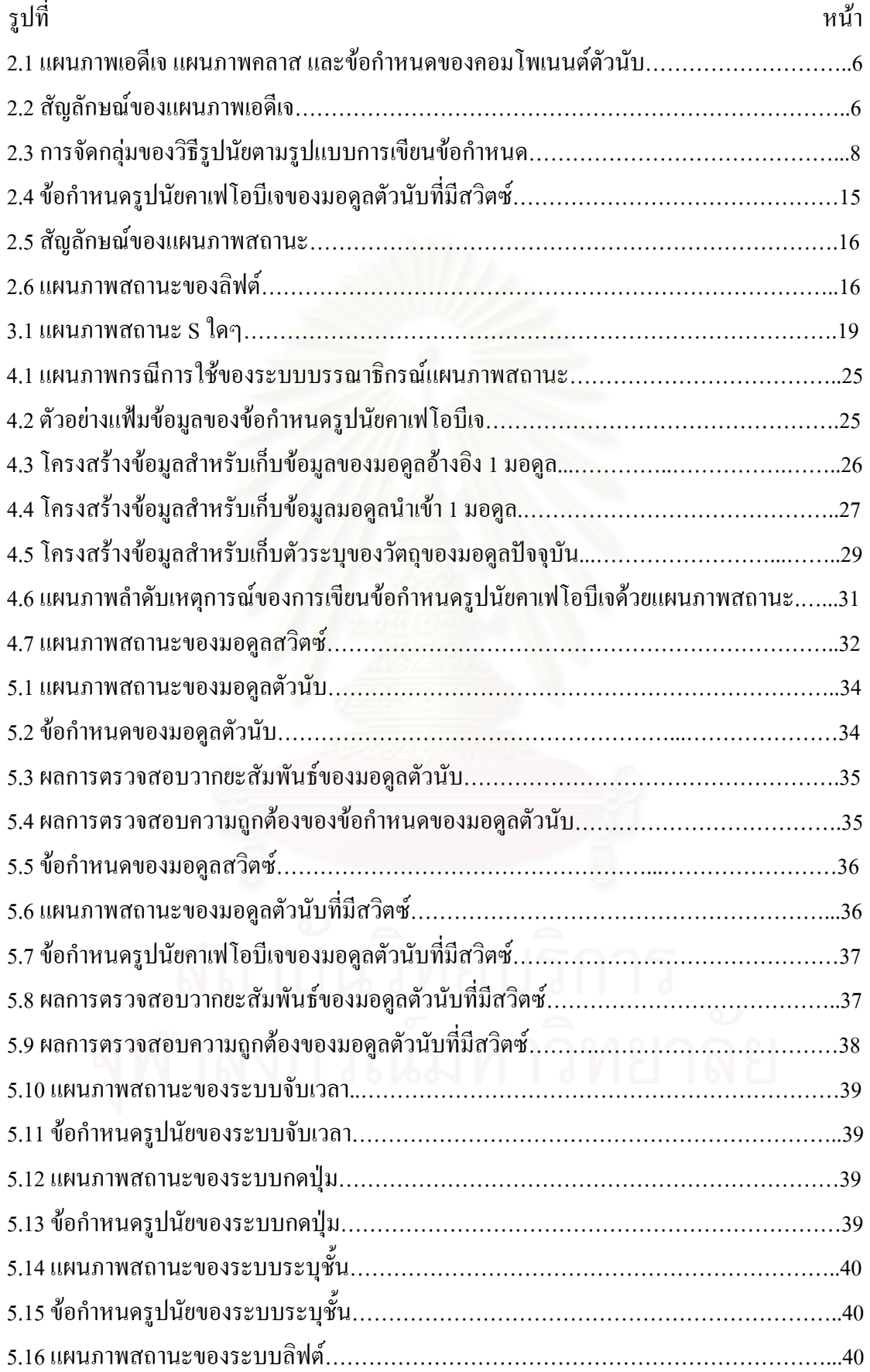

# **สารบัญภาพ (ตอ)**

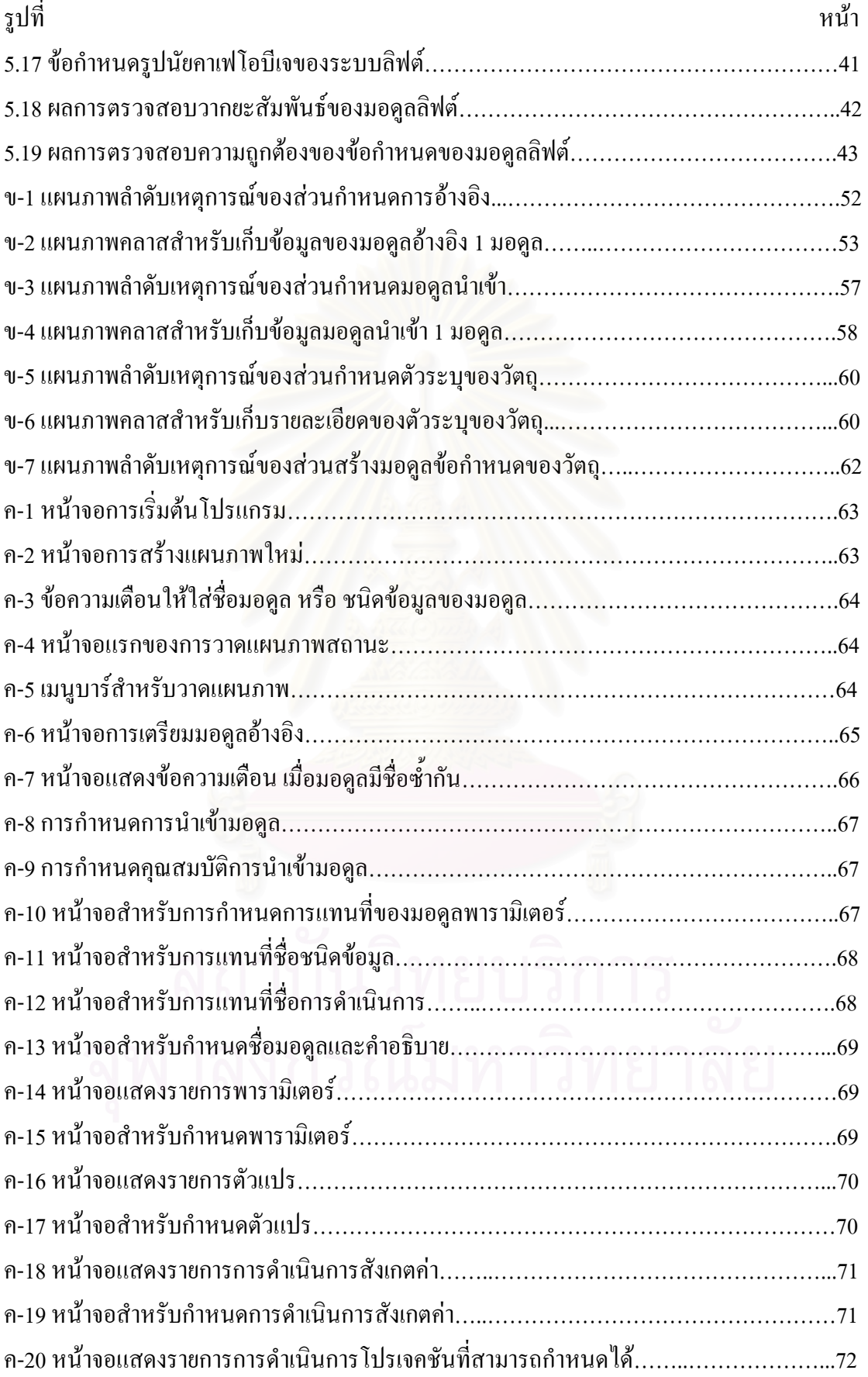

# **สารบัญภาพ (ตอ)**

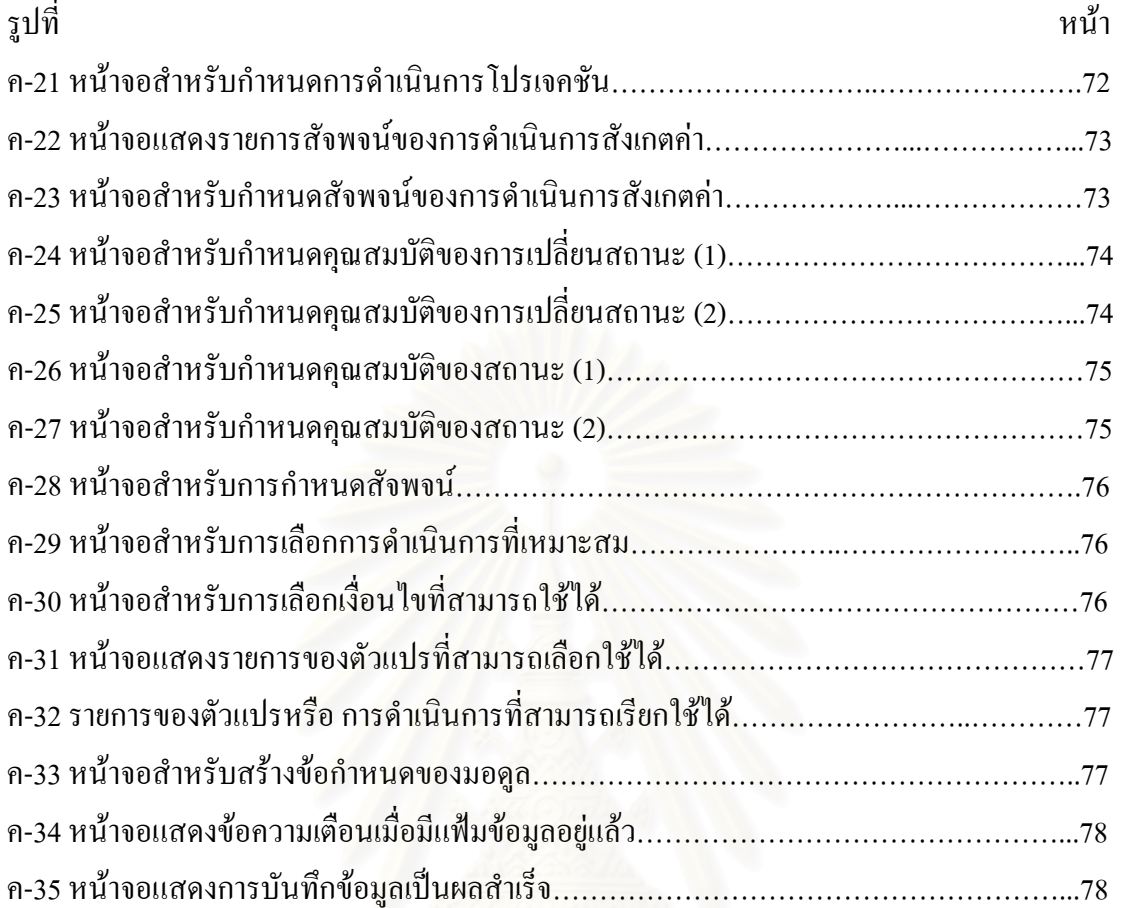

**บทท ี่ 1 บทนํา**

### **1 ความเปนมาและความสําคญของป ั ญหา**

*วิธีรูปนัย (*Formal Method) เป็นวิธีที่ใช้ในการเขียนข้อกำหนดของซอฟต์แวร์ (Software Specification) เพื่อช่วยลดความกำกวมในการตีความของผู้ที่จะนำข้อกำหนดที่เขียนขึ้นไปใช้ใน ื่ ี่ ี่ ขั้นตอนต่อไป เช่น เพื่อนำไปเขียนโปรแกรมหรือเพื่อแก้ไขข้อกำหนดของโปรแกรมที่มีอยู่แล้วให้ ั้ ื่ ื่ ถูกต้อง ตามความต้องการของลูกค้าที่เปลี่ยนแปลงไป เป็นต้น ถ้าหากว่าข้อกำหนดของซอฟต์แวร์ อยูในรูปอื่ นเชน *วิธีอรูปนัย* (Informal Method) ซ ึ่งใชภาษาธรรมชาติ (Natural Language) หรือ*วิธี กึ่งรูปนัย* (Semi-formal Method) ซึ่งใช้แผนภาพ (Diagram) มาอธิบายพฤติกรรมของระบบ อาจทำ *ึ่* ให้การตีความข้อกำหน<mark>ด</mark>ของผู้ที่นำไปใช้ ไม่ตรงกับที่ผู้เขียนข้อกำหนดต้องการอธิบาย อาจส่งผล ี่ ให้การเขียนโปรแกรม หรือการแก้ไขข้อกำหนด มีข้อผิดพลาด (Error) เกิดขึ้น ดังนั้นจึงได้มีผู้คิดค้น ั้ วิธีการเขียนข้อกำหนดที่มีประสิทธิภาพขึ้นมาใช้ นั่นคือ *วิธีรูปนัย* โดยพยายามลดความกำกวมของ ี่ ั่ ภาษาธรรมชาติลง โดยการนําเอา *สัญกรณ*(Notation) และทฤษฎีทางคณิตศาสตรมาชวยในการ เขียนข้อกำหนดให้ชัดเจน<mark>และเป็นที่เข้าใจแบบเดี</mark>ยวกัน โดยเรียกข้อกำหนดที่ได้ว่า *ข้อกำหนดรูป* ี่ *นัย* (Formal Specification) เนื่องจากทฤษฎีและสัญกรณ์ต่าง ๆ ทางคณิตศาสตร์นั้น ได้มีการกำหนด ื่ ั้ ความหมายไว้อย่างชัดเจนแล้ว นอกจากนี้การที่ทำการเขียนข้อกำหนดของระบบซอฟต์แวร์ด้วยวิธี ี้ ี่ รูปนัย ยังสามารถช่วยหลีกเลี่ยงการออกแบบที่ผิดพลาด ความไม่เข้ากันของระบบ และยังสามารถ ี่  $\overline{\phantom{a}}$ ทำการพิสูจน์ (Prove) ใค้ว่าข้อกำหนดที่ได้เขียนขึ้นนั้นมีความถูกต้องมากน้อยเพียงใดด้วยการ ั้ พิสูจน์ทางคณิตศาสตร์ ดังนั้นการเขียนข้อกำหนดโดยวิธีรูปนัยสามารถช่วยในการหาข้อผิดพลาด ั้ ทำใด้อย่างรวดเร็ว ทำให้ซอฟต์แวร์มีคุณภาพ (Quality) และความน่าเชื่อถือ (Reliability) อีกทั้งยัง ื่ ั้ ทำให้เห็นความต้องการของลูกค้าได้ชัดเจนยิ่งขึ้น ิ่

*คาเฟโอบีเจ* (CafeOBJ) เปน *ภาษาขอกําหนดรูปนัย* (Formal Specification Language) ภาษา หน งที่นําเอา*รูปแบบขอกําหนดทางพีชคณิต* (Algebraic Specification Paradigm) มาเปนพ ื้นฐานใน ึ่ การเขียนขอกําหนด และสามารถนํามาอธิบายถึง *ขอกําหนดเชิงพฤติกรรมของวัตถุ*(Object Behavioral Specification) ที่ทำให้ข้อกำหนดเชิงวัตถุรูปนัยมีประสิทธิภาพ ปัจจุบันยังไม่มีการนำ ี่ ขอกําหนดรูปนัยมาใชในกระบวนการพัฒนาซอฟตแวรมากนักโดยมีสาเหตุดังตอไปนี้

- นักพัฒนาซอฟต์แวร์ที่มีความรู้ ความเข้าใจ หลักการทางคณิตศาสตร์ ตรรกะ (Logic) ี่ และสัญกรณที่ใชในภาษาขอกําหนดรูปนัยมีจํานวนไมมากนัก

- สัญกรณ์รูปนัย (Formal Notation) ไม่เหมาะในการสื่อสารกับลูกค้าที่เป็นผู้ใช้ระบบ เนื่องจากลูกค้าโดยทั่วไปไม่มีความรู้เกี่ยวและคุ้นเคยกับสัญกรณ์ที่ใช้ในการเขียนข้อกำหนด ื่ ี่

- ขาดเครื่องมือที่ช่วยสนับสนุนในการเขียนข้อกำหนดที่ดีพอ ื่

ดังนั้นงานวิจัยนี้จึงได้มีแนวความคิดที่จะพัฒนาเครื่องมือที่จะช่วยให้การเขียนข้อกำหนดรูป ั้ ี้ ี่ ื่ ี่ นัยของวัตถุ (Object) ให้สามารถใช้งานได้ง่ายและผู้ใช้รู้วากยะสัมพันธ์ (Syntax) ของคาเฟโอบีเจ น้อย โดยการใช้แผนภาพสถานะ (State Diagram) ซึ่งเป็นวิธีกึ่งรูปนัยที่ง่ายแก่การเข้าใจและเป็นที่ ึ่ ี่ นิยมมาเป็นเครื่องมือ โดยสร้างข้อกำหนดรูปนัยจากแผนภาพสถานะ ให้อยู่ในรูปของภาษาคาเฟ ื่ โอบีเจ และสามารถนำแผนภาพสถานะที่ได้เป็นตัวช่วยให้การสื่อสารกับลูกค้าทำได้ง่ายขึ้น<br>นอกจากนี้การใช้แผนภาพสถานะยังช่วยให้ผู้เขียนข้อกำหนดของซอฟต์แวร์ สามารถตรวจสอบ ึ้ ื้นอกจากนี้การใช้แผนภาพสถานะยังช่วยให้ผู้เขียนข้อกำหนดของซอฟต์แวร์ สามารถตรวจสอบ ความสมบูรณ์ของข้อกำหนดที่เขียนขึ้นใด้ดีกว่า ี่

### **2 วัตถุประสงค**

2.1 เพื่อกำหนดความสัมพันธ์ระหว่าง วากยะสัมพันธ์ของ แผนภาพสถานะ กับ คาเฟโอบีเจ ื่

2.2 เพื่อพัฒนาเครื่องมือซอฟต์แวร์ เพื่อสนับสนุนการสร้างข้อกำหนดรูปนัยคาเฟโอบีเจโดยใช้ ื่ ื่ ื่ แผนภาพสถานะ

### **3 ขอบเขตงานวจิัย**

3.1 พัฒนาเครื่องมือซอฟต์แวร์เพื่อทำหน้าที่เป็นโปรแกรมบรรณาธิกรณ์ของแผนภาพสถานะ ื่ ื่

3.2 ผู้ใช้เครื่องมือสามารถที่จะกำหนดส่วนของข้อกำหนดรูปนัยในแต่ละองค์ประกอบของ ื่ ี่ แผนภาพสถานะ ได้ ซึ่งประกอบ ไปด้วย กิจกรรม (Activity) และสมการสัจพจน์ที่อยู่ภายในสถานะ ี่ และ เหตุการณ์ (Event) เงื่อน ไข (Condition) และการกระทำ (Action) ของการเปลี่ยนสถานะ

3.3 เครื่องมือจะทำการตรวจสอบความถูกต้องของ ชนิดข้อมูล และ การคำเนินการ ที่สามารถ ื่ ี่ นำมาใช้ในการเขียนข้อกำหนดรูปนัยคาเฟโอบีเจ รวมทั้งตรวจสอบวากยะสัมพันธ์ของข้อกำหนด ั้ คาเฟโอบีเจ

3.4 ช่วยแจกแจงการคำเนินการ หรือ ชนิดข้อมูลที่กำหนดไว้แล้ว ให้แก่ผู้ใช้ เพื่อนำกลับมาใช้ ี่ ื่ ใหม่ โดยเครื่องมือนี้จะไม่ครอบคลุมถึงข้อกำหนดที่มีลักษณะดังต่อไปนี้ คือ

1) ชนิดข้อมูลที่เป็นระเบียน (Record) เช่น

 record date { day : Int month : Int

```
 year : Int
```
}

2) การคำเนินการที่ไม่ได้มีรูปแบบเป็นมาตรฐาน ซึ่งมีอยู่ด้วยกัน 3 ลักษณะ ได้แก่ ึ่

- การคำเนินการ ที่อยู่หน้าตัวถูกคำเนินการ (Prefix operator) ทั้งหมด เช่น การ ี่ ั้ ดำเนินการลบ (-) ที่เปลี่ยนค่าตัวเลขให้เป็นตรงกันข้าม เป็นต้น
- การคำเนินการ ที่อยู่ระหว่างตัวถูกคำเนินการ (Infix operator) เช่น การคำเนินการบวก ี่ (+) ซึ่งใช้สำหรับการหาผลรวมของตัวเลข 2 ตัว เป็นต้น
- การคำเนินการ ที่อยู่หลังตัวถูกคำเนินการ (Postfix operator) เช่น การคำเนินการ ี่ แฟคทอเรียล (Factorial) ที่ใช้สำหรับการหาผลคูณของตัวเลขจาก 1 ถึง n เมื่อ n คือ ตัว ้ถูกดำเนินการ เป็นต้น

เนื่องจาก ในขั้นตอนการกำหนดสมการของสัจพจน์นั้น ไม่สามารถที่ ื่ ้ไม่สามารถที่จะทราบได้ว่า การคำเนินการที่ต้องการคือการคำเนินการใหน จึงเป็นไปไม่ได้ที่ดึงการคำเนินการหรือตัวแปรที่ เหมาะสมมาแสดง

3) เพรดิเคต (Predicate) เนื่องจาก เพรดิเคตสามารถแปลงเป็นการดำเนินการที่มีชนิดของ ื่ ี่ ผลลัพธเปน บูลีน (Boolean) คือใหคาเปนจริง (True) หรือเท็จ (False) เทานั้น

3.5 ช่วยเรียบเรียงข้อกำหนดรูปนัยและจัดพิมพ์

3.6 ทดสอบการใช้งานโดยทำการตรวจสอบชนิดข้อมูล การดำเนินการ และวากยะสัมพันธ์ ของ ้ข้อกำหนดรูปนัยคาเฟโอบีเจ โดยใช้ตัวอย่างจากกรณีศึกษาอย่างน้อย 3 กรณีศึกษา

3.7 เครื่องมือที่พัฒนาขึ้นจะทำงานบนระบบปฏิบัติการวินโคว์ 95 ขึ้นไป ื่ ึ้

### **4 ข นตอนการดาเนํ ินงาน ั้**

- 4.1 ศึกษางานวิจัยที่เกี่ยวข้อง ี่
- 4.2 ศึกษาวิธีรูปนัยและวากยะสัมพันธ์ของภาษาคาเฟโอบีเจ

4.3 หาความสัมพันธ์ระหว่างแผนภาพสถานะกับภาษาคาเฟโอบีเจ

4.4 ออกแบบข นตอนวิธีในการแปลงจากแผนภาพสถานะเปนภาษาคาเฟโอบีเจ ั้

- 4.5 พัฒนาเครื่องมือซอฟต์แวร์
- 4.6 ตรวจสอบผลการวิจัย

4.7 สรุปผลการวิจัยและจดทั าเอกสาร ํ

# **5 ประโยชนที่จะไดรับ**

- 5.1 เป็นเครื่องมือที่ช่วยสนับสนุนในการเขียนข้อกำหนดรูปนัยคาเฟโอบีเจ ื่
- 5.2 ช่วยให้สามารถเข้าใจข้อกำหนดรูปนัยใด้ดีขึ้นจากแผนภาพที่สร้างขึ้น ี่
- 5.3 ช่วยให้ผู้เขียนข้อกำหนดซอฟต์แวร์ตรวจสอบความสมบูรณ์ของข้อกำหนดที่เขียนขึ้น ี่

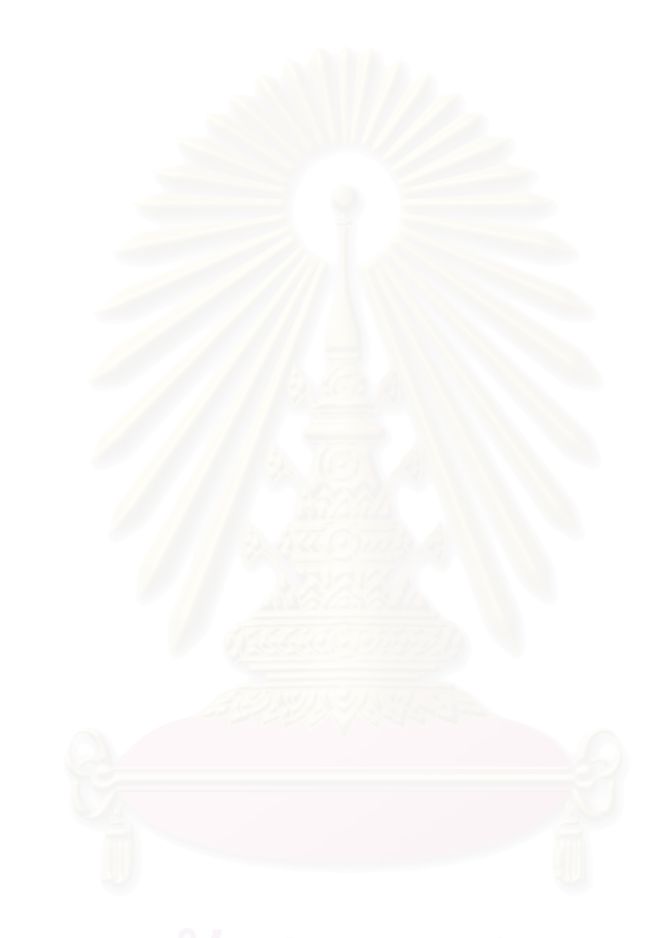

### **บทท ี่ 2 งานวิจัยและทฤษฎีที่ เก ยวของ ี่**

### **1 งานวิจัยท เก ยวของ ี่ ี่**

1.1 งานวิจัยเร อง Component-based Algebraic Specification : Behavioral Specification for ื่ Component-based Software Engineering [1][2] โดย Shusaku Iida Kokichi Futatsugi และ Razvan Diaconescu

เป็นงานวิจัยที่นำเสนอแนวทางในการใช้แผนภาพคลาส (Class Diagram) ของ ยูเอ็มแอล ี่ (UML : Unified Modeling Language) เพื่อเป็นส่วนประกอบในการเขียนข้อกำหนดรูปนัยคาเฟ โอบีเจอธิบายพฤติกรรมของคอมโพเนนต์ (Component) โดยแต่ละคอมโพเนนต์สามารถนำเสนอ โดยการใชแผนภาพคลาสที่มีหลักในการแปลงดังน

- พิจารณาให้ชนิดข้อมูลแฝง (Hidden Sort) เป็น ชื่อคลาส (Class) **่**
- ี พิจารณาให้การดำเนินการ (Operation) คือ เมทธอด (Method)
- พิจารณาให้การสังเกต (Observation) คือ เมทธอดที่เข้าถึงแอตทริบิวต์ (Attribute) ี่
- พิจารณาให้สถานะเริ่มต้น คือ เมทธอคที่มีชื่อเดียวกับชื่อคลาส ิ่ ื่

รูปที่ 2.1 แสดงตัวอย่างการอธิบายมอดูลตัวนับ (COUNTER) ซึ่งเป็นข้อกำหนดสำหรับการ บวกหรือลบเลขจำนวนเต็ม โดยการใช้แผนภาพคลาสที่แสดงความสัมพันธ์ระหว่างวัตถุที่ประกอบ ี่ กันเป็นระบบ และแผนภาพเอคีเจ (ADJ) Diagram) ที่แสคงชนิดข้อมูล การคำเนินการ ชนิดข้อมูล ี่ ของอาร์กิวเมนต์และผลลัพธ์ รวมทั้งสมการของสัจพจน์ มาอธิบาย เนื่องจากแผนภาพคลาสอย่าง ั้ ื่ เดียวไม่สามารถแสดงสมการของสัจพจน์ได้ โดยแผนภาพเอดีเจใช้สัญลักษณ์ต่างๆดังรูปที่ 2.2 และ ประกาศตัวแปรที่ใช้รวมทั้งสมการของสัจพจน์ไว้ใต้แผนภาพ ั้

แผนภาพเอดีเจของมอดูลตัวนับในรูปที่ 2.1 สามารถอธิบายแจกแจงชนิดขอมูลและการ ดําเนินการดังน

- ชนิดขอมูลแฝงคือ Counter
	- ชนิดข้อมูลสังเกตค่า คือ Int
	- การดําเนินการ มีทั้งหมด 3 ตัวคือ

1) init เป็นการคำเนินการที่ตั้งค่าเริ่มต้นของตัวนับ โดยไม่มีข้อมูลเข้า แต่ผลลัพธ์ ิ่ มีชนิดขอมูลเปน Counter

2) add เป็นการคำเนินการที่เพิ่ม หรือ ลด ค่าของตัวนับ โดยมีชนิดข้อมูลเข้า  $\mathcal{L}^{\mathcal{L}}(\mathcal{L}^{\mathcal{L}})$  and  $\mathcal{L}^{\mathcal{L}}(\mathcal{L}^{\mathcal{L}})$  and  $\mathcal{L}^{\mathcal{L}}(\mathcal{L}^{\mathcal{L}})$ ิ่ 2 ชนิด คือ Counter กับ Int และมีผลลัพธ์ เป็นชนิดข้อมูล Counter

3) read เป็นการคำเนินการที่ใช้ในการดูค่าของตัวนับ โดยมีชนิดข้อมูล Counter เป็นข้อมูลเข้า และ มีผลลัพธ์ เป็นชนิดข้อมูล Int

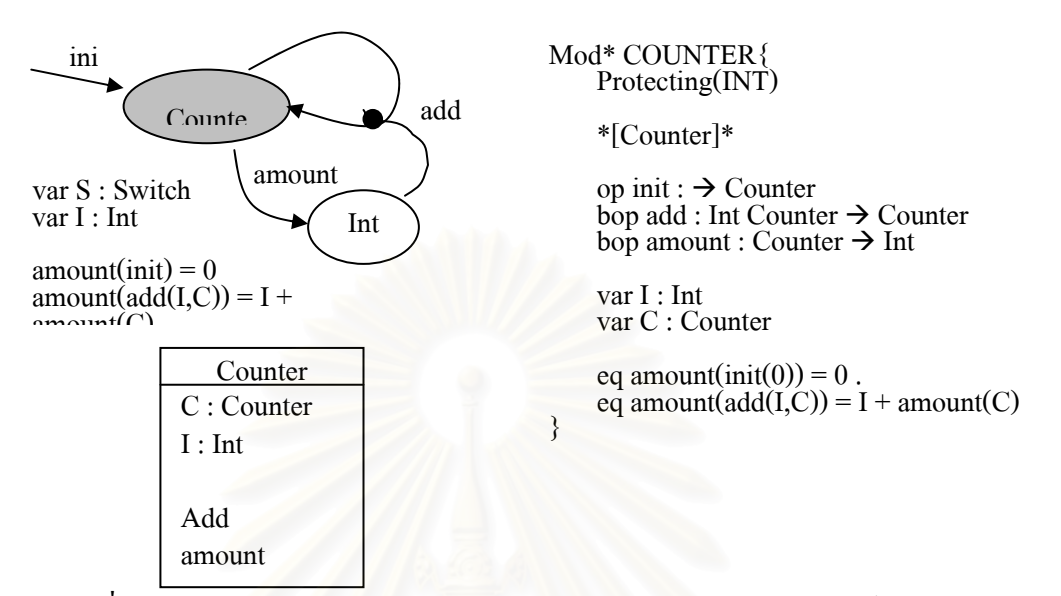

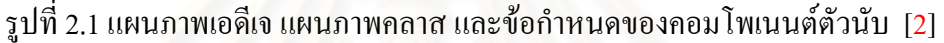

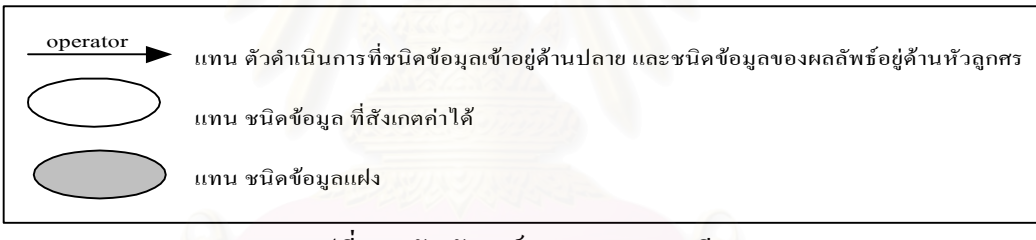

รูปที่ 2.2 สัญลักษณ์ของแผนภาพเอดีเจ

การใชแผนภาพคลาสรวมกับแผนภาพเอดีเจยังคงมีความยากท ผูใชจะเขาใจและนําไปใช ี่ โดยเฉพาะถามอดูลมีขนาดใหญและมีความซับซอน

1.2 งานวิจัยเรื่อง FOOD: a Graphical Interface for Object-Oriented Algebraic Specifications [3] ื่ โดย T.H. Tse

งานวิจัยน ี้ไดนําเสนอชุดของสวนตอประสานกราฟก (Graphical Interface) สําหรับระบบ การโปรแกรมเชิงวัตถุแบบฟงกชัน (Functional Object-Oriented Programming System: FOODS) ซึ่งเป็นภาษาข้อกำหนดรูปนัยเชิงวัตถุที่นำเสนอ และมีการพิจารณาและประมวลความหมายเชิง ี่ พีชคณิต (Algebraic Semantics) ไว้ด้วย การประกาศเชิงพีชคณิตของคลาส เมทธอด ลักษณะประจำ และ การสืบทอด (Inheritance) ได้รับการอธิบายไว้ด้วยสัญกรณ์ของแผนภาพการไหลของข้อมูล (Data Flow Diagram) แผนภาพสถานะ และแผนภาพวัตถุ (Object Diagram) สวนการกําหนด

สัจพจนเชิงพีชคณิต (Algebraic Axioms) ซ ึ่งเปนคุณสมบัติเชิงพฤติกรรม (Behavioral Properties) ของวัตถุ ได้รับการอธิบายโดยแผนภาพสถานะ แผนภาพการไหลของข้อมูล และแผนภูมิโครงสร้าง ของวัตถุ (Object Structure Chart) งานวิจัยนี้แสดงตัวอย่างการใช้แผนภาพสถานะเพื่ออธิบาย ֺ<u>֚</u>֚֓ ื่ คุณสมบัติเชิงพฤติกรรม

1.3 งานวิจัยเรื่อง Integrating UML and Algebraic Specification Techniques [4] โดย Liliana Favre ื่ และ Silvia Clérici

้เป็นงานวิจัยที่นำเสนอการใช้แบบจำลองเสถียร (Static Model) ของ ยูเอ็มแอล สำหรับการ เขียนข้อกำหนดรูปนัยของภาษา GSBL<sup>oo</sup> ผู้ใช้สามารถเขียนแผนถาพคลาสเพื่อแสคงถึง ื่ ความสัมพันธ์ระหว่างวัตถุที่สนใจ โดยค<mark>ว</mark>ามสัมพันธ์ที่งานวิจัยนี้นำเสนอใด้แก่ การขึ้นแก่กัน ี้ ึ้ (Dependencies) การรวมกัน (Associations) การมีลักษณะท ั่วไป (Generalizations) และการทําให เป็นจริง (Realizations) จากนั้นแผนภาพคลาสดังกล่าว จะได้รับการแปลงเป็นข้อกำหนดรูปนัยของ ั้ ภาษา GSBL<sup>∞</sup> และนำข้อกำหนดที่ได้ไปสร้างเป็นโปรแกรมเชิงวัตถุของภาษาเอเฟล (Eiffel) ต่อไป

แต่อย่างไรก็ต<mark>าม กุณส</mark>มบัติเชิงพฤติกรรมของแต่ละวัตถุนั้นไม่ได้รับการกล่าวถึง ซึ่งการใช้ แผนภาพคลาสอย่างเดียวนั้น ผู้ใช้เครื่องมือยังไม่สามารถเห็นพฤติกรรมของวัตถุได้อย่างชัดเจน ื่

### **2 ทฤษฎีที่ เก ยวของ ี่**

### 2.1 วิธีรูปนัย (Formal Method)

วิธีรูปนัยเป็นวิธีการที่นำเอาสัญกรณ์และทฤษฎีทางคณิตศาสตร์ที่ ได้มีการกำหนด ความหมายใว้อย่างดีแล้วมาเป็นเครื่องมือในการอธิบายถึงพฤติกรรมของระบบเพื่อไม่ให้เกิดความ ื่ กำกวมเหมือนกับที่เกิดขึ้นจากการใช้ภาษาธรรมชาติ และเรายังสามารถตรวจสอบ กระบวนการพัฒนาซอฟต์แวร์ ได้ตั้งแต่ขั้นตอนของการออกแบบโดยอาศัยการพิสูจน์ทาง ั้ คณิตศาสตร

ขอกําหนดรูปนัยสามารถแบงออกเปน 2 กลุมหลัก [5] ดวยกันคือ*ขอกําหนดเชิงโมเดล* (Model-Oriented Specification) และ *ข้อกำหนดเชิงพรือบเพอร์ตี้เบส* (Property Based *ี้* Specification) ึ่ งถึงแม้ว่าทั้งสองแบบจะมีพื้นฐานมาจาก *ภินทนคณิตศาสตร์* (Discrete ั้ ื้ Mathematics) เหมือนกัน แต่จุดที่แตกต่างของทั้งสองกลุ่มคือรูปแบบโครงสร้างและวิธีการในการ ี่ ั้ เขียนข้อกำหนด แต่ละกลุ่มจะเหมาะสมในการที่จะนำไปใช้ในการอธิบายข้อกำหนดระบบ คอมพิวเตอร์ที่แตกต่างกัน รูปที่ 2.3 แสดงการจัดกลุ่มของรูปแบบการเขียนข้อกำหนด

### 2.1.1 *ขอกําหนดเชิงโมเดล*

ข้อกำหนดของระบบถูกนำเสนอเป็นต้นแบบเชิงคณิตศาสตร์นามธรรม (Abstract Mathematical Model) การดําเนินการตางๆ ถูกแสดงในรูปของการรวมแบบมาตรฐานของชนิด ข้อมูลพื้นฐาน และชนิดข้อมูลอื่นๆ ที่สร้างขึ้นใหม่ ซึ่งเหมาะสำหรับการอธิบายระบบที่ชัดเจน ื้ ื่ ี่ ึ่

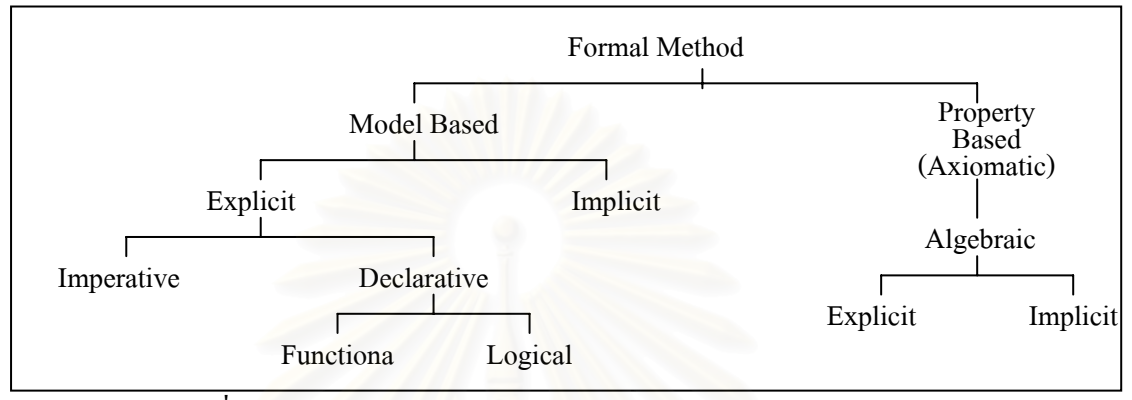

รูปที่ 2.3 การจัดกลุ่มของวิธีรูปนัยตามรูปแบบการเขียนข้อกำหนด [5]

### 2.1.1.1 *ขอกําหนดโดยปริยาย* (Implicit Specification)

ข้อกำหนดโดยปริ<mark>ยายนั้น จะบอกรายละเอียดของการทำงานเพียงแค่ว่าต้องการอะ</mark>ไร ั้ เพื่อให้การทำงานสำเร็จ แต่<mark>จะ</mark> ไม่บอกว่าจะทำใด้อย่างไรโดยแสดงในรูปของ *เงื่อน ใขก่อนการ ทํางาน* (Pre-condition) และ*เง ื่อนไขหลังการทํางาน* (Post-condition)

2.1.1.2 *ขอกําหนดชัดแจง* (Explicit Specification)

ข้อกำหนดชัดแจ้ง เป็นข้อกำหนดที่บอกว่าจะทำอย่างไรให้บรรลุถึงเป้าหมาย ซึ่งในส่วน ี่ ของขอกําหนดโดยปริยายตองมี*การทําใหละเอียดข ึ้ น* (Refinement) โดยการแปลงใหเปน ข้อกำหนดที่ชัดแจ้งมากขึ้น ซึ่งข้อกำหนดแบบนี้ยังถูกแบ่งออกเป็นกลุ่มย่อยอีกคือ ึ่

1) *ขอกําหนดเชิงคําสั่ง* (Imperative Specification)

ข้อกำหนดเชิงคำสั่ง หรือเรียกว่า ข้อกำหนดเชิงสถานะ (State-Based Specification) เป็น ั่ ข้อกำหนดที่แสดงในรูปของการเปลี่ยนแปลงค่าของตัวแปรเป็นหลักซึ่งลำดับก่อนหลังของการ ึ่ เรียงคำสั่งภายในข้อกำหนดเชิงคำสั่งนั้นมีความสำคัญ เนื่องจากการเปลี่ยนลำดับก่อนหลังของ ั่ ั้ ข้อกำหนดจะก่อให้เกิดผลลัพธ์ที่แตกต่างกัน

2) *ขอกําหนดเชิงประกาศ* (Declarative Specification)

ข้อกำหนดเชิงประกาศ เป็นข้อกำหนดที่จะแสดงในรูปของกลุ่มของสมการหรือ ความสัมพันธ์ของข้อมูลเป็นหลักโดยแบ่งออกเป็น

- *ข้อกำหนดเชิงฟังก์ชัน* (Functional Specification) ข้อกำหนดที่ได้จะแสดงในรูปของ ฟงกชันไมมีการใชตัวแปรในลักษณะของ *ตัวแปรสวนกลาง* (Global Variable) หรือ

*ตัวแปรภายนอก* (External Variable) การทำงานจะใช้เพียงการส่งผ่านค่าผลลัพธ์ของ ฟงกชันเทานั้น

- *ข้อกำหนดเชิงตรรกะ* (Logical Specification) ข้อกำหนดที่ได้จะแสดงอยู่ในรูปของ นิพจน์ที่สามารถหาค่าความเป็นจริงได้ โดยทั่วไปจะใช้ทฤษฎีตรรกศาสตร์ภาคแสดง ี่ ในการเขียน

# 2.1.2 *ขอกําหนดเชิงพร็อบเพอรตี้*

ข้อกำหนดแบบพรีอบเพอร์ตี๋เบสจะอธิบ<mark>า</mark>ยพฤติกรรมของระบบ โดยมีชุดของสัจพจน์ที่ เป็นตัวกำหนด *คุณสมบัติ* (Property) ของระบบ ซึ่งคุณสมบัติของระบบ ณ ช่วงเวลาใดๆ ด้อง ึ่ สอดคล้องกับสัจพจน์ที่มีอยู่เท่านั้น โดยใช้ทฤษฎีตรรกศาสตร์ภาคแสดงอันดับแรกบนพื้นฐานของ ี่ ั้ ื้ *ตรรกศาสตร์ของฮอร์* (Hoare Logic) ในการบอกถึงเงื่อนใขก่อนและหลังการทำงานในรูปของ สัจพจนนิยมใชอธิบายพฤติกรรมของระบบกระจายและโพรโตคอล

## 2.1.2.1 *ขอกําหนดเชิงพีชคณิต* (Algebraic Specification)

เป็นข้อกำหนดที่ใช้อธิบายชนิดข้อมูลเชิงนามธรรม [6][7] (ADTs : Abstract Data Type) ที่ อธิบายในรูปของการดําเนินการ (Operations) และความสัมพันธระหวางการดําเนินการ ของชนิด ี ข้อมูลเชิงนามธรรม โดยมีส่ว<mark>น</mark>ประกอบ 4 ส่วน ดังนี้

- ส่วนการแนะนำ เป็นส่วนที่ประกาศชนิดของข้อมูลหรือวัตถุ
- ส่วนการบรรยาย เป็นส่วนที่อธิบาย การดำเนินการของชนิดข้อมูลเชิงนามธรรม ี่
- ส่วนการกำหนดลายเซ็นการดำเนินการ (Operation Signature) เป็นส่วนที่กำหนด ี่ วากยะสัมพันธของสวนตอประสาน (Interface) ของชนิดขอมูลเชิงนามธรรมหรือวัตถุ
- ส่วนสัจพจน์เป็นส่วนที่อธิบายถึงคุณสมบัติของการคำเนินการ โดยเขียนในรูปของ ี่ สมการเชิงพีชคณิต

นั่นคือ การจำลองพฤติกรรมของระบบทำได้โดยการใช้พืชคณิตและสัจพจน์ในการอธิบาย ั่ ลักษณะพฤติกรรมของชนิดข้อมูล และสามารถเขียนข้อกำหนดของระบบที่มีขนาดใหญ่โดยการ ี่ ประกอบข้อกำหนดของระบบย่อยๆที่มีความสมบูรณ์แล้วด้วยทฤษฎีการแบ่งแยก (Category ֦֖֧֪֦֪֦֪֦֪֦֖֧֦֛֪֦֦֛֪֦֖֧֦֛֪֦֛֪֦֛֪֦֩֟֓֕֓֕֝֓֕֕֝֝֓֝֝֝֝֝֝֝֬֝֝֝֝֝֝֬֝֝֝֬֝֬֝֓֞֬֝֬֝֓֞֬֝֬֝֓֞֬֝֬֝֓֞֬֝֬֝֓֞֬֝֬֝֬֝֝֬֝֝֬֝֝֬֝֝<br>֧֧֧֧֛֛֛֪֪֖֧֧֧֛֧֛֚֚֝֩֩֩֩֝֝֝֝֞֝֝֝֝֩֝<br>֧֧֧֧֖֖֖֖֖֖֧ׅ֖֖֖֖֧֚֚֚֚֚֚֚֚֚֚֚֚֚֚֚֚֚֚֚֚֝֝֝֝֝֝֝֝֝֬֝֝֬֝֝֬֝֝֝֬֝֝֬֝֝֝֬֝֝֝<br>֧֚֚֚֚֝֝ Theory) โดยขอกําหนดแบบน ี้จะใชศัพทที่ หมายถึงชนิดขอมูลคําวา *Sort*แทน *Type*

## 2.2 คาเฟโอบีเจ [8][9]

คาเฟโอบีเจ เป็นภาษาที่ใช้อธิบายข้อกำหนดของระบบ ที่พัฒนามาจากภาษาโอบีเจ (OBJ) ี่ ซึ่งเป็นภาษาเชิงพีชคณิต (Algebraic Language) ที่ใช้ตรรกะ (Logic) ในการอธิบาย เพื่อให้สามารถ อธิบายระบบได้อย่างชัดเจน ตรรกะที่เพิ่มเข้าไป คือ ตรรกะการเขียนใหม่ (Rewriting Logic) และ ี่ ิ่

พีชคณิตเชิงพฤติกรรม (Behavioral) Algebra) หรือเรียกอีกอย่างว่า พีชคณิตของชนิดข้อมูลแฝง (Hidden-Sorted Algebra)

ตรรกะที่ใช้อธิบายพฤติกรรมของระบบงานดังกล่าว นิยมใช้ตรรกะการเขียนใหม่เพื่ ื่ ตรรกะที่ใช้อธิบายพฤติกรรมของระบบงานคังกล่าว นิยมใช้ตรรกะการเขียนใหม่เพื่อ<br>อธิบายข้อกำหนดการทำงานที่พร้อมกัน (Concurrent Specification) และ ใช้ตรรกะพีชคณิตเชิง ี่ พฤติกรรม เพื่ออธิบายข้อกำหนดเชิงพฤติกรรม (Behavioral Specification) ซึ่งตรรกะที่เพิ่มเข้าไปนี้ ื่ ึ่ ี่ ิ่ เป็นส่วนที่ใช้ในการเขียนข้อกำหนดเชิงวัตถุรูปนัย (Formal Object-Oriented Specification)

โครงสรางของภาษาคาเฟโอบีเจ ประกอบดวย 3 สวน ดังรูปที่ 2.4 คือ

1) สวนการประกาศมอดูล (Module Declaration)

ในส่วนนี้ใช้สำหรับการประกาศชื่อมอดูล การประกาศพารามิเตอร์ (ถ้ามี) และการ ประกาศการนำเข้ามอดูลอื่นมาใช้เพื่อการอธิบายคุณสมบัติของมอดูลปัจจุบัน โดยมอดูลในภาษา ื่ คาเฟโอบีเจมีได 2 ลักษณะคือ

- โมเดลแบบยึดติด (Tight Modules หรือ Tight Denotation) คือ มอดูลท ี่เปนเอกเทศ (Unique) เพราะเมื่อนำข้อกำหนดรูปนัยไปสร้างเป็นระบบที่สามารถทำงานได้นั้ ื่ ี่ ั้ ผู้พัฒนาจะสามารถทำได้แค่ 1 รูปแบบ หรือ 1 โมเดล (Model) เท่านั้น
- โมเดลแบบอิสระ (Loose Modules หรือ Loose Denotation) คือ มอดูลท มีลักษณะเปน ี่ คลาสของโมเดล หรือมอดูลที่มีมากกวา 1 โมเดล

การประกาศการนําเขา มีอยู 3 แบบ คือ

- การนำเข้าแบบป้องกัน (Protecting Mode) การนำเข้าแบบนี้จะ ไม่ยอมให้มีการเพิ่ม<br> หรือยุบส่วนย่อย (Element) ของมอดูลที่นำเข้ามาโดยเด็ดขาด ิ่
- การนำเข้าแบบขยาย (Extending Mode) การนำเข้าแบบนี้สามารถทำการเพิ่มส่วนย่อย ี้ ิ่ ของมอดูลที่นําเขามาไดแตจะไมยอมใหมีการยุบสวนยอย
- การนำเข้าแบบการใช้(Using Mode) การนำเข้าแบบนี้สามารถทำการเพิ่มหรือขุบ ี้ ิ่ สวนยอยของมอดูลที่นําเขามาไดตามตองการ
- 2) สวนการกําหนดลายเซ็น (Signatures Declaration)

ในส่วนนี้ใช้ในการกำหนดชนิดของข้อมูล (Sort) และสัญลักษณ์ทางฟังก์ชันที่กระทำ ี่ กับชนิดข้อมูลที่ได้กำหนดไว้แล้ว โดยจะมีรูปแบบของแต่ละส่วนดังนี้

> ก) การกําหนดชนิดของขอมูล (Sort Declaration) โดยจะแบ่งได้เป็น 2 ประเภท คือ

- ชนิดขอมูลท สังเกตคาได (Visible Sort) เชน จํานวนเต็ม (Integer) บูลีน (Boolean) ี่ ้เป็นต้น มีรูปแบบในการกำหนด ดังนี้

[ sort\_name1 sort\_name2 ... ]

โดยที่

[ ] ใช้สำหรับชนิดข้อมูลที่สังเกตค่าได้ sort\_name1 sort\_name2 … คือรายการช อชนิดขอมูลท ี่ประกาศ ื่

- ชนิดขอมูลแฝง (Hidden Sort) เชน แถวลําดับของจํานวนเต็ม (Array of Integer) ลิฟต์ (Lift) เป็นต้น ซึ่งค่าของชนิดข้อมูลสามารถพิจารณาใด้โดยผ่านชนิดข้อมูลที่สังเกตค่าใด้ เช่น ึ่ ี่ ี จำนวนเต็ม โดยมีรูปแบบในการกำหนด ดังนี้

> \*[ hsort\_name1 hsort\_name2 … ]\* โดยที่ \*[ ]\* ใชสําหรับชนิดขอมูลแฝง hsort\_name1 hsort\_name2 … คือรายการชนิดขอมูลแฝงที่ประกาศ

การกำหนดว่าเป็น ชนิดข้อมูลที่สังเกตค่าได้ หรือ ชนิดข้อมูลแฝงนั้น ขึ้นอยู่กับการพิจารณา ึ้ ึ ของผู้เขียนข้อกำหนดว่าต้องการให้ชนิดข้อมูลใดเก็บซ่อนหรือเปิดเผยค่าให้รู้ได้ ในกรณีที่มีการกำหนดในลักษณะของชนิดข้อมูลย่อย (Subsort) กล่าวคือ ชนิดข้อมูลหนึ่ง ี่ ึ่ เปนเซตยอยของอีกชนิดขอมูลหนึ่งจะมีรูปแบบ ดังน

```
[ sort_name1 < sort_name2 ]
    *[ hsort_name1 < hsort_name2 ]* 
โดยที่
```
sort\_name1 < sort\_name2 คือ sort\_name1 เปน ชนิดขอมูลยอยของ sort\_name2 สำหรับชนิดข้อมูลสังเกตค่า

hsort\_name1 < hsort\_name2 คือ hsort\_name1 เป็นชนิดข้อมูลย่อยของ hsort\_name2 สําหรับชนิดขอมูลแฝง

> ข) การกําหนดการดําเนินการ (Operation Declaration ) สามารถแบงไดเปน 3 ชนิดคือ

- การคำเนินการเชิงพฤติกรรม (Behavioral Operation) เป็นการคำเนินการที่มีผลทำ ี่ ให้สถานะของชนิดข้อมูล หรือวัตถุเปลี่ยนแปลง โดยการดำเนินการประเภทนี้จะมีอาร์กิวเมนต์ (Argument or Arity) อย่างน้อย 1 ตัวเป็น ชนิดข้อมูลแฝงของมอดูลปัจจุบัน มีรูปแบบ ดังนี้

bop op\_name : sort\_name1 sort\_name2 …  $\rightarrow$  sort โดยที่ bop คือ คำสำคัญที่ใช้กำหนดการดำเนินการเชิงพฤติกรรม op\_name คือ ช อการดําเนินการ ื่ sort\_name1 sort\_name2 ... คือ รายการของอาร์กิวเมนต์ ที่มีอย่างน้อย 1 ี่ อารกิวเมนตเปนชนิดขอมูลแฝงของมอดูลปจจุบัน sort คือ ชนิดของผลลัพธ

- การคำเนินการสังเกตค่า (Observation Operation) เป็นการคำเนินการที่ไม่มีผลทำ ให้สถานะของชนิดข้อมูล หรือวัตถุเปลี่ยนแปลง แต่ใช้สำหรับการดูค่าของชนิดข้อมูล หรือวัตถุ ณ สถานะใดสถานะหนึ่ง โดยชนิดของผลลัพธ์ของการคำเนินการประเภทนี้ จะเป็นแบบสังเกตค่า ได้ มีรูปแบบ ดังนี้

> op op\_name : sort\_name1 sort\_name2 ...  $\rightarrow$  vsort หรือ bop op\_name : sort\_name1 sort\_name2 ...  $\rightarrow$  vsort โดยที่ op bop คือ คำสำคัญที่ใช้กำหนดการดำเนินการ op\_name คือ ช อการดําเนินการ ื่ sort\_name1 sort\_name2 … คือรายการของอารกิวเมนต vsort คือ ชนิดขอมูลที่สังเกตคาได (Visible Sort)

- การคำเนินการค่าคงที่ (Constant Operation) เป็นการคำเนินการที่ใช้สำหรับการ กำหนดค่าคงที่ของชนิดข้อมูลหรือวัตถุ โดยที่การดำเนินการประเภทนี้ไม่มีรายการของอาร์กิวเมนต์ ี่ มีรูปแบบ ดังน

> op op name :  $\rightarrow$  sort โดยที่ op คือ คำสำคัญที่ใช้กำหนดการคำเนินการ op\_name คือ ช อการดําเนินการ ื่ sort คือ ชนิดขอมูลใดๆ

3) ส่วนการกำหนดสัจพจน์ (Axioms Declaration)

้เป็นส่วนที่ใช้ในการกำหนดพฤติกรรมของชนิดข้อมลหรือวัตถุ ด้วยการใช้สมการทาง ึ คณิตศาสตร์มาเป็นตัวกำหนด ประกอบด้วยการกำหนดตัวแปรและสมการ ดังนี้

ก) การกําหนดตัวแปร (Variable Declaration)

การกำหนดตัวแปร ใช้สำหรับการกำหนดตัวแปรทั้งหมดที่อ้างอิงในการเขียน สมการเพ ออธิบายพฤติกรรมของชนิดขอมูลหรือวัตถุมีรูปแบบ ดังน ื่

```
var var name : sort_name
```
หรือ

vars var\_name1, var\_name2, … : sort\_name

โดยที่

var vars คือ คำสำคัญที่ใช้กำหนดตัวแปร var\_name คือ ช อของตัวแปร ื่ var\_name1, var\_name2, … คือรายการช อของตัวแปร ที่มีชนิดขอมูลเดียวกัน **่** sort\_name คือ ชนิดขอมูล

- ข) การกําหนดสมการ (Equation Declaration) สามารถแบงไดเปน 2 ประเภท คือ
- สมการแบบไม่มีเงื่อนไข (Unconditional Equation Declaration) มีรูปแบบ ดังนี้

```
eq term = term
หรือ
     beq term = term . 
โดยที่
```
eq beq คือ คำสำคัญที่ใช้ในการกำหนดสมการ และสมการเชิงพฤติกรรม

แบบไมมีเง ื่อนไข

term คือ พจน์ทางคณิตศาสตร์

- สมการแบบมีเงื่อน ไข (Conditional Equation Declaration) มีรูปแบบ ดังนี้

ceq term = term if boolean\_term .

```
หรือ
```
bceq term = term if boolean\_term .

โดยที่

 ceq cbeq คือ คําสําคัญท ี่ใชในการกําหนดสมการ และสมการเชิง พฤติกรรมแบบมีเง ื่อนไข

> term คือ พจน์ทางคณิตศาสตร์ boolean\_term คือ term ที่ให้ผลลัพธ์เป็น จริง หรือ เท็จ

ทั้งนี้ เพื่อความเข้าใจรายละเอียด ได้ง่ายขึ้น จึงได้นำเสนอวากยะสัมพันธ์ในรูปแบบของ ั้ ื่ ึ้ ้แผนภูมิต้นไม้ของคาเฟโอบีเจในภาคผนวก ก

คาเฟโอบีเจเป็นเครื่องมือสำหรับที่ใช้ในการตรวจสอบวากยะสัมพันธ์ และเป็นตัวพิสูจน์ ื่ ความถูกต้องของข้อกำหนดที่ได้เขียนขึ้น โดยตัวอย่างของข้อกำหนดรูปนัยคาเฟโอบีเจเป็นดังรูปที่ ึ้ 2.4 ซึ่งเป็นมอดูลสำหรับการนับ ที่มีสวิตซ์เป็นตัวควบคุม โดยจะมีการนำเข้ามอดูลย่อย 2 มอดูล คือ

- มอดูลตัวนับ

เป็นมอดูลที่ทำหน้าที่ บวก หรือ ลบเลขจำนวนเต็ม

ิ มอดูลสวิตซ์

เป็นมอดูลที่ทำหน้าที่ควบคุมว่าจะทำการบวก หรือ การลบ โดยถ้าสวิตซ์เป็น <sub>on</sub> จะ ี่ ี่ เป็นการบวกเลข ถ้าสวิตซ์เป็น <sub>off</sub> จะเป็นการลบเลข

## 2.3 แผนภาพสถานะของยูเอ็มแอล [10][11][12]

แผนภาพสถานะใด้มีการใช้มาตั้งแต่ยุคเริ่มต้นของการทำแบบจำลองเชิงวัตถุ (Object-ั้ ิ่  $\rm{Oriented\ Modeling}$  โดยนำหลักการของเครื่องจักรสถานะจำกัด (Finite State Machine) ซึ่งใช้ใน ื่ การออกแบบฮาร์ดแวร์ มาประยุกต์เพื่อให้เหมาะสมกับการออกแบบซอฟต์แวร์ โดยจะมีการรับและ ตอบสนองต่อสิ่งเร้าที่เกิดจากเหตุการณ์จากภายนอก หรือเป็นพฤติกรรมจากตัวมันเอง ซึ่งจะมีผลทำ ิ่ ี่ ึ่ ให้มีการเปลี่ยนสถานะตามความเหมาะสม

แผนภาพสถานะใชสําหรับการอธิบายพฤติกรรมของวัตถุหรือการตอบโตกันระหวางวัตถุ โดยจะอธิบายลำดับที่เป็นไปได้ของสถานะและการกระทำตลอดอายุ (Lifetime) ของวัตถุหรือ ระบบ และเพื่อให้ระบบที่ออกแบบไม่ซับซ้อนมากจนเกินไป เมื่อระบบมีขนาดใหญ่ผู้ออกแบบจึง ื่ มักจะแบ่งระบบออกเป็นส่วนย่อยๆ ที่มีขนาดเหมาะสม และส่วนย่อยๆ นี้เองที่ในการวิธีการเชิง ี่ ี้ วัตถุมักจะเรียกวาเปน คลาส หรือโครงรางของวัตถุในระบบ

ี สัญลักษณ์ (Notations) และความหมาย (Semantics) ของแผนภาพสถานะเชิงวัตถุ ได้รับ การพัฒนามาจากแผนภาพสถานะของ David Harel และยังไดมีการรวมลักษณะการทําใหเกิดผลใน 2 ลักษณะคือ การคำเนินการสัมพันธ์กับการเปลี่ยนสถานะ หรือเรียกว่า เครื่องกลมีลี (Mealy ื่ Machine) และ การคำเนินการสัมพันธ์กับสถานะ หรือเรียกว่า เครื่องกลมอร์ (Moore Machine) ื่

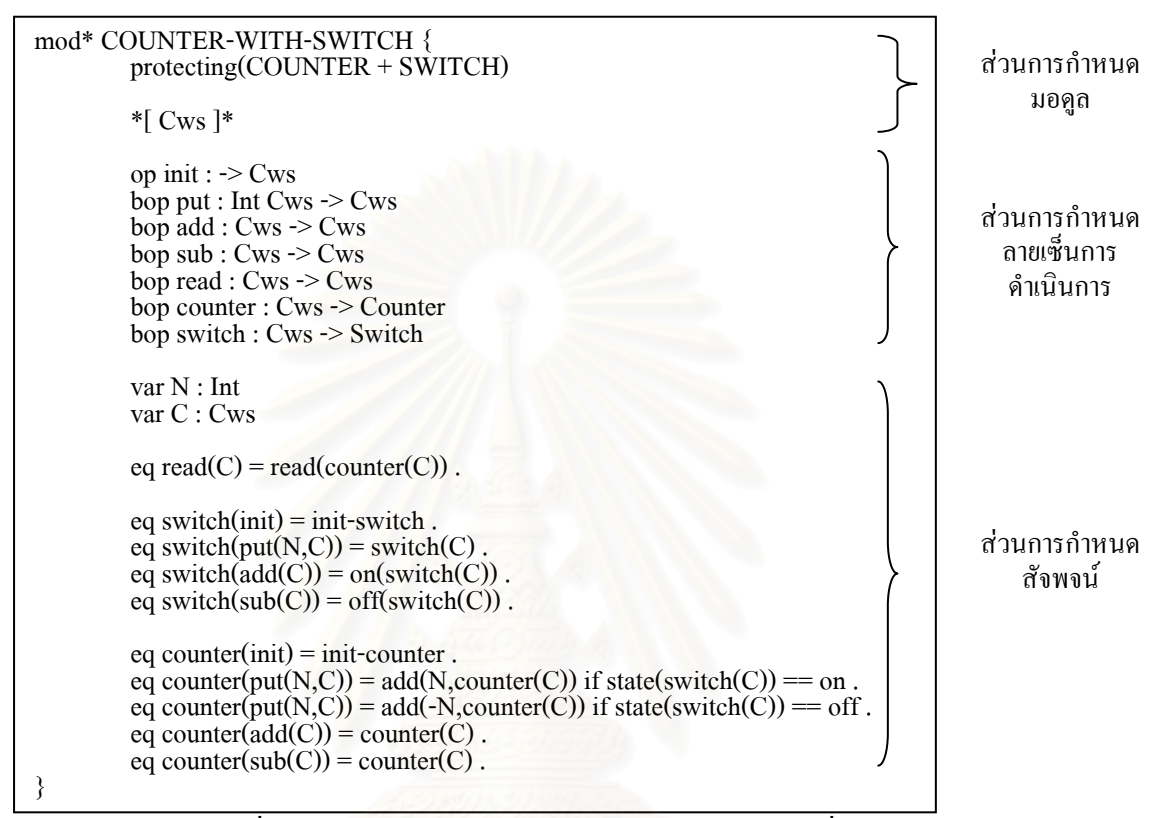

### รูปที่ 2.4 ข้อกำหนดรูปนัยคาเฟโอบีเจของมอดูลตัวนับที่มีสวิตซ์

แผนภาพสถานะประกอบดวย 2 กลุม คือ เซตของสถานะ (States) และเซตของการ เปลี่ยนแปลง (Transitions) โดยมีรายละเอียดดังน

2.3.1 เซตของสถานะ

สถานะของแผนภาพสถานะ ซึ่งแทนด้วยสัญลักษณ์ดังรูปที่ 2.5 เป็นการบอกให้ทราบว่า ึ่ เมื่อวัตถุเข้าสู่สถานะนั้นแล้ว ไม่ว่าก่อนหน้านี้จะอยู่ในสถานะไหน วัตถุจะมีพฤติกรรมเหมือนกัน ื่ ั้ ֺ֪֪֪֦֖֧֦֖֧֦֦֧֦֖֧֦֦֧֦֧֦֧֧֧֝֟֟֟֟֟֟֟֟֟֟֟֟֟֟֟֟֟֟֟֟֟֟֩֕֓֟֓֟֬֝֟֩֕֓֝֟֩֕֟֩֕֝֬֟֩֝֬֝֬֝֬֝֓֝֬֝֬֝֬֝֬֝֓֝֬֝֬֝֬֝֬֝֬֝֬֝֝֬֝֝֝֬֝֝֬<br>֧֪֪֪֪֪֪֪֪֪֖֧֪֪֪֪֪֪֖֪֪֪ׅ֖֪֪֪֪֪֪ׅ֖֖֖֖֪֩֝֝֝֝֝֟֝֝֝֝֟֝֝֝֝֝֝<br>֧֪֧֪֧֪֧֪֧֪֪֪֪֖֧֖֝֝֝֝֝֝֝֝ โดยในสถานะประกอบดวย 2 สวน คือ

- ช อสถานะ ื่
- การดําเนินการ ซ ึ่งไมมีผลทําใหสถานะเปลี่ยนแปลง

แผนภาพสถานะยังมีสถานะพิเศษอีก 2 สถานะคือ

- 1) สถานะเริ่มต้น (Start State) เป็นจุดเริ่มต้นของวัตถุ ซึ่งทุกแผนภาพสถานะต้องมี แทน ิ่ ิ่ ึ่ ดวยสัญลักษณดังรูปที่ 2.5
- 2) สถานะสิ้นสุด (End State) เป็นจุดสิ้นสุดของวัตถุ แทนด้วยสัญลักษณ์ดังรูปที่ 2.5 ิ้ ิ้

2.3.2 เซตของการเปลี่ยนแปลง

การเปลี่ยนแปลงของแผนภาพสถานะ แทนด้วยสัญลักษณ์ดังรูปที่ 2.5 คือการที่วัตถุเปลี่ยน ี่ พฤติกรรม จากพฤติกรรม ณ สถานะตนทาง (Source State) เปนพฤติกรรม ณ สถานะเปาหมาย (Target State) โดยการเปลี่ยนแปลงประกอบดวย 3 สวน คือ

- เหตุการณ์ (Event) ซึ่งจะมีผลทำให้มีการเปลี่ยนสถานะ ึ่
- เงื่อนไข (Guard Condition) ซึ่งจะถูกตรวจสอบว่าเป็น จริง หรือ เท็จ เมื่อมีเหตุการณ์ ึ่ ื่ เกิดขึ้น

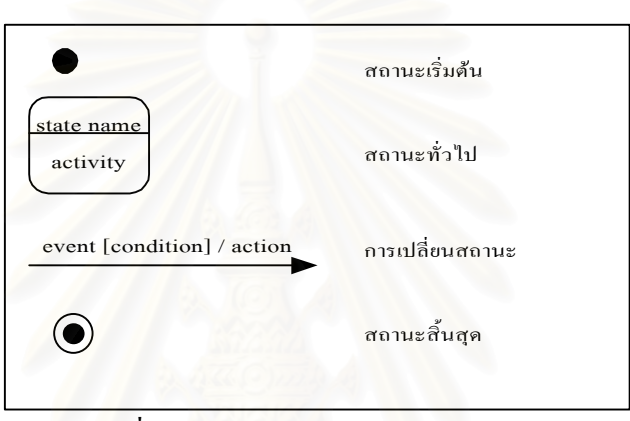

- การคำเนินการ (Action) ซึ่งจะถูกประมวลผลเมื่อเงื่อนไขเป็นจริง ึ่

รูปที่ 2.5 สัญลักษณของแผนภาพสถานะ

ตัวอย่างคังรูปที่ 2.6 แสคงแผนภาพสถานะของลิฟต์สำหรับการ ขึ้น-ลงอาคาร โดยสถานะ ึ้ เริ่มต้นนั้น ลิฟต์จะอยู่ที่ชั้นที่ 1 ถ้าหากลิฟต์ไม่ได้อยู่ที่ชั้นที่ 1 มากกว่าระยะเวลาที่กำหนดแล้ว ลิฟต์ ิ่ ั้ ี่ ี่ ั้ ี่ จะเคลื่อนมายังชั้นที่ 1 โดยอัตโนมัติ ื่ ั้

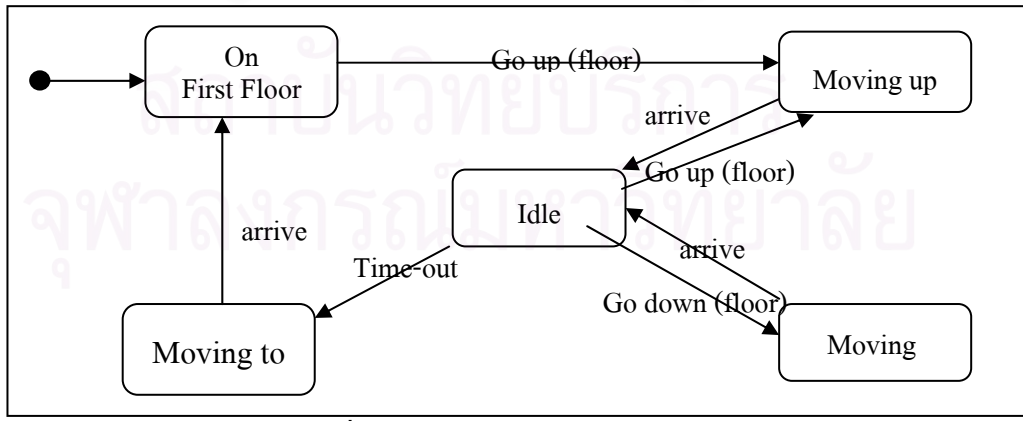

รูปที่ 2.6 แผนภาพสถานะของลิฟต์ <u>[12]</u>

# **บทท ี่ 3**

## **กฎการแปลงระหวางแผนภาพสถานะกับคาเฟโอบีเจ**

ในการพัฒนาบรรณาธิกรณ์แผนภาพสถานะเพื่อเขียนข้อกำหนดรูปนัยคาเฟโอบีเจ ลำดับ แรกนั้นต้องหาความสัมพันธ์ระหว่างวากยะสัมพันธ์ของแผนภาพสถานะและวากยะสัมพันธ์ของ ั้ ภาษารูปนัยคาเฟโอบีเจก่อน เพื่อกำหนดกฎในการแปลงโดยจำเป็นที่ต้องพิจารณาดูว่าแต่ละส่วน ื่ ี่ ของแผนภาพสถานะนั้น จะมีความเกี่ยวข้องอย่างไรกับแต่ละส่วนของภาษาคาเฟโอบีเจ โคยมี ั้ ี่ รายละเอียด ดังต่อไปนี้

**1 กฎการแปลงและความสัมพันธระหวางแผนภาพสถานะและขอกําหนดรูปนัยคาเฟโอบีเจ**

จากการศึกษาแผนภาพสถานะของยูเอ็มแอล พบว่า แผนภาพสถานะ 1 แผนภาพนั้นมักใช้ ั้ สําหรับอธิบายพฤติกรรมของวัตถุ 1 วัตถุและมีสวนประกอบที่สําคัญ คือ

1) สถานะ

มีอยู่ด้วยกัน 3 รูปแบบ คือ

- สถานะเริ่มต้น ิ่ วัตถุใดๆ ต้องมีสถานะเริ่มต้นเสมอ ิ่
- สถานะท่วไป ั

มีกิจกรรมภายในใด้ โคยเมื่อกิจกรรมถูกประมวลผลจะไม่มีผลทำให้เกิดการ

เปลี่ ยนสถานะ

- สถานะส นสุด ิ้
- 2) การเปลี่ยนสถานะ

การเปลี่ยนสถานะ มีส่วนประกอบย่อยอีกคือ เหตุการณ์ เงื่อนไข และการกระทำ โดยที่ทั้ง 3 ส่วนมี ผลก่อให้เกิดการเปลี่ยนสถานะ โดยการเปลี่ยนสถานะนั้นอาจเป็นการเปลี่ยนสถานะจากสถานะ เริ่มต้น ไปยังสถานะทั่ว ไป หรือ จากสถานะทั่วไป ไปยังสถานะทั่วไปใดๆ หรือ จากสถานะทั่ว ไป ไป ิ่ ยังสถานะสิ้นสุด เป็นต้น และหากว่าการเปลี่ยนสถานะมีเงื่อนใขและการกระทำเป็นส่วนประกอบ ิ้ แล้ว การกระทำจะถูกประมวลผลก็ต่อเมื่อเงื่อน ไขเป็นจริงเท่านั้น ซึ่งการเปลี่ยนสถานะจากสถานะ ื่ ั้ เริ่มด้นใปยังสถานะทั่วไปที่พร้อมทำงานนั้น เป็นการสร้างวัตถุขึ้นมาเฉยๆ หรืออาจจะมีการ ิ่ ั้ ึ้ กำหนดค่าเริ่มต้นให้กับวัตถุด้วย ิ่

้ส่วนสัญกรณ์ทางภาษาของข้อกำหนดรูปนัยคาเฟโอบีเจนั้น มีส่วนประกอบที่สำคัญดังนี้

- สวนการกําหนดมอดูล

- สวนการกําหนดลายเซ็นการดําเนินการ (Operation Signature) เปนสวนท ้<sub>เป็นส่วนที</sub>่ใช้ กำหนดการดำเนินการที่เป็นไปได้ทั้งหมด รวมทั้งชนิดข้อมูลของอาร์กิวเมนต์ และ ั้ ั้ ผลลัพธ์ของแต่ละการดำเนินการ โดยจะมีทั้งการดำเนินที่กำหนดค่าเริ่มต้นของมอดูล ั้ ี่ ิ่ เปลี่ ยนสถานะของมอดูล หรือสังเกตคาของมอดูล
- ส่วนการกำหนดสัจพจน์ เป็นการอธิบายคุณสมบัติของการดำเนินการ ที่เขียนอยู่ในรูป ี่ ของสมการ ซ ึ่งอาจจะเปนสมการที่มีหรือไมมีเง ื่อนไขก็ได

จากส่วนประกอบต่างๆ ของแผนภาพสถานะนั้น เมื่อนำมาเปรียบเทียบกับสัญกรณ์ทาง ั้ ื่ ภาษาของขอกําหนดรูปนัยคาเฟโอบีเจจะไดวา

- แผนภาพ 1 แผนภาพ สามารถนํามาอธิบายพฤติกรรมของขอกําหนดรูปนัยคาเฟโอบีเจ 1 มอดูลได้ จากรูปที่ 3.1 คือหมายเลข 1

- เหตุการณ์ การกระทำ และกิจกรรมของแผนภาพ มีผลให้มีการเปลี่ยนสถานะหรือค่า ของวัตถุ ดังนั้นจึงสามารถที่จะแปลงเป็นการดำเนินการของข้อกำหนดรูปนัยคาเฟโอบีเจ โดยที่การ ั้ กระทำที่ทำให้สถานะเปลี่ยนจากสถานะเริ่มต้นเป็นสถานะพร้อมทำงาน สามารถแปลงเป็นการ ี่ ิ่ ดำเนินการกำหนดค่าเริ่มต้นของมอดูล ซึ่งจากรูปที่ 3.1 คือหมายเลข 2 ส่วนการกระทำ ณ ตำแหน่ง ิ่ ึ่ อื่นๆ นั้นก็แปลงเป็นการคำเนินการเชิงพฤติกรรม เช่นเดียวกับเหตุการณ์ และกิจกรรม ซึ่งจากรูปที่ ื่ ั้ ึ่ 3.1 คือหมายเลข 3 4 และ 6 ตามลําดับ

- เงื่อนไขของการเปลี่ยนสถานะ ที่มีผลกับการกระทำของการเปลี่ยนสถานะชุดเดียวกัน ֦֧<u>֘</u> สามารถแปลงเป็นเงื่อนใขของสมการของสัจพจน์ของการกระทำนั้นๆ ซึ่งจากรูปที่ 3.1 ตื้อ ั้ หมายเลข 5

โดยที่ แต่ละหมายเลขคือกฎแต่ละข้อ ส่วนกฎข้อที่ 7 ใช้สำหรับการที่แผนภาพสถานะที่ใช้ ี่ แผนภาพย่อยที่ได้ทำการอธิบายไว้แล้วเข้ามาอธิบายร่วมด้วย ซึ่งในข้อกำหนดรูปนัยคาเฟโอบีเจก็ คือการนําเขามอดูลโดยมีรายละเอียดของกฎแตละขอดังตอไปนี้

**กฎขอท ี่ 1** แผนภาพสถานะ**S** ใดๆ จะถูกกําหนดเปนมอดูลขอกําหนดรูปนัยคาเฟโอบีเจ**S** ท มีชนิด ี่ ขอมูลแฝง **s** ดังน

```
 Module* S { 
                       *[ s ]* 
\qquad \qquad \}
```
โดยที่

Module คือ คำสำคัญที่ใช้กำหนดจุดเริ่มต้นของมอดูล

**S**คือ ช อของมอดูล ื่ **s**คือ ช อของชนิดขอมูลแฝง ื่

เนื่องจากแผนภาพสถานะ 1 แผนภาพนั้น มักได้รับการออกแบบให้จำลองพฤติกรรมของ ื่ ั้ วัตถุเพียง 1 วัตถุเท่านั้น และข้อกำหนดรูปนัยคาเฟโอบีเจกี้ใช้ 1 มอดูลสำหรับการเขียนข้อกำหนด ั้ ของวัตถุใดๆ โดยมีชนิดข้อมูลที่เป็นชนิดข้อมูลแฝง 1 ชนิดข้อมูลเสมอ และใช้แผนภาพสถานะเพื่อ<br>การอธิบายพฤติกรรมของโมเดลแบบอิสระเท่านั้น ื่

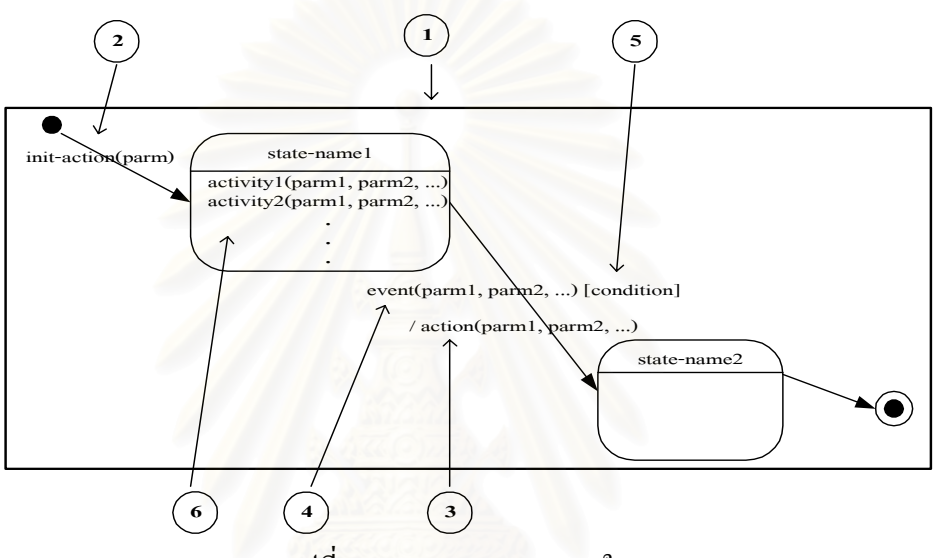

รูปที่ 3.1แผนภาพสถานะ S ใดๆ

**กฎข้อที่ 2** การแปลงการกระทำเริ่มต้นของแผนภาพสถานะเป็นการดำเนินการเริ่มต้นของภาษาคาเฟ ิ่ ิ่ โอบีเจดังน

ในการกําหนดคุณสมบัติแบบเสถียรของวัตถุสามารถแปลงไดดังน

op  $p : \rightarrow s$ 

ในการกําหนดคุณสมบัติแบบพลวัตของวตถั ุสามารถแปลงไดดังน

op **p** : **id**  $\rightarrow$  **s** 

โดยที่

op คือ คำสำคัญที่ใช้ในการระบุการคำเนินการ

**p** คือ ชื่อการคำเนินการเริ่มต้น ื่ ิ่

**id** คือ ตัวแปรดัชนีที่ระบุว่าวัตถุตัวไหนที่กำลังสนใจ

**s** คือ ช อชนิดขอมูลแฝงื่

เน องจากแตละแผนภาพสถานะจะมีการเปลี่ ยนจากสถานะเร มตน ไปเปนสถานะกําเนิด ื่ ิ่ วัตถุ (Initial State) โดยการเปลี่ยนสถานะนี้ จะมี 1 การกระทำ(Action) ซึ่งเป็นการดำเนินการที่ ก่อให้เกิด Instant ของวัตถุ เรียกการคำเนินการนี้ว่า การคำเนินการเริ่มต้น (Initial Operation) ที่ ี้ ิ่ อาจจะมีหรือ ไม่มีอาร์กิวเมนต์ก็ได้ ขึ้นอยู่กับคุณลักษณะของระบบ โดยถ้าเป็นการกำหนด คุณสมบัติแบบเสถียร (Static Property : ระบบท จํานวนของวัตถุท ี่ประกอบกันเปนระบบมีจํานวน ี่ คงที่) ของวัตถุแล้ว การคำเนินการเริ่มต้นจะ ไม่มีอาร์กิวเมนต์ แต่หากเป็นการกำหนดคุณสมบัติแบบ ิ่ พลวัต (Dynamic Property : ระบบที่จำนวนของวัตถุที่ประกอบกันเป็นระบบมีจำนวนใม่คงที่) ของ ี่ วัตถุแล้ว การคำเนินการเริ่มต้นจะมีตัวระบุ (Identifier) เป็นอาร์กิวเมนต์ เพื่อบอกว่าจะจัดเตรียมค่า ิ่ ื่ เริ่มต้นให้กับวัตถุตัวไหน ส่วนชนิดข้อมูลของผลลัพธ์ของการดำเนินการเริ่มต้น ต้องเป็นชนิดข้อมูล ิ่ ิ่ ของมอดูลปจจุปน

**กฎขอท ี่ 3** การแปลงการกระทําใดๆ ของแผนภาพสถานะ เปนการดําเนินการเชิงพฤติกรรมของ ภาษาคาเฟโอบีเจไดดังน

```
<u>ในการกำหนดคุณสมบัติแบบเสถียรของวัตถุ สามารถแปลงได้ ดังนี้</u>
```

```
bop a : ls s \rightarrow s
```
<u>ในการกำหนดคุณสมบัติแบบพลวัตของวัตถุ</u> การดำเนินการอาจจะมีตัวระบุ เป็นอาร์กิวเมนต์ ของการคำเนินการ คังนั้นจะได้ว่า

```
bop a : id ls s \rightarrow s
```
โดยที่

bop คือ คำสำคัญที่ใช้ในการระบุการดำเนินการเชิงพฤติกรรม **a**คือ ช อการดําเนินการ ื่ **id** คือ ตัวแปรดัชนีที่ระบุว่าวัตถุตัวไหนที่กำลังสนใจ **ls** คือ รายการของอาร์กิวเมนต์ ที่เป็นชนิดข้อมูลใดๆ

**s**คือ ชนิดขอมูลแฝงของมอดูลปจจุบัน

การกระทำของแผนภาพสถานะที่เป็นส่วนประกอบของการเปลี่ยนสถานะ เป็นส่วนที่จะ ี่ ถูกประมวลผลก่อนเข้าสู่สถานะเป้าหมาย โดยเป็นการเปลี่ยนคุณสมบัติของวัตถุที่กำลังสนใจ ี่ ดังนั้นจึงสามารถแปลงเป็นการดำเนินการเชิงพฤติกรรมของภาษาคาเฟโอบีเจ โดยที่ การดำเนินการ ั้ ประเภทนี้ จะมีอาร์กิวเมนต์ 1 ตัว ที่เป็นชนิดข้อมูลแฝงของมอดูลปัจจุบัน และผลลัพธ์จะมีชนิด ขอมูลเปนชนิดขอมูลแฝงของมอดูลปจจุบันเชนเดียวกัน

**กฎขอท ี่ 4**การแปลงเหตุการณใดๆ ของแผนภาพสถานะเปนการดําเนินการเชิงพฤติกรรมของภาษา คาเฟโอบีเจไดดังน

ในการกำหนดคุณสมบัติแบบเสถียรของวัตถุ สามารถแปลงได้ ดังนี้

 $\frac{1}{2}$  bop **e** : **ls s**  $\rightarrow$  **s** 

ในการกำหนดคุณสมบัติแบบพลวัตของวัตถุ เหตุการณ์อาจจะมีตัวระบุเป็นอาร์กิวเมนต์ของ การดำเนินการ ดังนั้นสามารถแปลงได้ ดังนี้

```
\frac{1}{2} bop e : id ls s \rightarrow s
```
โดยที่

bop คือ คำสำคัญที่ใช้ในการระบุการดำเนินการเชิงพฤติกรรม e คือ ชื่อเหตุการณ์ หรือ การคำเนินการ ื่ **id** คือ ตัวแปรดัชนีที่ระบุว่าวัตถุตัวไหนที่กำลังสนใจ **ls** คือ รายการของอาร์กิวเมนต์ ที่เป็นชนิดข้อมูลใดๆ **s**คือ ชนิดขอมูลแฝงของมอดูลปจจุบัน

เหตุการณ์ของแผ<mark>นภาพสถานะที่เป็นส่วนประกอบขอ</mark>งการเปลี่ยนสถานะ มีผลทำให้มีการ เปลี่ ยนสถานะจาก สถานะตนทาง (Source State) ไปยังสถานะเปาหมาย (Target State) โดยมีสวน ทำให้คุณสมบัติที่กำลังสนใจมีการเปลี่ยนแปลง ดังนั้นจึงสามารถแปลงเป็นการดำเนินการเชิง ั้ พฤติกรรมของภาษาคาเฟโอบีเจ โดยที่ การคำเนินการประเภทนี้ ด้องมีอาร์กิวเมนต์ 1 ตัวที่ ์ ตัวที่เป็น ชนิดข้อมูลของมอดูลปัจจุบัน และชนิดข้อมูลของผลลัพธ์เป็นชนิดข้อมูลของมอดูลปัจจุบัน เช่นเดียวกัน นั่นคือ เหตุการณ์เป็นการดำเนินการเชิงพฤติกรรมที่สามารถเกิดขึ้นใด้ตลอดอายุของ ั่ ี่ วัตถุ

**กฎข้อที่ 5** การแปลงเงื่อนใขของแผนภาพสถานะ เป็นส่วนประกอบของสมการของสัจพจน์ของ ภาษาคาเฟโอบีเจไดดังน

สำหรับการเปลี่ยนสถานะที่ไม่มีเงื่อนไข สามารถแปลงได้ดังนี้

eq  $t = t'$ 

สำหรับการเปลี่ยนสถานะที่มีเงื่อนไข ของแผนภาพสถานะ สามารถแปลงได้ดังนี้

```
ceq t = t' if c
```
โดยที่

eq คือ คำสำคัญที่ระบุสมการที่ไม่มีเงื่อนไข ี่ ceq คือ คำสำคัญที่ระบุสมการที่มีเงื่อนไข ี่

**t, t'** คือ พจน์ทางคณิตศาสตร์ ที่เป็นการรวมกันของ การดำเนินการ ตัวแปร และค่าคงที่ **c**คือองคประกอบของเงื่อนไข

เงื่อน ไขของแผนภาพสถานะที่เป็นส่วนหนึ่งของการเปลี่ยนสถานะ จะเป็นตัวที่คอย  $\mathcal{L}^{\mathcal{L}}$ ตรวจสอบว่าการคำเนินการของการเปลี่ยนสถานะจะถูกประมวลผลหรือไม่ โดยเงื่อนไขนั้น จะ ให้ผลลัพธ์ที่มีชนิดข้อมูลเป็นบูลีน คือให้ค่าจริง หรือเท็จ ดังนั้นการดำเนินการที่อยู่นอกสุดของ ֦֘֝֟֓֝֟֓֝֬֝֬֝֟֓֝֬֝֓֝֬֝֬֝֬֝֓**֟** ั้ ี่ พจน์ทางคณิตศาสตร์ (Term) ของการดำเนินการจะต้องเป็นการดำเนินการสังเกตค่า หรือค่าคงที่ เท่านั้น เพราะฉะนั้น เงื่อนใขจะเป็นส่วนหนึ่งของสัจพจน์หรือสมการของการคำเนินการที่เป็น ั้ ั้ ึ่ ส่วนประกอบของการเปลี่ยนสถานะชุดเดียวกัน แต่อย่างไรก็ตาม การเปลี่ยนสถานะไม่จำเป็นต้องมี เง ื่อนไขก็ไดเชนกัน

**กฎขอท ี่ 6** การแปลงกิจกรรมใดๆ ของแผนภาพสถานะ เปนการดําเนินการเชิงพฤติกรรมของภาษา คาเฟโอบีเจไดดังน

<u>ในการกำหนดคุณสมบัติแบบเสถียรของวัตถุ สามารถแปลงได้ ดังนี้</u>

```
bop A : ls s \rightarrow s
```
<u>ในการกำหนดคุณสมบัติแบบพลวัตของวัตถุ</u> การดำเนินการอาจจะมีตัวระบุเป็นอาร์กิวเมนต์ ดังน ั้นสามารถแปลงไดดังน

```
\frac{1}{2} bop A : id ls s \rightarrow s
```
โดยที่

bop คือ คำสำคัญที่ใช้ในการระบุการดำเนินการเชิงพฤติกรรม

**A** คือ ช อการดําเนินการ ื่

**id** คือ ตัวแปรดัชนีที่ระบุว่าวัตถุตัวไหนที่กำลังสนใจ

**ls** คือ รายการของอาร์กิวเมนต์ ที่เป็นชนิดข้อมูลใดๆ

**s**คือ ชนิดขอมูลแฝงของมอดูลปจจุบัน

กิจกรรมของแผนภาพสถานะที่เป็นส่วนประกอบของสถานะ เป็นการคำเนินการที่ใช้ช่วง ระยะเวลาเพื่อให้การประมวลผลสำเร็จ ซึ่งเป็นการประมวลผลที่ไม่มีผลต่อการเปลี่ยนสถานะ แต่มี ผลทำให้ค่าของวัตถุ ณ สถานะนั้นเปลี่ยนแปลง ดังนั้นจึงสามารถแปลงเป็นการดำเนินการเชิง ั้ พฤติกรรมของภาษาคาเฟโอบีเจ โดยที่การดำเนินการประเภทนี้จะมีอาร์กิวเมนต์ 1 ตัว เป็นชนิด ข้อมูลแฝงของมอดูลปัจจุบัน และผลลัพธ์มีชนิดข้อมูลเป็นชนิดข้อมูลแฝงของมอดูลปัจจุบัน เชนเดียวกัน

**กฎข้อที่ 7** การแปลงส่วนต่อประสานของวัตถุเป็นการดำเนินการส่วนใม่ซ้ำของภาษาคาเฟโอบีเจได้ ดังน

่ ในการกำหนดคุณสมบัติแบบเสถียรของวัตถุ สามารถแปลงได้ ดังนี้  $bop p : s \rightarrow s'$ 

ในการกำหนดคุณสมบัติแบบพลวัตของวัตถุ การคำเนินการส่วนไม่ซ้ำ จะต้องมี ֺ֪֪֦֖֪֪֦֖֪֪֦֖֪֪֦֖֧֦֝֟֟֟֟֟֟֟֟֟֟֟֟֟֟֟֟֟֟֟֟֟֟֟֡֬֟֟֓֟֡֟֟֟֟֟֟֟֝֟֟ ้ตัวระบุเป็นอาร์กิวเมนต์ สามารถแปลงได้ดังนี้

 $\frac{1}{2}$  bop **p** : **id**  $s \rightarrow s'$ 

โดยที่

bop คือ คำสำคัญที่ใช้ในการระบุการดำเนินการเชิงพฤติกรรม **p** คือ ชื่อการคำเนินการส่วนไม่ซ้ำ **่ id** คือ ตัวแปรดัชนีที่ระบุว่าวัตถุตัวไหนที่กำลังสนใจ **s** คือ ชนิดขอมูลแฝงของมอดูลปจจุบัน **s'**คือ ชนิดขอมูลแฝงของมอดูลนําเขา

การเขียนข้อกำห<mark>น</mark>ดรูปนัยคาเฟโอบีเจนั้น ถ้าระบบมีขนาดใหญ่หรือมีความซับซ้อน ก็จะ ั้ ทำการแตกให้เป็นวัตถุเล็กๆ ที่ง่ายต่อการเขียน การตรวจสอบ การหาข้อผิดพลาด และความเข้าใจ ี่ ซึ่งเมื่อแต่ละวัตถุมีความถูกต้องสมบูรณ์แล้ว จึงนำมาประกอบเข้าด้วยกัน โดยในภาษาคาเฟโอบีเจ ึ่ ื่ นั้น การนำมอดูลมาประกอบเข้าด้วยกันสามารถทำใด้โดย การนำเข้า (Importation) ซึ่งสามารถ ั้ ึ่ นำเข้าใด้ทั้งโมเดลแบบยึดติด และโมเดลแบบอิสระ แต่ในการนำเข้าโมเดลแบบยึดติดนั้น ทุกๆ ั้ ส่วนย่อยของมอดูลที่นำเข้ามา สามารถที่จะเรียกใช้ใค้โคยตรงเลย ซึ่งมีลักษณะเหมือนกับการ ี่ ี่ ึ่ กําหนดเปนขอมูลหรือการดําเนินการสาธารณะ (Public) ของแนวคิดเชิงวัตถุแตในการนําเขาของ โมเคลแบบอิสระนั้น ทุกๆ ตีวยย่อยของมอดูลที่นำเข้ามา ไม่สามารถเรียกใช้ได้โดยตรง ซึ่งมี ั้ ี่ ึ่ ลักษณะคล้ายกับการกำหนดเป็นข้อมูลหรือการคำเนินการส่วนตัว (Private) ดังนั้นการที่จะเรียกใช้ ั้ ี่ ส่วนย่อยของโมเดลแบบอิสระ จึงต้องมีการกำหนดส่วนต่อประสาน (Interface) ขึ้นมา 1 ตัวต่อ 1 ึ้ โมเคลแบบอิสระ เพื่อใช้สำหรับการเข้าถึงข้อมูลหรือการคำเนินการของโมเคลแบบอิสระที่ถูก ี่ นำเข้ามา ดังนั้นจึงสามารถแปลงเป็นการดำเนินการส่วนใม่ซ้ำ (Projection Operation) ของภาษา ั้ ้ํ คาเฟโอบีเจ โดยที่การดำเนินการนี้จะมีชนิดข้อมูลแฝงของมอดูลปัจจุบันเป็นอาร์กิวเมนต์ และ ผลลัพธ์ของการคำเนินการนี้จะมีชนิคข้อมูลเป็นชนิคข้อมูลแฝงของมอดูลที่นำเข้ามา ี้

# **บทท ี่ 4**

### **การออกแบบบรรณาธิกรณ แผนภาพสถานะเพ อสรางขอกําหนดรูปนัยคาเฟโอบีเจ ื่**

เมื่อมีการกำหนดกฎการแปลงจากแผนภาพสถานะเป็นข้อกำหนดรูปนัยคาเฟโอบีเจแล้ว ก็ ื่ ทำการออกแบบบรรณาธิกรณ์แผนภาพสถานะที่ใช้ในการกำหนดส่วนประกอบต่างของแผนภาพ รวมทั้งสร้างข้อกำหนดรูปนัยจากแผนภาพ ซึ่งจะกล่าวถึงการออกแบบโดยละเอียดดังนี้ ั้ ึ่

บรรณาธิกรณแผนภาพสถานะ สามารถแบงไดเปน 6 สวน โดยแสดงดวยแผนภาพกรณี การใช้ (Use case diagram) ดังรูปที่ 4.1 ที่ประกอบด้วยส่วนการทำงานหลักๆ ดังต่อไปนี้ คือ

- **สวนกําหนดการอางอิง** ใชสําหรับการเตรียมมอดูลของขอกําหนดรูปนัยคาเฟโอบีเจท ต้องการนำมาอ้างอิง เพื่ออธิบายการทำงานของมอดูลที่กำลังจะเขียนข้อกำหนด ื่
- **ส่วนกำหนดมอดูลนำเข้า** ใช้สำหรับกำหนดว่าจะมีมอดูลใดบ้างที่ได้จากขั้นตอนแรก ที่ ั้ จะนำเข้ามาเพื่ออธิบายมอดูลที่กำลังจะเขียนข้อกำหนดจริงๆ โดยในขั้นนี้จะมีการ กำหนดรายละเอียดต่างๆ ของข้อกำหนดที่นำเข้าด้วย เช่น การเปลี่ยนชื่อ ชนิดข้อมูล ี่ ื่ การดำเบิบการ เป็นต้น
- ี **ส่วนกำหนดตัวระบุของวัตถุ** ใช้สำหรับการกำหนดพารามิเตอร์ ตัวแปร การ ดําเนินการสังเกตคา การดําเนินการโปรเจคชัน และคุณสมบัติของการดําเนินการ สังเกตค่าทั้งหมดที่จำเป็นต้องมี ั้
- **ส่วนกำหนดแผนภาพของวัตถุ** ใช้สำหรับการวาดแผนภาพสถานะ เพื่อแสดง ื่ พฤติกรรมของมอดูล รวมทั้งกำหนดคุณสมบัติของแต่ละองค์ประกอบของแผนภาพ ั้ สถานะ
- **สวนสรางมอดูลขอกําหนดของวัตถุ** ใชสําหรับสรางขอกําหนดรูปนัยคาเฟโอบีเจจาก แผนภาพสถานะ ซึ่งมีการสร้างเป็นแฟ้มของข้อกำหนดเพียง 1 แฟ้ม ที่รวมทุกๆ มอดูล ึ่ ี่ ที่ต้องใช้ เพื่อความสะดวกในการนำข้อกำหนดไปใช้ในการพิสูจน์โดยโปรแกรมแปลง ภาษาคาเฟโอบีเจ (CafeOBJ Interpreter)

- **สวนการพิมพแผนภาพ** ใชสําหรับการพิมพแผนภาพสถานะ

โดยแตละสวนการทํางานมีรายละเอียดการออกแบบโปรแกรม ดังตอไปนี้

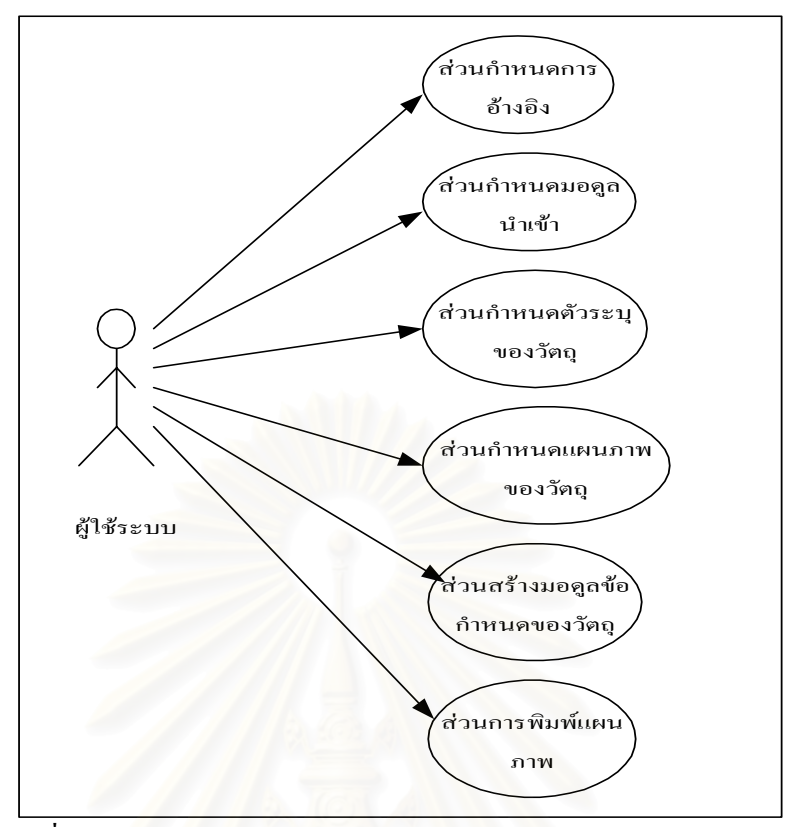

รูปที่ 4.1 แผนภาพกรณีการใชของระบบบรรณาธิกรณแผนภาพสถานะ

### **1 สวนกําหนดการอางอิง**

ส่วนรับข้อมูลเป็นส่วนที่ใช้สำหรับการอ่านข้อกำหนดรูปนัยที่มีอยู่แล้วในรูปของแฟ้ม ี่ ข้อความ ซึ่งรูปแบบของแฟ้มข้อมูลจะอยู่ในรูปแบบวากยะสัมพันธ์ (Syntax) ของข้อกำหนดรูป ึ่ นัยคาเฟโอบีเจ ดังแสดงในภาคผนวก ก ซึ่งเป็นแฟ้มข้อมูลที่สร้างมาจากแผนภาพสถานะก่อนหน้านี้ ี่ หรือเป็นข้อกำหนดที่มีอยู่ก่อนแล้ว โดยในส่วนนี้นั้นเป็นการอ่านข้อมูลมาเก็บไว้ แต่ไม่ใช่มอดูลที่ ี่ ี้ นำเข้าจริงๆ ที่สามารถนำมาใช้ใหม่ได้ เป็นแต่เพียงการเตรียมมอดูลไว้ เพื่อนำเข้าจริงๆ ในขั้นของ ֦֘<u>֘</u> การกำหนดมอดูลนำเข้า ซึ่งแฟ้มข้อมูลนำเข้า มีตัวอย่างดังรูปที่ 4.2 และ โครงสร้างข้อมูลสำหรับเก็บ ข้อกำหนดรูปนัยคาเฟโอบีเจแต่ละมอดูลเป็นดังรูปที่ 4.3

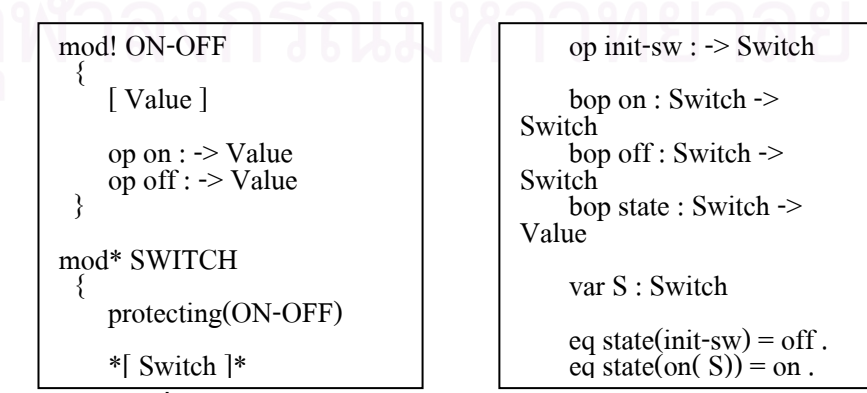

รูปที่ 4.2 ตัวอย่างแฟ้มข้อมูลของข้อกำหนดรูปนัยกาเฟโอบีเจ
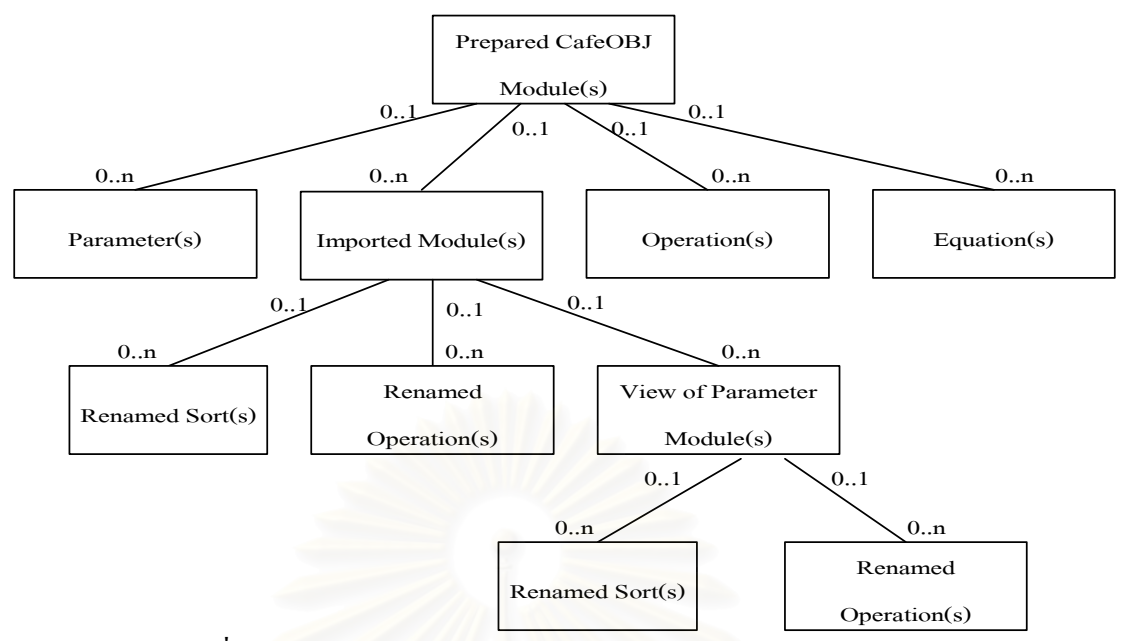

รูปที่ 4.3 โครงสร้างข้อมูลสำหรับเก็บข้อมูลของมอดูลอ้างอิง 1 มอดูล

รายละเอียดของข้อมูลที่ต้องจัดเก็บสำหรับมอดูลที่เตรียมนำเข้า 1 มอดูล ประกอบด้วย ี่

- 1) ช อของมอดูล ื่
- 2) ประเภทของมอดูล ซึ่งมี 2 ประเภทคือ โมเดลแบบยึดติด หรือ โมเดลแบบอิสระ ึ่
- 3) รายการของพารามิเตอร์ ซึ่งอาจจะมีหรือไม่มีก็ได้ โดย 1 รายการ ประกอบด้วย ึ่
	- ช อตัวแปรที่เปนพารามิเตอร ื่
	- มอดูลของตัวแปรที่กําหนด
- 4) รายการของมอดูลนำเข้า ซึ่งเป็นข้อกำหนดการนำเข้ามอดูลที่นำเข้าโดยมอดูลที่เตรียม ี่ ี่ นำเข้า ซึ่งอาจจะมีหรือไม่มีก็ได้ โดย 1 มอดูลที่นำเข้า ประกอบด้วย ึ่
	- 4.1) ช ื่อของโมดูลที่นําเขา
	- 4.2) โหมดในการนำเข้า

4.3) รายการของพารามิเตอร์ที่มีการเปลี่ยนแปลงข้อกำหนด ซึ่งอาจจะมีหรือไม่มีก็ได้ ֦֘֝֟֟֓֝֬֟֓֕֓֝֬֝֓֝֬֝֓**֓** ถ้ามีการเก็บข้อมูลในส่วนนี้แสดงว่ามอดูลนำเข้าเป็นพารามิเตอร์มอดูล โดย 1 รายการประกอบด้วย

- ช ื่ อของพารามิเตอร
- ช อของมอดูลที่ตองการใหพารามิเตอรมอดูลเปน ื่
- รายการของชนิดขอมูลของพารามิเตอรมอดูลที่มีการเปลี่ ยนชื่อ
- รายการของการดําเนินการของพารามิเตอรมอดูลที่มีการเปลี่ ยนชื่อ
- 4.4) รายการของชนิดข้อมูลของมอดูลนำเข้าที่มีการเปลี่ยนชื่อ

โดยที่ รายการของชนิดข้อมูลและการคำเนินการที่มีการเปลี่ยนชื่ ี่ ื่ อ 1 รายการ ประกอบดวย

- ประเภทของข้อมูลที่มีการเปลี่ยนชื่อ ซึ่งอาจจะเป็น sort หรือ hsort สำหรับชนิดข้อมูล ี่ ื่ ที่มีการเปลี่ยนชื่อ และ <sub>op หรือ bop สำหรับการคำเนินการที่มีการเปลี่ยนชื่อ</sub>
- ช อเดิมของขอมูลที่มีการเปลี่ ยนชื่อ ื่
- ช ื่อใหมของขอมูลที่มีการเปลี่ ยนชื่อ
- 5) รายการของชนิดขอมูล
- 6) ประเภทของชนิดข้อมูล ซึ่งมี 2 ประเภทคือ ชนิดข้อมูลสังเกตค่า หรือ ชนิดข้อมูลแฝง ึ่
- 7) รายการของการดําเนินการโดย 1 การดําเนินการ ประกอบดวย
	- ชนิดของการคำเนินการ ซึ่งมี 2 ประเภทกือ op หรือ bop ึ่
	- ชื่อของการค<mark>ำ</mark>เนินการ ื่
	- รายการของชนิดขอมูลของอารกิวเมนต (หรือเรียกวา Arity)
	- ชนิดขอมูลของผลลัพธ (หรือเรียกวา Coarity)
	- ลักษณะประจําของการดําเนินการ (Operation Attribute)
- 8) รายการของตัวแปร
- 9) รายการของสัจพจน

### **2 สวนกําหนดมอดูลนําเขา**

ในส่วนนี้ เป็นการนำเข้ามอดูลที่ได้เตรียมไว้แล้วจากขั้นตอนส่วนรับข้อมูล เพื่อนำมาใช้ใน ั้ ื่ การอธิบายคุณสมบัติของมอดูลปจจุบัน โดยเปนการกําหนดคุณสมบัติของมอดูลนําเขาดวยวาจะมี ลักษณะเป็นแบบใด ซึ่งเมื่อมีการนำเข้ามอดูลใดแล้ว ก็ทำการสร้างรายการของการคำเนินการที่ ึ่ ื่ สามารถนำมาเพื่อกำหนดสัจพจน์ของแต่ละการดำเนินการของมอดูลที่กำลังเขียนข้อกำหนดอยู่ ื่  $\mathcal{L}^{\mathcal{L}}(\mathcal{L}^{\mathcal{L}})$  and  $\mathcal{L}^{\mathcal{L}}(\mathcal{L}^{\mathcal{L}})$  and  $\mathcal{L}^{\mathcal{L}}(\mathcal{L}^{\mathcal{L}})$ เนื่องจากมอดูลที่นำเข้าอาจจะมีการนำเข้ามอดูลอื่นๆ อีก และ ทุกๆ การคำเนินการของการนำเข้าที่ ื่ ี่ ื่ เป็นลำดับขั้นนั้น ก็สามารถนำมาใช้ได้เช่นเดียวกัน ดังนั้นในส่วนนี้จึงต้องเก็บรายการของการ ั้ ี้ ดำเนินการในทุกลำดับขั้นของการนำเข้าด้วย โดยโครงสร้างข้อมูลของแต่ละมอดูลที่นำเข้า เป็นได้ ั้ ี่ ดังรูปที่ 4.4

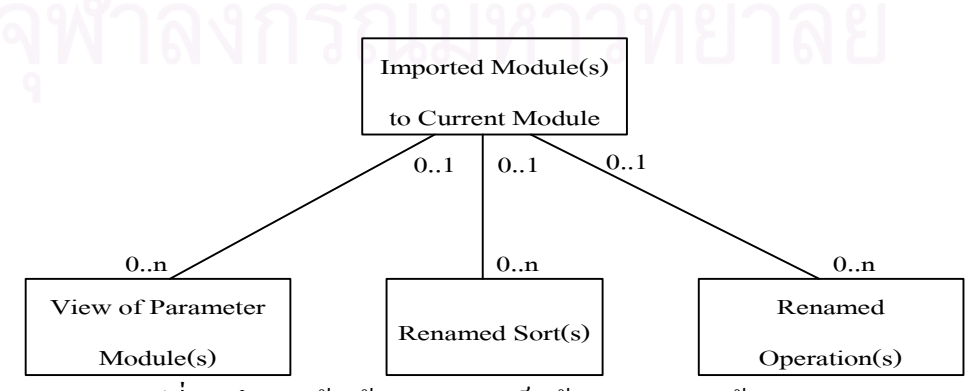

รูปที่ 4.4 โครงสร้างข้อมูลสำหรับเก็บข้อมูลมอดูลนำเข้า 1 มอดูล

้ รายละเอียดของข้อมูลที่ต้องจัดเก็บสำหรับมอดูลที่นำเข้า 1 มอดูล ประกอบด้วย

- 1) ช อของมอดูลที่นําเขา ื่
- 2) รายการของพารามิเตอร
- 3) รายการของชนิดขอมูลที่มีการเปลี่ ยนชื่อ
- 4) รายการของการดําเนินการที่มีการเปลี่ ยนชื่อ

รายการของชนิดข้อมูล และการดำเนินการที่มีการเปลี่ยนชื่อ 1 รายการประกอบด้วย

- ชื่อของพารามิเตอร์มอดูลของชนิดข้อมูล หรือการคำเนินการที่มีการเปลี่ยนชื่อ ื่
- ชื่อของมอดูลที่มีชนิดข้อมูล หรือการคำเนินการ ที่พารามิเตอร์มอดูลสามารถ ี่  $\mathcal{L}^{\mathcal{L}}(\mathcal{L}^{\mathcal{L}})$  and  $\mathcal{L}^{\mathcal{L}}(\mathcal{L}^{\mathcal{L}})$  and  $\mathcal{L}^{\mathcal{L}}(\mathcal{L}^{\mathcal{L}})$ เปลี่ยนชื่อชื่อชนิดข้อมูล หรือการคำเนินการไปเป็นของมอดูลนี้ได้ ื่ ื่
- ประเภทของข้อมูลที่มีการเปลี่ยนชื่อ ซึ่งอาจจะเป็น sort หรือ hsort สำหรับชนิด ี่ **่** ข้อมูลที่มีการเปลี่ยนชื่อ และ <sub>op</sub> หรือ bop สำหรับการคำเนินการที่มีการเปลี่ยนชื่อ
- ช อเดิมของขอมูลที่มีการเปลี่ ยนชื่อ ื่
- ช ื่อใหมของขอมูลที่มีการเปลี่ ยนชื่อ

### **3 สวนกําหนดตวระบ ั ุของวัตถุ**

เมื่อทำการนำเข้าม<mark>อ</mark>ดูลเรียบร้อยแล้ว ถ้าหากว่ามอดูลที่นำเข้าเป็นโมเดลแบบอิสระแล้วนั้น ื่ ี่ ั้ อาจจะเป็นไปได้ที่ต้องมีการกำหนดการคำเนินการโปรเจคชัน ซึ่งเป็นการคำเนินการที่เป็นตัว ี่ เชื่อมต่อการเข้าถึงลักษณะบางประการของมอดูลที่นำเข้า เช่น การดำเนินการ ค่าคงที่ เป็นต้น นอกจากนี้ในส่วนนี้ยังเป็นส่วนที่ใช้สำหรับกำหนด พารามิเตอร์ ตัวแปร การคำเนินการสังเกตค่า ี้ รวมทั้งคุณสมบัติทางสัจพจน์ (Axiom) ของการคำเนินการสังเกตค่าด้วย เนื่องจาก ลักษณะดังกล่าว ื่ ข้างต้นใม่มีผลต่อการเปลี่ยนแปลงพฤติกรรมของระบบ จึงใม่สามารถกำหนดให้เป็นส่วนหนึ่งของ ึ่ แผนภาพสถานะได

โดยมอดูลที่เป็นโมเดลแบบอิสระ สามารถสังเกตใด้จากสัญลักษณ์ที่เป็นเครื่องหมายดอก ื่ จันท์ (\*) หลังคำสงวน "mod" หรือ "module" จากรูปที่ 4.2 มอดูลสวิตซ์ (SWITCH) คือมอดูล แบบอิสระ ดังนั้น หากมีการนำเข้ามอดูลสวิตซ์แล้ว จะต้องมีการกำหนดการดำเนินการโปรเจคชัน ั้ เพื่อเข้าถึงการดำเนินการ on off และ state และเข้าถึงค่าคงที่ init-sw โดยโครงสร้างข้อมูลของ ื่ ตัวระบุของวัตถุ แสดงใด้ดังรูปที่ 4.5 ซึ่งมีรายละเอียดดังนี้ ึ่

ี ตัวระบุของวัตถุที่ต้องจัดเก็บสำหรับรายละเอียดทั่วไป ประกอบด้วย

- 1) รายการของตัวแปรที่เปนพารามิเตอร
- 2) รายการของตัวแปรโดย 1 ตัวแปร ประกอบดวย

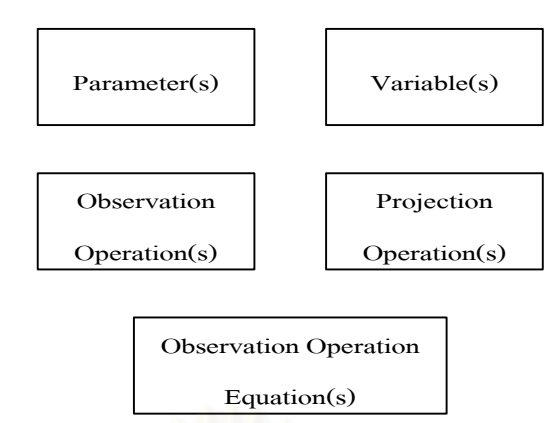

รูปที่ 4.5 โครงสร้างข้อมูลสำหรับเก็บตัวระบุของวัตถุของมอดูลปัจจุบัน

- ช อตัวแปร ื่
- ชนิดขอมูลของตัวแปร
- 3) รายการของการคำเนินการสังเกตค่า ซึ่งมีลักษณะข้อมูลที่เก็บเช่นเดียวกับการคำเนิน ึ่ ี่ ของส่วนรับข้อมูลเข้า
- 4) รายการขอ<mark>งสมการของสัจพจน์ของการดำเนินการสังเกตค่า</mark>
- 5) รายการของการดําเนินการโปรเจคชัน

### **4 สวนกําหนดแผนภาพของวตถั ุ**

หลังจากทำการกำหนดมอดูลนำเข้า และรายละเอียดของมอดูลเรียบร้อยแล้ว ก็จะเป็นการ สร้างแผนภาพสถานะเพื่อใช้สำหรับอธิบายพฤติกรรมของมอดูล โคยแผนภาพสถานะประกอบด้วย ึ คอมโพเนนต์ต่างๆ ดังนี้

- สถานะเริ่มต้น ิ่
- การเปลี่ ยนสถานะ
- การเปลี่ ยนสถานะเขาสูสถานะเดิม
- สถานะ
- สถานะส นสุด ิ้

สัญลักษณ์ของแต่ละคอมโพเนนต์นั่น จะใช้แบบเดียวกับสัญลักษณ์ของแผนภาพสถานะ ั่ ของยูเอ็มแอลโดยมีรายละเอียดของแตละดอมโพเนนตดังน

1) สถานะเริ่มต้น (Start State) แสดงถึงจุดเริ่มต้นของพฤติกรรมของมอดูล และ ไม่มี ิ่ ิ่ ส่วนประกอบย่อยอื่นอีกในสถานะเริ่มต้น ื่

2) การเปลี่ยนสถานะ (Transition) โดยเป็นส่วนที่บอกถึงการเปลี่ยนแปลงของสถานะ ว่ามี ี่ การเปลี่ยนแปลงจากสถานะใด ไปยังสถานะใด และข้อกำหนดใดที่ทำให้เกิดการเปลี่ยนสถานะ โดยมีสวนประกอบยอย 3 สวนคือ

2.1) เหตุการณ์ (Event) ที่ทำให้เกิดการเปลี่ยนสถานะ

2.2) เง ื่อนไข (Condition) ที่ทําใหเกิดการเปลี่ ยนสถานะ

2.3) การกระทำ (Action) ที่กระทำเพื่อเข้าสู่สถานะเป้าหมาย ี่ ื่

โดยการเปลี่ยนสถานะจะเกิดขึ้นก็ต่อเมื่อ มีเหตุการณ์ที่ระบุเกิดขึ้น และเมื่อเหตุการณ์ ึ้ เกิดขึ้นแล้ว กี่ทำการตรวจสอบเงื่อนไขดูว่า เงื่อนไขที่ระบุเป็นจริงหรือไม่ ถ้าเงื่อนไขเป็นจริง การ ึ้ กระทำก็จะกระทำการ เพื่อเข้าสู่สถานะเป้าหมาย แต่ถ้าหากว่า เหตุการณ์ ที่ระบุไม่เกิด หรือ เงื่อนไข ื่ ี่ ที่ระบุไม่เป็นจริงแล้ว การกระทำก็จะไม่เกิดขึ้น และไม่มีการเปลี่ยนสถานะเกิดขึ้นเช่นเดียวกัน ี่ ึ้

แต่อย่างไรก็ตาม การเปลี่ยนสถานะไม่ด้องมีส่วนประกอบย่อยก็สามารถเกิดขึ้นใด้ เชนเดียวกัน

3) การเปลี่ยนสถานะเข้าสู่สถานะเดิม (Self Transition) มีส่วนประกอบเช่นเดียวกับ การ เปลี่ยนสถานะ แต่เป็นการวนกลับเข้าสู่สถานะเดิม ซึ่งอาจจะเป็นเพราะเงื่อนไขไม่ถูกต้องหรือ ้ พฤติกรรมของมอดูลไม่มีการเปลี่ยนแปลง ถึงแม้การกระทำจะกระทำการก็ตาม เป็นต้น

 4) สถานะ (State) โดยเปนตัวบอกใหทราบวา ณ สถานะใดๆ พฤติกรรมของมอดูลจะมี ้ลักษณะเหมือนกัน โดยมีส่วนประกอบย่อย คือ

 4.1) กิจกรรม (Activity) ซ ึ่งเปนการดําเนินการท ี่ไมมีผลตอการเปลี่ยนแปลง พฤติกรรมของมอดูล

เพื่อให้สามารถกำหนดพฤติกรรมของมอดูลในรูปของข้อกำหนดรูปนัยคาเฟโอบีเจ ได้ อย่างครบถ้วน จึงได้ทำการเพิ่มลักษณะบางส่วนของ แผนภาพสถานะของยูเอ็มแอล เข้ามายังส่วนนี้ ิ่ คือ

4.2) สัจพจน์ (Axiom) เป็นส่วนที่ใช้ในการกำหนดความสัมพันธ์ ที่เป็นตัวกำหนด คุณสมบัติของ เหตุการณ การกระทําและกิจกรรม โดยเขียนอยูในรูปของสมการทางคณิตศาสตร 5) สถานะสิ้นสุด (End State) เป็นจุดที่บอกถึงจุดสิ้นสุดของมอดูล และไม่มีส่วนประกอบ ิ้ ี่ ิ้ ย่อยอื่นอีกในสถานะสิ้นสุด เช่นเดียวกับสถานะเริ่มต้น ื่ ิ่

ดังนั้นข้อมูลของส่วนนี้ ที่ต้องเก็บมีดังนี้ ั้

- รายการของกิจกรรม
- รายการของสมการของสัจพจน
- การกระทํา
- เง ื่อนไข
- เหตุการณ

### **5 สวนสรางมอดูลขอกําหนดของวัตถุ**

ในส่วนนี้ เป็นการสร้างข้อกำหนดรูปนัยคาเฟโอบีเจจากแผนภาพสถานะ ที่ได้ทำการวาด ไว้แล้ว โดยระบบจะบันทึกมอดูลที่สร้างขึ้นลงแฟ้มข้อความ โดยชื่อแฟ้มข้อมูลจะมีชื่อเคียวกับชื่อ<br>แฟ้มแผนภาพสถานะ แต่จะมีนามสกุล "mod" ี่ ื่ ื่

### **6 สวนการพมพิ แผนภาพ**

ี่ ในส่วนนี้ ใช้สำหรับการพิมพ์แผนภาพสถานะที่ได้กำหนดไว้แล้วออกทางเครื่องพิมพ์ เพื่อ<br>ใช้เป็นเอกสารประกอบการออกแบบระบบ ื่ ื่

การสร้างข้อกำหนดรูปนัยคาเฟโอบีเจโดยใช้แผนภาพสถานะนั้น เพื่อให้การกำหนดส่วน ั้ ต่างๆ เป็นไปอย่างถูกต้อง สามารถแสดงลำดับขั้นตอนของการกำหนดส่วนต่างๆด้วยแผนภาพ ั้ ลำคับเหตุการณ์คังรูปที่ 4.6 นั่นคือ ทำการเตรียมมอดูลที่จะนำเข้าก่อนเป็นอันคับแรก ตามค้วยการ ั่ ี่ กำหนดการนำเข้ามอดูล และการกำหนดรายละเอียดทั่วไปของมอดูลที่กำลังเขียนข้อกำหนด หลังจากนั้นก็ทำการวาดแผนภาพสถานะเพื่อแสดงพฤติกรรมของมอดูลที่สนใจพร้อมกับการ ั้ กำหนดคุณสมบัติต่างๆ <mark>ของแต่ละคอมโพเนนต์ เมื่อวาคแผนภาพสถานะสมบูรณ์แล้วจึงทำการ</mark> ื่ สรางขอกําหนดรูปนัยคาเฟโอบีเจของมอดูล หรือทําการบันทึกลงแฟม

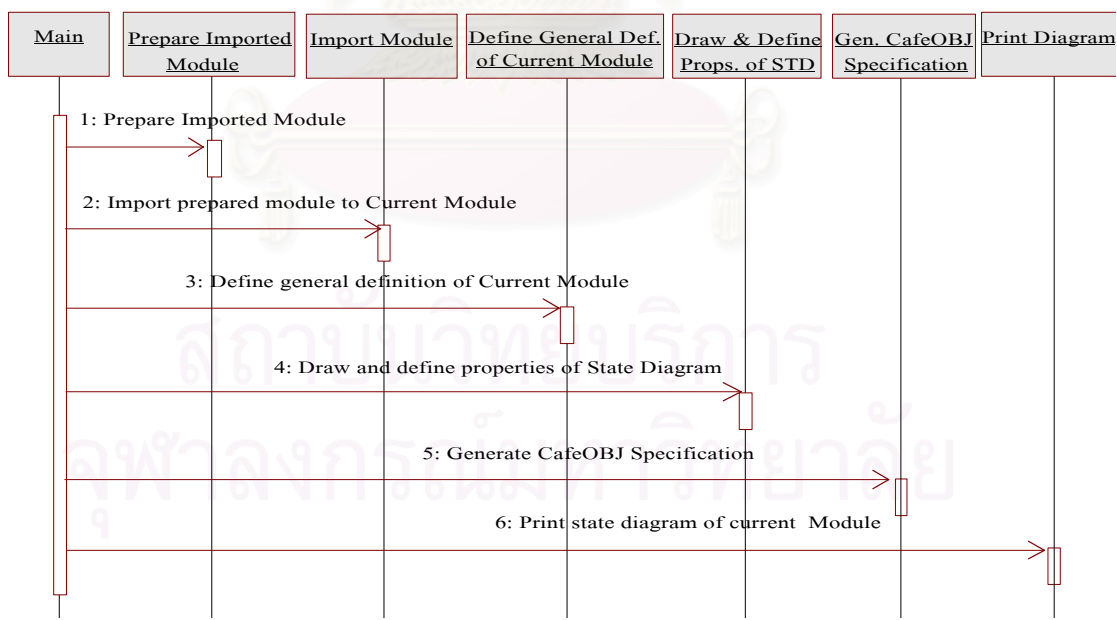

รูปที่ 4.6 แผนภาพลำดับเหตุการณ์ของการเขียนข้อกำหนดรูปนัยคาเฟโอบีเจด้วยแผนภาพสถานะ

จากการออกแบบข้างต้น สามารถนำใปพัฒนาเครื่องมือซอฟต์แวร์โดยใช้โปรแกรมภาษา ื่ Microsoft Visual C++ ซึ่งแสดงรายละเอียดการพัฒนาในภาคผนวก ข ึ่

ตัวอย่างการสร้างข้อกำหนดรูปนัยคาเฟโอบีเจจากแผนภาพสถานะ จากตัวอย่างนี้เป็นการ เขียนข้อกำหนดของมอดูลสวิตซ์ ซึ่งแผนภาพสถานะจะเป็นดังรูปที่ 4.7 และสามารถสรางเปน ข้อกำหนดรูปนัยคาเฟโอบีเจซึ่งเป็นแฟ้มข้อความใด้ดังรูปที่ 4.2

### **สภาพแวดลอมท ี่ใชในการพฒนาเคร ั ื่ องมือซอฟตแวร**

เคร องคอมพิวเตอรที่ใชในการพัฒนา มีรายละเอียดดังน ื่

- คอมพิวเตอรพซีี Pentium II 350 MHz.
- หนวยความจําหลัก 256 MB
- ฮารดดิสกความจุ 10 GB

ซอฟตแวรที่ใชสําหรับการพัฒนา มีรายละเอียดดังน

- ระบบปฏิบัติการวินโดว 98/2000
- Microsoft Visual C++ version 6 Service Pack 5
- CJLibrary version 6.09

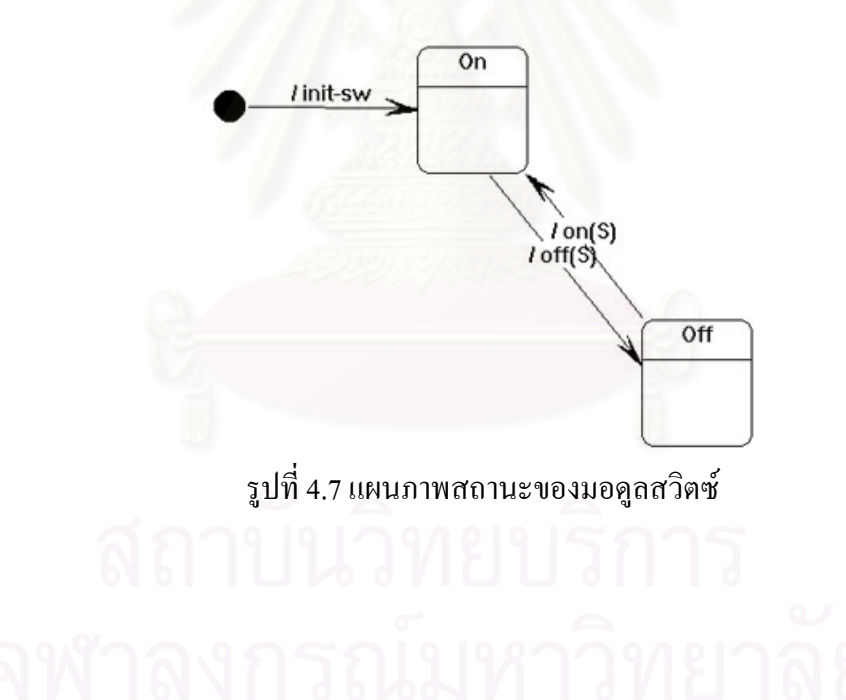

# **บทท 5**

## **การทดสอบโปรแกรม**

ในบทนี้ กล่าวถึงขั้นตอนการติดตั้งโปรแกรม สภาวะที่ใช้ในการทดสอบโปรแกรม และ ั้ การทดสอบเคร องมือบรรณาธิกรณแผนภาพสถานะสําหรับสรางขอกําหนดรูปนัยคาเฟโอบีเจ ภายใตระบบปฏิบัติการวินโดว 98/2000

#### **1 ข นตอนการตดติ ง ั้ STD2CafeOBJ ั้**

ทำการติดตั้งเครื่องมือ โดยการเรียก SETUP.EXE แล้วปฏิบัติตามขั้นตอนที่โปรแกรม ั้ ั้ แนะนำ จนกว่าการติดตั้งเครื่องมือจะเสร็จเรียบร้อย ั้ ื่

### **2 สภาวะท ี่ใชทดสอบโปรแกรม**

เคร องคอมพิวเตอรที่ใชในการทดสอบ มีรายละเอียดดังน ื่

- คอมพิวเตอรพซีี Pentium II 350 MHz.
- หน่วยความจำหลัก 256 MB
- ฮาร์ดดิสก์ความจุ 10 GB

### **3 ระบบท ี่ใชทดสอบโปรแกรม**

ขั้นตอนการทดสอบเครื่องมือที่สร้างขึ้นนั้น มีลำดับดังนี้ ั้ ื่ ี่ ึ้

- กำหนดระบบที่ใช้ทดสอบ ซึ่งมี 3 ระบบ คือ ระบบการนับเลข ระบบการนับเลขที่มี ึ่ สวิตซ์ และระบบลิฟต์
- สรางแผนภาพสถานะของแตละระบบท ี่ใชทดสอบ
- สร้างข้อกำหนดรูปนัยคาเฟโอบีเจของแต่ละระบบที่ใช้ทดสอบจากแผนภาพสถานะ
- ใช้ตัวแปลงภาษาคาเฟโอบีเจสำหรับตรวจสอบวากยะสัมพันธ์ของข้อกำหนดที่ได้
- ใช้ตัวแปลงภาษาคาเฟโอบีเจสำหรับตรวจสอบความถูกต้องของข้อกำหนดที่ได้

โดยมีรายละเอียดในการทดสอบทั้ง 3 ระบบ ดังนี้

### 3.1 ระบบการนับเลข (Counter)

ระบบการนับเลข เป็นระบบสำหรับการเพิ่ม หรือ การลดเลขจำนวนเต็ม โดยการบวก หรือ การ ิ่ ลบ ทั้งนี้ขึ้นอยู่กับค่าที่ผู้ใช้เป็นผู้ใส่ให้กับระบบ โดยมีการนำเข้ามอดูลมาตรฐาน 'INT' หรือเลข ั้ ี้ ี่ จำนวนเต็มซึ่งเป็นชนิดข้อมูลสังเกตค่า เพื่ออธิบายพฤติกรรมของระบบการนับเลขด้วย ซึ่งเมื่อสร้าง ื่ ึ่ ื่ เป็นแผนภาพสถานะจะใด้ดังรูปที่ 5.1

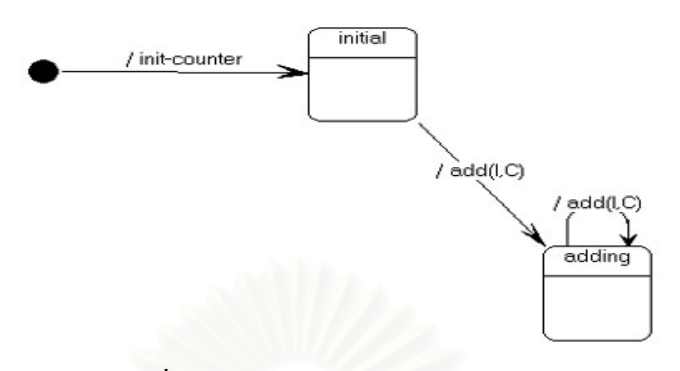

รูปที่ 5.1 แผนภาพสถานะของมอดูลตัวนบั

จากแผนภาพสถานะ ดังรูปที่ 5.1 สามารถสร้างเป็นข้อกำหนดรูปนัยคาเฟโอบีเจ ดังรูปที่ 5.2  $\,$ 

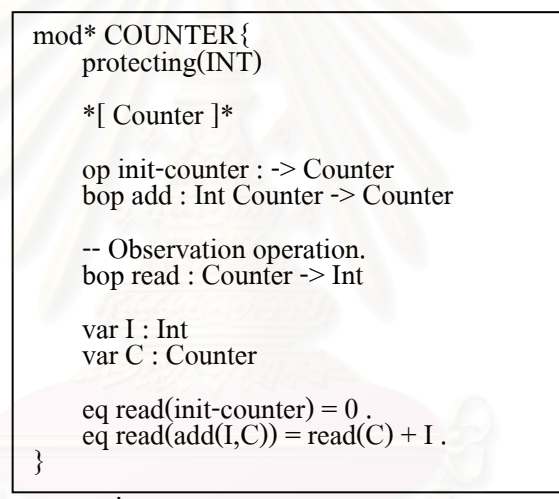

รูปที่ 5.2 ขอกําหนดของมอดูลตัวนับ

### **การตรวจสอบผลลัพธของมอดูลตัวนับ**

เมื่อนำข้อกำหนดของมอดูลตัวนับ ไปทำการตรวจสอบกับตัวแปลงภาษาคาเฟโอบีเจ ซึ่งจะ ื่ ึ่ ทําการตรวจสอบ 2 ข นตอนคือ ั้

- ก) ขั้นตอนการตรวจสอบความถูกต้องตามวากยะสัมพันธ์ของภาษาคาเฟโอบีเจ จะได้ผล ั้ ดังรูปที่ 5.3 ซึ่งแสดงว่าข้อกำหนดของมอดูลตัวนับที่สร้างจากแผนภาพสถานะ ถูกต้อง ึ่ ี่ ตามวากยะสัมพันธของภาษาคาเฟโอบีเจ
- ข) ขั้นตอนการตรวจสอบความถูกต้องของข้อกำหนด โดยแยกทดสอบตามกรณีการ ั้ ทดสอบที่จะเป็นไปได้ทั้งหมด ดังนี้
	- กรณีที่ 1 ทำการใส่ค่าบวกให้กับตัวนับ ซึ่งผลลัพธ์ที่ได้ต้องเป็นเลขจำนวนเต็มบวก ึ่ ซึ่งทดสอบโดยใส่ก่าบวก 5 ให้กับตัวนับ และผลที่ได้กือ 5

CafeOBJ> in counter.mod

processing input : d:\user\g41mrt\cafeobj\test\.\counter.mod

-- defining module\* COUNTER............\*

```
** system already proved =*= is a congruence of COUNTER done.
```
COUNTER>

รูปที่ 5.3 ผลการตรวจสอบวากยะสัมพันธ์ของมอดูลตัวนับ

- กรณีที่ 2 ทำการใส่ค่าลบให้กับตัวนับ ซึ่งผลลัพธ์ที่ได้ต้องเป็นเลขจำนวนเต็มลบ ึ่ ซึ่งทดสอบโดยใส่ค่าลบ 5 ให้กับตัวนับ และผลที่ได้คือ -5
- กรณีที่ 3 ทำการใส่ค่า 2 ค่าให้กับตัวนับ ซึ่งผลลัพธ์ที่ได้ต้องเป็นเลขจำนวนเต็มที่ ึ่ ไดจากการบวกของเลข 2 จํานวนท ี่ใสเขาไป

ซึ่งทดสอบโดยใส่ก่าลบ 7 ตามด้วยก่าบวก 10 ให้กับตัวนับ และผลที่ได้คือ 3 ผลการตรวจสอบเป็นดังรูปที่ 5.4

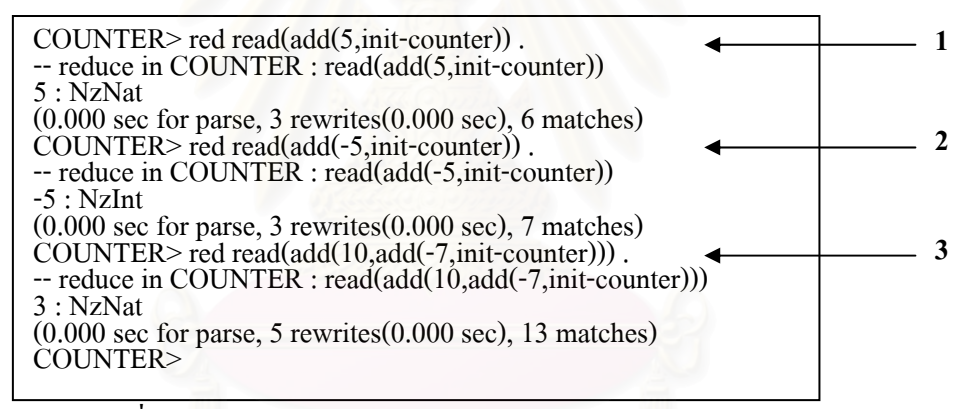

รูปที่ 5.4 ผลการตรวจสอบความถูกต้องของข้อกำหนดของมอดูลตัวนับ

### 3.2 ระบบการนับเลขที่มีสวิตซ (Counter with Switch)

ระบบการนับเลขที่มีสวิตซ์ เป็นระบบที่ใช้สำหรับการบวก และ การลบ เลขจำนวนเต็ม เช่นเดียวกับมอดูลตัวนับ แต่จะเป็นการบวก หรือ การลบ นั้น ตัวสวิตซ์จะเป็นตัวควบคุม โดยเมื่อมี ั้ การกดปุ่ม on ก็จะเป็นการบวก แต่ถ้ากดปุ่ม off ก็จะเป็นการลบ โดยมีมอดลนำเข้า 2 มอดล คือ มอดูลตัวนับ ดังรูปที่ 5.2 และมอดูลสวิตซ์ ดังรูปที่ 5.5

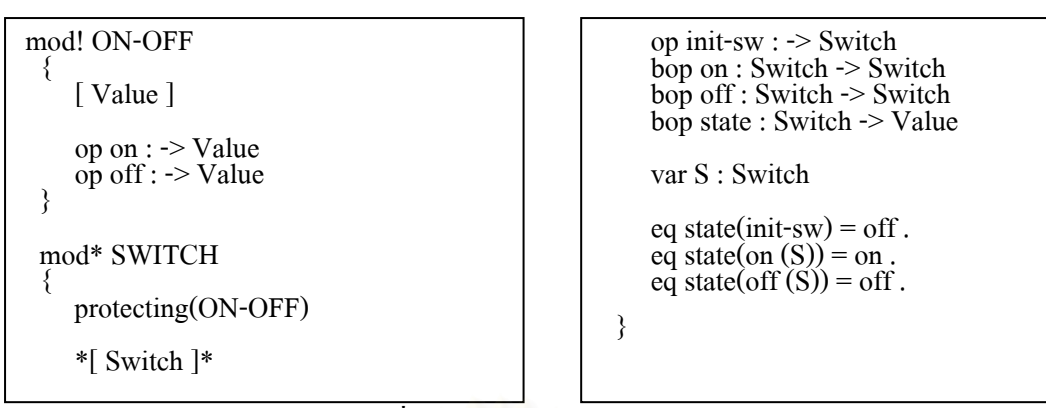

รูปที่ 5.5 ข้อกำหนดของมอดูลสวิตซ์

เมื่อทำการนำเข้ามอดูลทั้ง 2 เรียบร้อยแล้ว ทุกชนิดข้อมูล และการคำเนินการที่มอดูลตัวนับ ื่ ั้ ี่ และมอดูลสวิตซ์รู้จัก มอดูลตัวนับที่มีสวิตซ์ก็จะรู้จักค้วย และเนื่องจากทั้งมอดูลตัวนับและมอดูล ֦֧<u>֝</u> ื่ ั้ ี<br>สวิตซ์ เป็นโมเดลแบบอิสระ จึงสามารถกำหนดการดำเนินการโปรเจคชันได้ 2 การดำเนินการ และ สร้างเป็นแผนภาพสถานะของมอดูลตัวนับที่มีสวิตซ์ได้ดังรูปที่ 5.6

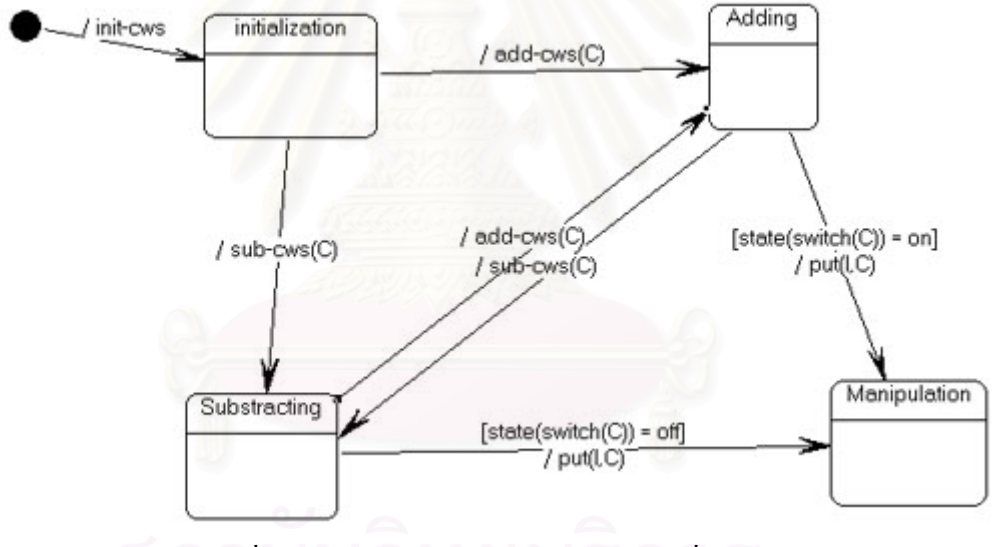

รูปที่ 5.6 แผนภาพสถานะของมอดูลตัวนับที่มีสวิตซ์

จากแผนภาพสถานะ ดังรูปที่ 5.6 สามารถสร้างเป็นข้อกำหนดรูปนัยกาเฟโอบีเจ ดังรูปที่ 5.7  $\,$ 

### **การตรวจสอบผลลัพธของมอดูลตัวนับที่มีสวิตซ**

เมื่อนำข้อกำหนดของมอดูลตัวนับที่มีสวิตซ์ไปทำการตรวจสอบกับตัวแปลภาษาคาเฟโอบีเจ ื่ ซึ่งจะทำการตรวจสอบ 2 ขั้นตอนคือ ึ่ ั้

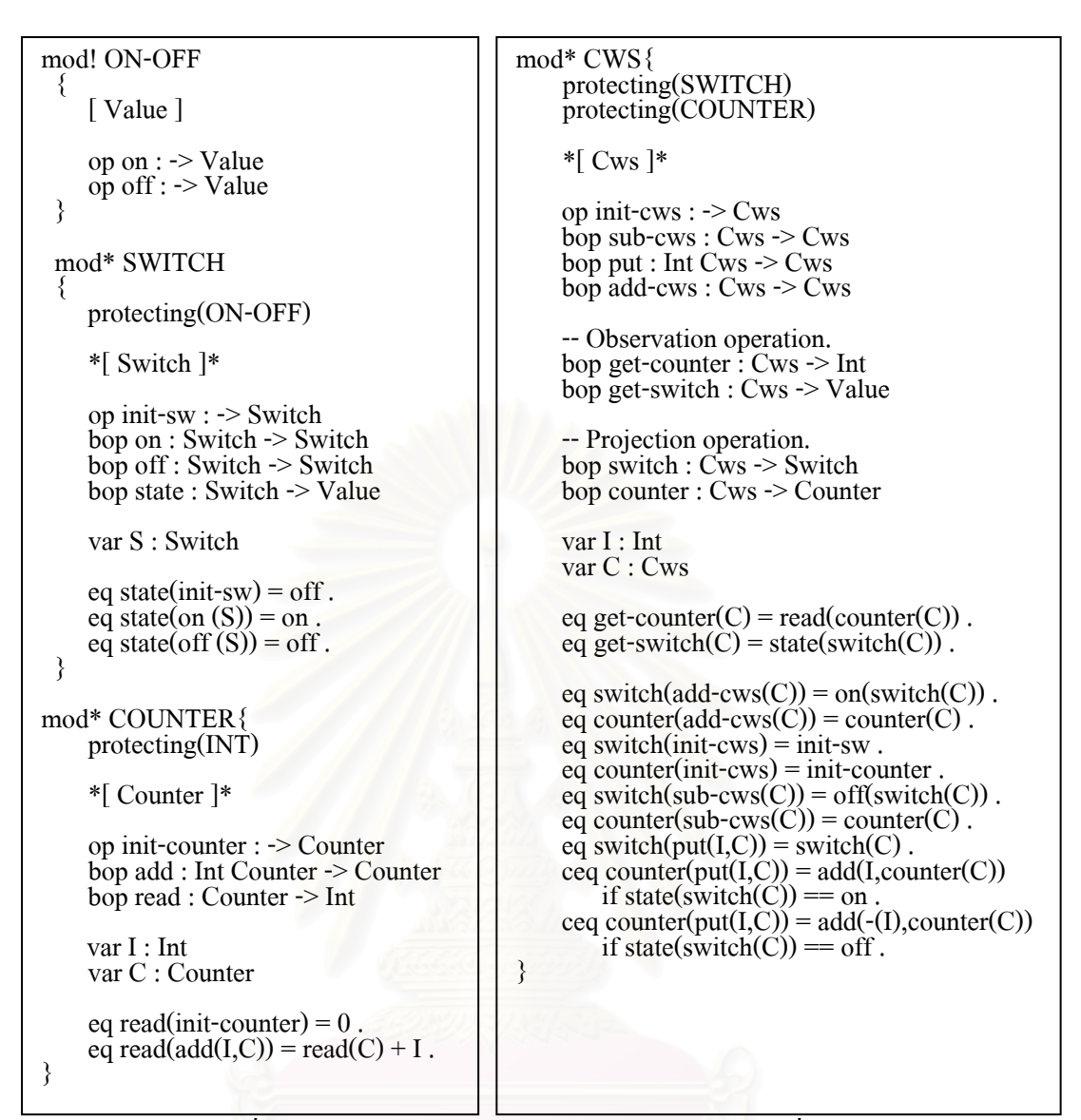

รูปที่ 5.7 ข้อกำหนดรูปนัยคาเฟโอบีเจของมอดูลตัวนับที่มีสวิตซ์

ก) ขั้นตอนการตรวจสอบความถูกต้องตามวากยะสัมพันธ์ของภาษาคาเฟโอบีเจ ได้ผลดังรูปที่ ั้ 5.8 ซึ่งแสดงว่าข้อกำหนดของมอดูลตัวนับที่มีสวิตซ์ที่สร้างจากแผนภาพสถานะ ถูกต้อง ึ่ ี่ ี่ ตามวากยะสัมพันธของภาษาคาเฟโอบีเจ

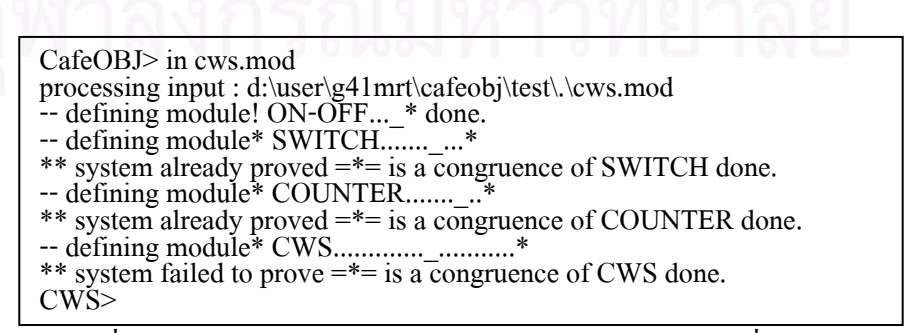

- ข) ขั้นตอนการตรวจสอบความถูกต้องของข้อกำหนด โดยหากมีการกดปุ่ม 'add-cws' จะเป็น ั้ การเพิ่มค่า แต่ถ้าหากกดปุ่ม 'sub-cws' จะเป็นการลดค่าของตัวนับที่มีสวิตซ์ตามจำนวนที่ ิ่ ี่ ใส่เข้าไป โดยแยกทดสอบตามกรณีการทดสอบที่จะเป็นไปใด้ทั้งหมด ดังนี้
	- กรณีที่ 1 ตรวจสอบสถานะของตัวนับที่มีสวิตซ์ เมื่อด้องการบวกเลขจำนวนเต็ม ซึ่ง ี่ ื่ ึ่ ี<br>สถานะต้องเป็น 'on'

ซึ่งทดสอบโดยการกดปุ่ม add-cws และผลที่ได้คือ สถานะของสวิตซ์เป็น 'on'

- กรณีที่ 2 ตรวจสอบสถานะของตัวนับที่มีสวิตซ์ เมื่อต้องการลบเลขจำนวนเต็ม ซึ่ง ี่ ื่ ึ่ ี สถานะต้องเป็น 'off'

ซึ่งทดสอบโดยการกดปุ่ม add-cws และผลที่ได้คือ สถานะของสวิตซ์เป็น 'off'

- กรณีที่ 3 ตรวจสอบค่าของตัวนับ เมื่อมีการกดปุ่ม 'add-cws' และใส่ค่าบวก ซึ่งผลลัพธ์ ื่ ึ่ ที่ได้ต้องเป็นเลขจ<mark>ำนวนเ</mark>ต็มบวก

ซึ่งทดสอบโดยการกดปุม 'add-cws' ตามดวยใสคาบวก 5 ผลที่คือ 5

- กรณีที่ 4 ตรวจสอบค่าของตัวนับ เมื่อมีการกดปุ่ม 'sub-cws' และใส่ค่าบวก ซึ่งผลลัพธ์ ื่ ึ่ ที่ได้ต้องเป็นเลขจำนวนเต็มลบ

ซึ่งทดสอบโดยการกดปุม 'sub-cws' ตามดวยใสคาบวก 5 ผลที่คือ -5

ผลการทดสอบเป็<mark>น</mark>ดังรูปที่ 5.9

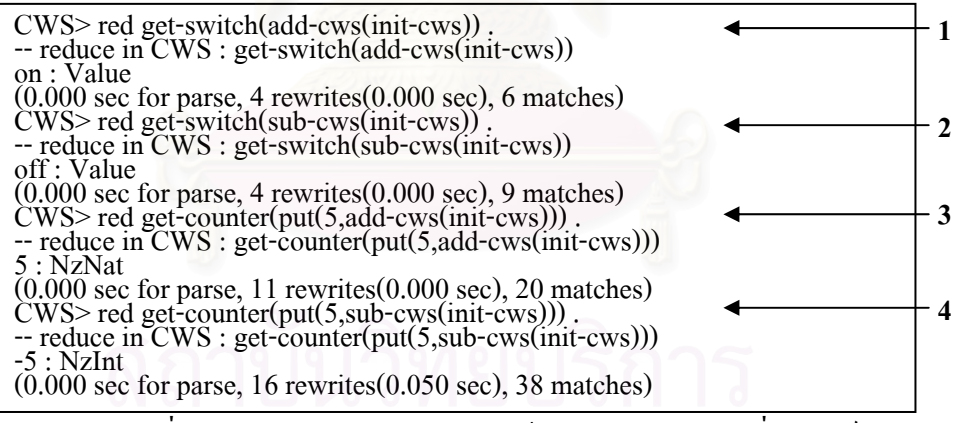

รูปที่ 5.9 ผลการตรวจสอบความถูกต้องของมอดูลตัวนับที่มีสวิตซ์

3.3 ระบบลิฟต (Lift)

ระบบลิฟต์ เป็นระบบในการลำเลียงบุคคลหรือสิ่งของในแนวดิ่ง ที่มีจุดพักตามชั้นต่างๆ ี่ ั้ การที่จะเขียนข้อกำหนดของระบบลิฟต์ใด้นั้น ยังมีระบบย่อยๆ ที่เข้ามามีส่วนเกี่ยวข้องด้วย 3 ระบบ ี่ ี่ ี่ คือ

- ระบบจับเวลา เป็นระบบสำหรับใช้ในการจับเวลา โดยจะเป็นการเพิ่มค่าครั้งละ 1 ิ่ ั้ จนกว่าจะมีเหตุการณ์ใดเหตุการณ์หนึ่งเกิดขึ้น จึงจะมีการตั้งค่าใหม่ ึ่ ั้

- ระบบกดปุ่ม ใช้เพื่อสั่งการลิฟต์ว่า จะต้องเคลื่อนที่ขึ้น หรือลง ื่ ั่ ื่

- ระบบระบุชั้น ใช้เพื่อสั่งการลิฟต์ว่า จะต้องเคลื่อนที่ไปยังชั้นไหน ื่ ั่ ื่

ดังนั้น ก่อนที่จะสามารถเขียนข้อกำหนดของระบบลิฟต์ใด้นั้น ต้องมีการเขียนข้อกำหนด ั้ ี่ ั้ ของ ระบบย่อยทั้ง 3 ระบบข้างต้นก่อน โดยแผนภาพสถานะและข้อกำหนดของทั้ง 3 ระบบ แสดง ั้ ั้ ดังรูปที่ 5.10 ถึงรูปที่ 5.15

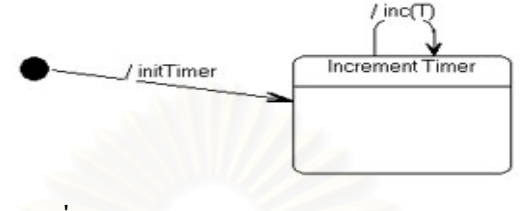

รูปที่ 5.10 แผนภาพสถานะของระบบจับเวลา

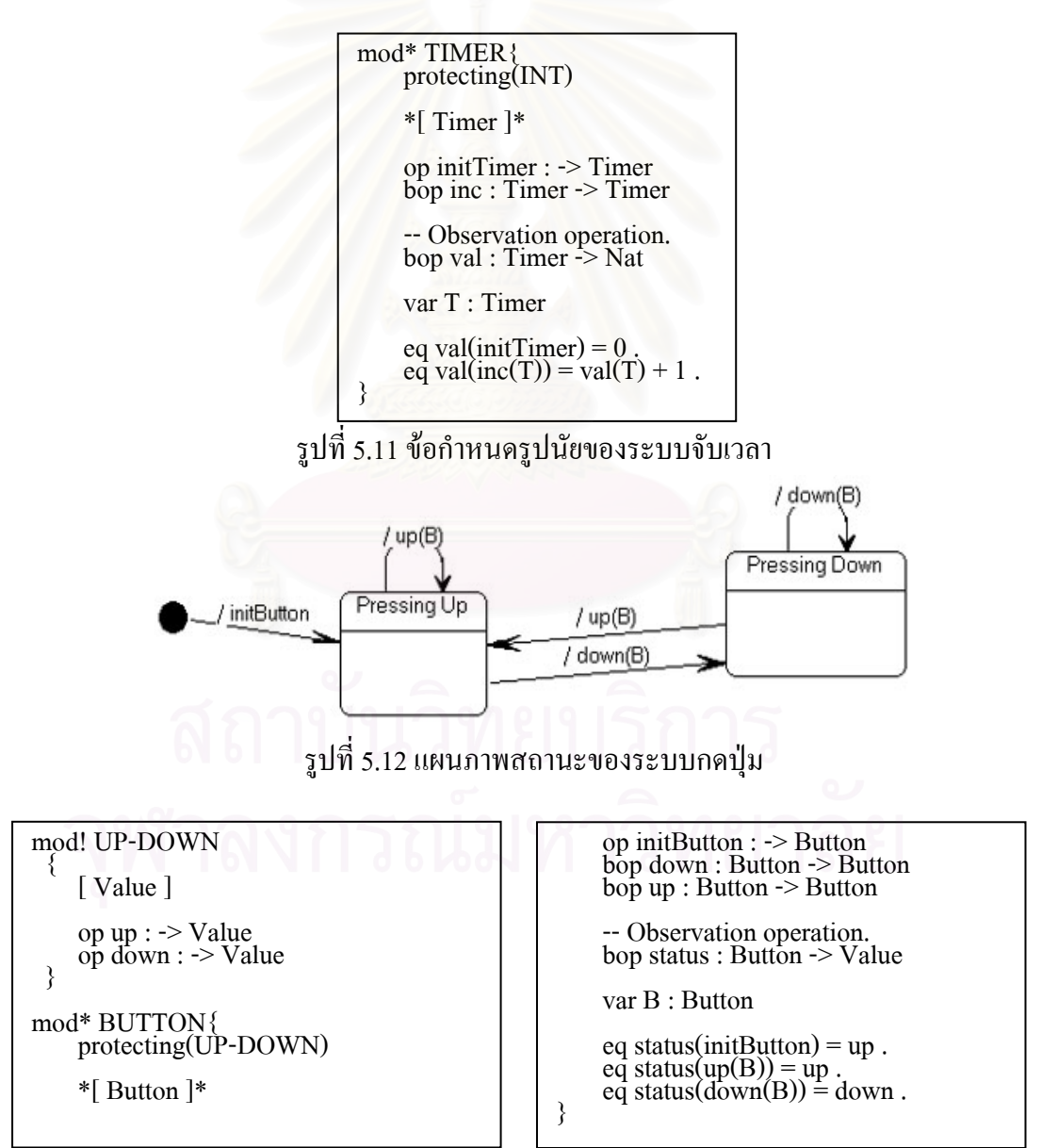

รูปที่ 5.13 ขอกําหนดรูปนัยของระบบกดปุม

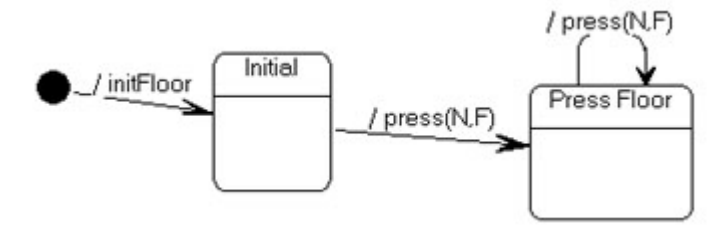

40

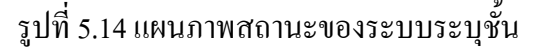

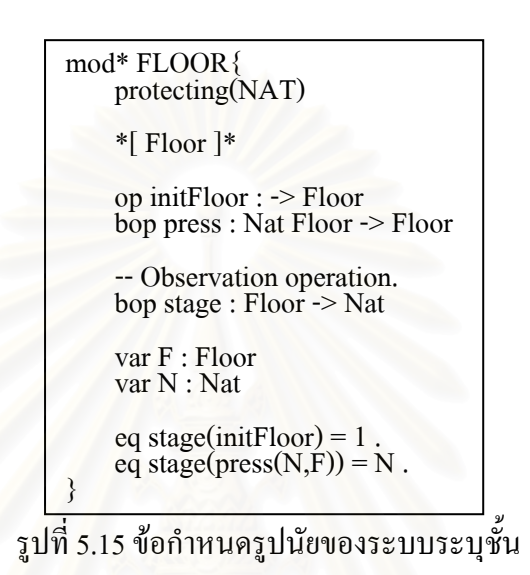

เมื่อใค้ข้อกำหนดของระบบย่อยทั้ง 3 เรียบร้อยแล้ว กี่ทำการนำเข้ามอดูลทั้ง 3 เพื่ออธิบาย ั้ ั้ ื่ ถึงพฤติกรรมการทำงานของระบบลิฟต์ใด้ ซึ่งจะได้แผนภาพสถานะของมอดูลลิฟต์ ดังรูปที่ 5.16

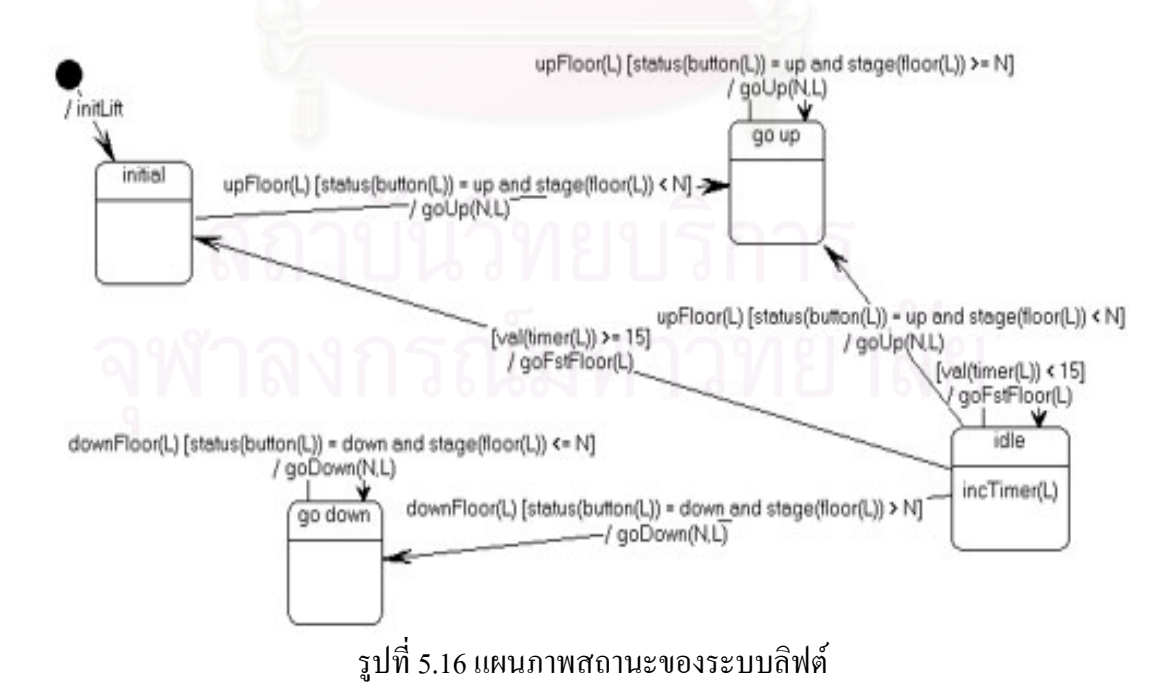

# และจากแผนภาพสถานะ ดังรูปที่ 5.16 สามารถสร้างเป็นข้อกำหนดรูปนัยคาเฟโอบีเจของ

### ระบบลิฟต์ ได้ดังรูปที่ 5.17

mod\* LIFT{<br>protecting(TIMER) protecting(BUTTON) protecting(FLOOR) \*[ Lift ]\* bop incTimer : Lift -> Lift op initLift : -> Lift bop upFloor : Lift -> Lift bop goUp : Nat Lift -> Lift bop downFloor : Lift -> Lift bop goDown : Nat Lift -> Lift bop goFstFloor : Lift -> Lift -- Observation operation. bop getTimer : Lift -> Nat bop getFloor : Lift -> Nat bop getButton : Lift -> Value -- Projection operation. -- I rojection operation.<br>bop timer : Lift -> Timer bop button : Lift -> Button bop floor : Lift -> Floor var N : Nat var  $L : Lift$ eq getFloor(L) = stage(floor(L)). eq getTimer(L) = val(timer(L)) eq getButton( $\hat{L}$ ) = status(button( $\hat{L}$ )). eq timer(initLift) = initTimer.  $eq$  button(initLift) = initButton. eq floor(initLift) = initFloor. eq timer(goFstFloor(L)) = timer(L). eq umer(goFstFloor(L)) =  $time(L)$ .<br>eq button(goFstFloor(L)) =  $bution(L)$ . eq button(goFstFloor(L)) = button(L)<br>ceq floor(goFstFloor(L)) = initFloor ceq noorgor strictrict(L)) =<br>if val(timer(L)) >= 15. }

eq timer(downFloor(L)) = timer(L).<br>eq button(downFloor(L)) = down(button(L)). eq button(downFloor(L)) = down(b)<br>eq floor(downFloor(L)) = floor(L).  $ceq$  froot (downt foot  $E_y$ ) = froot  $E_z$ ):<br>ceq timer(goDown(N,L)) = timer(L) if status(button(L))  $=$  down and stage(floor(L))  $\leq N$ . ceq timer(goDown(N,L)) = initTimer if status(button(L)) = down and stage(floor(L)) >  $N$ eq button(goDown(N,L)) = button(L) ceq floor(goDown(N,L)) = floor(L)  $\text{deg} \text{ Hoo}(g_0, L) = \text{Hom}(L)$ <br>if status(button(L)) == down and stage(floor(L))  $\leq N$ . ceq floor(goDown(N,L)) = press(N,floor(L)) if status(button(L)) = down and stage(floor(L)) >  $N$ . eq timer(upFloor(L)) = timer(L). eq button(upFloor(L)) = up(button(L)). eq floor(up $Floor(L)$ ) = floor(L). ceq timer(goUp( $N,L$ )) = timer(L) if status(button(L)) = up and stage(floor(L))  $>= N$ . ceq timer $(goUp(N,L))$  = initTimer if status(button  $(L)$ ) = up and stage(floor(L)) < N.  $\text{eq} \text{ button}(\text{goUp(N,L)}) = \text{button(L)}.$  $eq$  floor(goUp(N,L)) = floor(L)<br>ceq floor(goUp(N,L)) = floor(L) if status(button(L)) = up and stage(floor(L))  $>= N$ . ceq floor(goUp( $(N,L)$ ) = press( $N$ ,floor( $L$ )) if status(button(L))  $=$  up and stage(floor(L))  $\leq N$ . eq timer(incTimer(L)) = inc(timer(L)). eq button(incTimer(L)) = button(L). eq floor(incTimer(L)) = floor(L) ceq  $floor(gofstFloor(L)) = floor(L)$ if val(timer(L)) < 15.

### รูปที่ 5.17 ข้อกำหนดรูปนัยคาเฟโอบีเจของระบบลิฟต์

### **การตรวจสอบผลลัพธของมอดูลลิฟต**

เมื่อนำข้อกำหนดของมอดูลลิฟต์ ไปทำการตรวจสอบกับตัวแปลภาษาคาเฟโอบีเจ ซึ่งจะทำ ื่ ึ่ การตรวจสอบ 2 ข นตอนคือ ั้

ก) ขั้นตอนการตรวจสอบความถูกต้องตามวากยะสัมพันธ์ของภาษาคาเฟโอบีเจ ได้ผลดังรูปที่ ั้ 5.18 ซึ่งแสดงว่าข้อกำหนดของมอดูลลิฟต์ที่สร้างจากแผนภาพสถานะ ถูกต้องตามวากยะ ึ่ ี่ สัมพันธของภาษาคาเฟโอบีเจ

รูปที่  $5.18$  ผลการตรวจสอบวากยะสัมพันธ์ของมอดูลลิฟต์

- ข) ขั้นตอนการตรวจสอบความถูกต้องของข้อกำหนด โดยแยกทดสอบตามกรณีการทดสอบที่ ั้ จะเป็นไปได้ทั้งหมด ดังนี้ ั้
	- กรณีที่ 1 ตรวจสอบสถานะของการกดปุ่ม เมื่อมีการกดปุ่มขึ้น จะได้สถานะของลิฟต์ ื่ ึ้ เปน 'up'

ซึ่งตรวจสอบโดยเปรียบเทียบการกดปุ่มว่าเท่ากับ 'up' รึไม่ ผลที่ได้คือ 'true' แสดงว่า สถานะของลิฟตเปน 'up'

- กรณีที่ 2 ตรวจสอบสถานะของการกดปุ่ม เมื่อมีการกดปุ่มลง จะได้สถานะของลิฟต์ ื่ เปน 'down'

ซึ่งตรวจสอบโดยเปรียบเทียบการกดปุ่มว่าเท่ากับ 'down' รึไม่ ผลที่ได้คือ 'true' แสดง ว่าสถานะของลิฟต์เป็น 'down'

- กรณีที่ 3 ตรวจสอบการเคลื่อนที่ของลิฟต์เมื่อมีการกคปุ่มขึ้น และชั้นที่จะไปมีค่า ื่ ี่ ื่ ึ้ ั้ มากกว่าชั้นปัจจุบัน ลิฟต์จะมีการเคลื่อนที่ขึ้น ดังนั้นจะได้ชั้นที่กดเป็นคำตอบ ื่ ซึ่งตรวจสอบโดยกดปุ่มขึ้น ตามด้วยกดชั้นที่ต้องการไปกือ 6 และชั้นปัจจุบันกือ 1 ผล ึ้ ั้ ี่ ท ี่ไดคือ 6
- กรณีท ่ 4 ตรวจสอบการเคลื่อนที่ของลิฟต์เมื่อมีการกดปุ่มลง และชั้นที่จะไปมีค่า ื่ ี่ ั้ มากกว่าชั้นปัจจุบัน ลิฟต์จะ ไม่มีการเคลื่อนที่ ดังนั้นจะ ได้ชั้นเดิมเป็นคำตอบ ื่ ซึ่งตรวจสอบโดยกดปุ่มลง ตามด้วยกดชั้นที่ต้องการไปคือ 5 และชั้นปัจจุบันคือ 1 ผลที่ ั้ ไดคือ 1
- กรณีที่ 5 ตรวจสอบการเคลื่อนที่ของลิฟต์เมื่อมีการกดปุ่มลง และชั้นที่จะไปมีค่าน้อย ื่ ี่ ื่ ั้ กว่าชั้นปัจจุบัน ลิฟต์มีการเคลื่อนที่ลง ดังนั้นจะได้ชั้นที่กดเป็นคำตอบ ื่ ี่ ซึ่งตรวจสอบโดยกดปุ่มลง ตามด้วยกดชั้นที่ต้องการไปคือ 7 และชั้นปัจจุบันคือ 5 ผลที่ ั้ ไดคือ 5
- กรณีที่ 6 ตรวจสอบการเคลื่อนที่ของลิฟต์เมื่อมีการกดปุ่มขึ้น และชั้นที่จะไปมีค่าน้อย ื่ ี่ ื่ ึ้ ั้ กว่าชั้นปัจจุบัน ลิฟต์ใม่มีการเคลื่อนที่ ดังนั้นจะใด้ชั้นเดิมเป็นคำตอบ ื่

ซึ่งตรวจสอบโดยกดปุ่มขึ้น ตามด้วยกดชั้นที่ต้องการไปกือ 4 และชั้นปัจจุบันกือ 5 ผล ึ้ ั้ ี่ ท ี่ไดคือ 5

- กรณีที่ 7 ตรวจสอบเวลาเมื่อลิฟต์ ไปถึงชั้นที่ต้องการแล้ว เมื่อลิฟต์เคลื่อนที่ไปถึงชั้นที่ ื่ ั้ ี่ ื่ ื่ ั้ ต้องการแล้ว เวลาจะถูกตั้งค่าเป็น 0 ดังนั้นจะได้คำตอบเป็น 0 ั้
- กรณีที่ 8 ตรวจการเคลื่อนที่ของลิฟต์ เมื่อลิฟต์ใม่มีการเคลื่อนที่ 15 วินาที ขึ้นใป ลิฟต์ ื่ ี่ ื่ ื่ จะเคลื่อนที่ไปยังชั้น 1 ดังนั้นคำตอบที่ได้คือ 1 ื่ ั้
- กรณีที่ 9 ตรวจการเคลื่อนที่ของลิฟต์ เมื่อลิฟต์ใม่มีการเคลื่อนที่ น้อยกว่า 15 วินาที ื่ ี่ ื่ ื่ ลิฟต์จะยังไม่มีการเคลื่อนที่ ดังนั้นคำตอบที่ได้ คือชั้นล่าสุดที่ลิฟต์หยุดอยู่ ื่ ั้ ั้

ผลการทดสอบเป็นดังรูปที่ 5.19

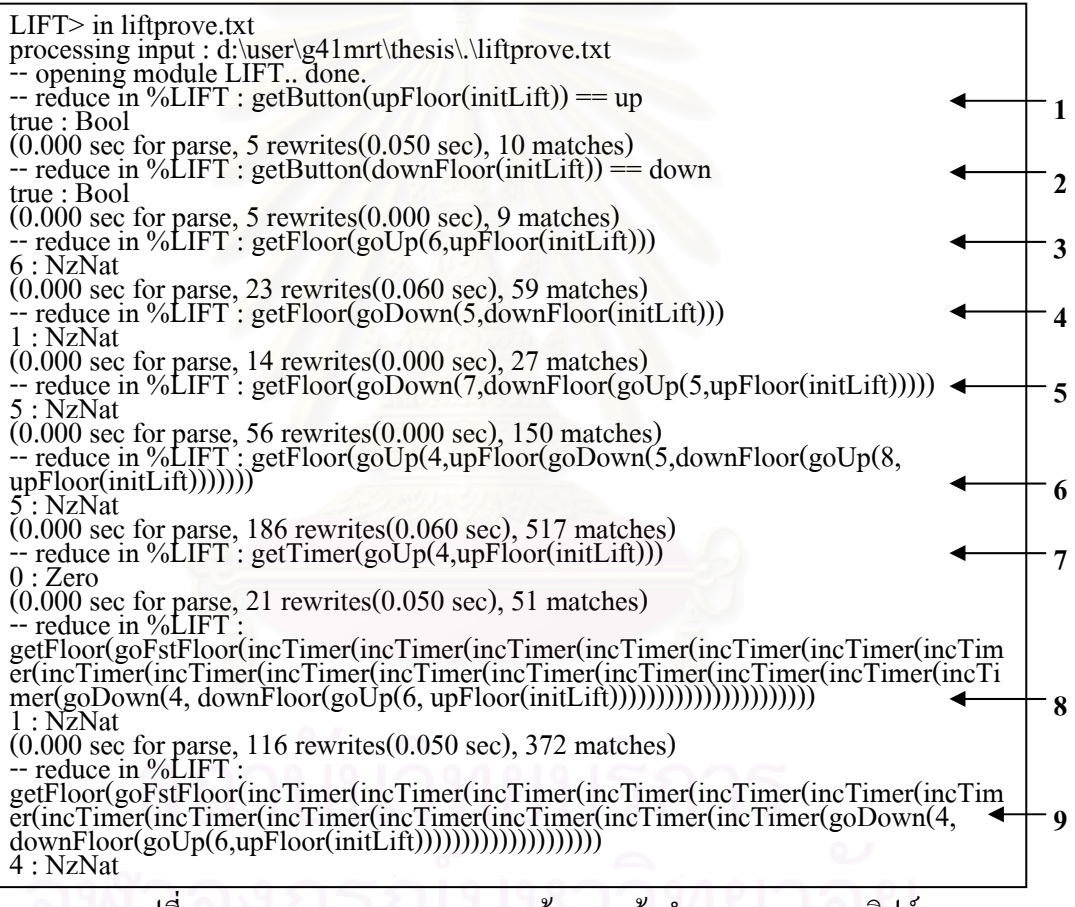

รูปที่ 5.19 ผลการตรวจสอบความถูกต้องของข้อกำหนดของมอดูลลิฟต์

## **บทท ี่ 6**

### **สรุปผลการวิจัย**

จากการศึกษา และวิจัย สามารถสรุปผลการวิจัย ปัญหา ข้อจำกัดของการวิจัยที่พบ ข้อเสนอแนะ รวมทั้งการนำเสนอผลงานในการประชุมวิชาการ ดังนี้ ั้

### **1 สรุปผลการวิจยั**

จากการศึกษาหาความสัมพันธระหวางแผนภาพสถานะของยูเอ็มแอลและภาษาคาเฟโอบี เจ เพื่อดูว่าแต่ละส่วนของแผนภาพสถานะสอดคล้องกับส่วนใดของสัญกรณ์ทางภาษาของ ข้อกำหนดรูปนัยคาเฟโอบีเจ สรุปได้ว่า มักจะใช้ 1 แผนภาพสถานะต่อ 1 มอดูลของข้อกำหนดรูป นัยคาเฟโอบีเจ ที่การคำเนินการสามารถแสดงในรูปของ เหตุการณ์ การกระทำของการเปลี่ยน ี่ สถานะ และกิจกรรมของสถานะ และทำการขยายคุณสมบัติของสถานะเพื่อแสดงถึงสัจพจน์ของ ื่ การคำเนินการที่มีผลต่อสถานะนั้นๆ ดังนั้นแต่ละสถานะจะประกอบด้วยสมการของสัจพจน์ด้วย ี่ ั้ ั้ และจากผลสรุปที่ไดก็สรางกฎการแปลงจากแผนภาพสถานะเปนภาษาคาเฟโอบีเจ โดยมีกฎการ แปลง 7 ข้อ ซึ่งมีใจความสำคัญดังต่อไปนี้ ึ่

- แผนภาพสถานะใดๆ เทียบเท่ากับมอดูลหนึ่งของคาเฟโอบีเจได้ โดยควรจะมีชื่อมอดูล ตามชื่อวัตถุ และมีชื่อชนิดข้อมูลแฝงเดียวกันกับชื่อมอดูล ื่ ื่
- การกระทำสู่สถานะเริ่มต้น เป็น การดำเนินการที่ไม่มีอาร์กิวเมนต์สำหรับกำหนด ิ่ คุณสมบัติของวัตถุแบบเสถียร หรือ มีอารกิวเมนตเปนตัวระบุวัตถุสําหรับกําหนด คุณสมบัติของวัตถุแบบพลวัต สวนผลลัพธมีชนิดขอมูลเปนชนิดขอมูลของมอดูล ปจจุบัน
- เหตุการณ์ของการเปลี่ยนสถานะ เป็น การคำเนินการที่มีอาร์กิวเมนต์อย่างน้อย 1 ตัวที่ ี่ มีชนิดข้อมูลเป็นชนิดข้อมูลของมอดูลปัจจุบัน ส่วนผลลัพธ์มีชนิดข้อมูลเป็นชนิด ข้อมลของมอดลปัจจุบัน
- การกระทำสู่สถานะใดๆ ที่ไม่ใช่สถานะเริ่มต้น เป็น การดำเนินการที่มีอาร์กิวเมนต์ ิ่ ี่ อย่างน้อย 1 ตัวที่มีชนิดข้อมูลเป็นชนิดข้อมูลของมอดูลปัจจุบัน ส่วนผลลัพธ์มีชนิด ี่ ข้อมูลเป็นชนิดข้อมูลของมอดูลปัจจุบัน
- กิจกรรมภายในสถานะ เป็น การคำเนินการที่มีอาร์กิวเมนต์อย่างน้อย 1 ตัวที่มีชนิด ี่ ี่ ข้อมูลเป็นชนิดข้อมูลของมอดูลปัจจุบัน ส่วนผลลัพธ์มีชนิดข้อมูลเป็นชนิดข้อมูลของ มอดูลปจจุบัน
- เงื่อนไขของการเปลี่ยนสถานะ เป็น เงื่อนไขของสัจพจน์ ณ สถานะที่เงื่อนไขมี ผลกระทบ

่ หากมอดูลนำเข้ามีลักษณะเป็นโมเดลแบบอิสระ จะมีการคำเนินการ 1 ี่เปน ตัวเชื่อมระหว่างมอดูลปัจจุบันกับการคำเนินการของมอดูลนำเข้า โดยเรียกการ คำเนินการประเภทนี้ว่า การคำเนินการโปรเจคชัน ที่ชนิดข้อมูลของอาร์กิวเมนต์เป็น ี่ ิชนิดข้อมูลของมอดูลปัจจุบัน และมีตัวระบุวัตถุเป็นอาร์กิวเมนต์ด้วยสำหรับระบบ พลวัต ส่วนผลลัพธ์มีชนิดข้อมูลเป็นชนิดข้อมูลของมอดูลนำเข้า

การวิจัยใด้ครอบคลุมถึงการพัฒนาเครื่องมือซอฟต์แวร์สำหรับสร้างข้อกำหนดโดยใช้กฎ ื่ การแปลงดังกล่าวมาเป็นหลัก โดยซอฟต์แวร์ที่สร้างขึ้น เป็นบรรณาธิกรณ์แผนภาพสถานะ ที่ ี่ ึ้ สามารถกําหนดคุณสมบัติตางๆ คือ

- เหตุการณ์ เงื่อนไข และการกระทำ ของการเปลี่ยนสถานะ
- ุกิจกรรม และสมการสัจพจน์ของสถานะ
- การนำเข้ามอดูลเพื่อนำมาอธิบายพฤติกรรมของการคำเนินการของมอดูลปัจจุบัน ื่
- การดําเนินการสังเกตคาและสมการสัจพจน
- การคำเนินการโปรเจคชันที่เหมาะสม ี่

นอกจากนี้ ซอฟต์แวร์ที่สร้างขึ้นยังอำนวยความสะดวกในการเขียนข้อกำหนดรูปนัยคาเฟโอ ี่ ึ้ บีเจ โดยการแสดงรายการ<mark>ข</mark>องตัวแปร หรือการดำเนินการทั้งหมดที่สามารถเรียกใช้ภายในมอดูล ั้ ี่ ปัจจุบันใด้ในขั้นตอนของการเขียนสมการของสัจพจน์ โดยเป็นการแสดงรายการของตัวแปรหรือ การคำเนินการที่เหมาะสม ณ ตำแหน่งที่ต้องการ และสามารถสร้างข้อกำหนดรูปนัยคาเฟโอบีเจจาก ี่ แผนภาพที่สร้างขึ้น โดยการเก็บเป็นแฟ้มข้อความ 1 แฟ้มที่ลำดับตำแหน่งของมอดูลให้เรียบร้อย ี่ ึ้ ี่ แล้ว เพื่อความสะดวกในการนำไปพิสูจน์ด้วยตัวแปลงภาษาคาเฟโอบีเจ

ผู้วิจัยใด้ใช้ระบบทดสอบ 3 ระบบ คือ ระบบตัวนับ ระบบตัวนับที่มีสวิตซ์ และระบบลิฟต์ ี่ โดยเครื่องมือสามารถสร้างข้อกำหนดของภาษาคาเฟโอบีเจได้ ทั้ง 3 ระบบ และจากการนำผลที่ได้ ั้ ไปทดสอบกับตัวแปลภาษาคาเฟโอบีเจ ทั้งการตรวจสอบวากยะสัมพันธ์และความถูกต้องของ ั้ ข้อกำหนด ก็ปรากฎว่า ไม่มีข้อผิดพลาดใดๆ

อย่างไรก็ตาม การใช้งานเครื่องมือที่ได้พัฒนาขึ้นนั้น ผู้ใช้จำเป็นต้องรู้วากยะสัมพันธ์ของ ื่ ึ้ ั้ ภาษาคาเฟโอบีเจบ้าง และต้องมีความเข้าใจคุณลักษณะของแผนภาพสถานะของยูเอ็มแอลด้วย

#### **2 ประโยชนของเคร องมือสรางขอกําหนดรูปนัยคาเฟโอบีเจจากแผนภาพสถานะ ื่**

- 1) เป็นเครื่องมือที่ช่วยในการสนับสนุนการเขียนข้อกำหนดรูปนัยภาษาคาเฟโอบีเจ ื่
- 2) เป็นเครื่องมือที่ช่วยในการตรวจสอบความสมบูรณ์ของข้อกำหนดที่เขียนขึ้น ื่ ี่
- 3) เป็นเครื่องมือที่ช่วยในการสื่อสารระหว่าง ผู้ออกแบบระบบ กับลูกค้า ื่

#### **3 ปญหาและขอจํากัดท พบจากการวิจัย ี่**

- 1) เครื่องมือนี้ ไม่สามารถแสดงตัวแปรหรือการดำเนินการที่เหมาะสม สำหรับการดำเนินการ ื่ ี่ ระบุตำแหน่งของอาร์กิวเมนต์ โดยใช้ขีดล่าง ( \_ : underscore) เนื่องจากไม่สามารถหาได้ว่า ชื่อของการคำเนินการคืออะไร ตัวอย่างเช่น การคำเนินการ "if \_ then \_" ื่
- 2) การระบุโหมดของการนำเข้าทั้ง 3 โหมด ในมอดูลที่จะนำเข้า 'ใม่สามารถใช้ตัวย่อ'ได้ ั้ ี่ เนื่องจากส่วนของมอดูลที่อยู่ก่อนการกำหนดการนำเข้า อาจจะมี ตัวย่อของโหมดการ ี่ นําเขาปรากฏอยูซ งจะทําใหการวิเคราะหกระจาย ( Parser) ไมถูกตอง ึ่
- 3) รูปแบบของมอดูลนำเข้าต้องถูกต้องตามวากยะสัมพันธ์ของภาษาคาเฟโอบีเจ
- 4) การแสดงตัวแปรหรือการดำเนินการที่เหมาะสม จะแสดงใด้เฉพาะของการดำเนินการที่ ี่ ผานการเตรียมการนําเขา ในมอดูลการนําเขาขอมูลเทานั้น
- 5) การกำหนดการดำเนินการในมอดูลปัจจุบันจะต้องมี วงเล็บ และเครื่องหมายคอมมา (,) ขั้น<br> ระหว่างอาร์กิวเมนต์ ในกรณีที่การดำเนินการมีอาร์กิวเมนต์ ื่ ั้ ระหว่างอาร์กิวเมนต์ ในกรณีที่การดำเบิบการมีการ์กิวเมนต์
- 6) หลังจากกำหนดสมการของสัจพจน์เรียบร้อยแล้ว แต่เกิดมีการเปลี่ยน รายละเอียดของการ คำเนินการ หรือเงื่อนใบ ทางผู้ใช้จะต้องทำการตรวจสอบรายการของสมการสัจพจน์เพื่อ<br>แก้ไขให้ตรงกับรายละเอียดที่เปลี่ยนไป ื่ ี่เปลี่ยนไป
- 7) ไม่มีการพิจารณาการนำเข้า ที่มีโหมดนำเข้าเป็น การขยาย และ การใช้

### **4 ขอเสนอแนะ**

จากการศึกษาวิจัย ถึงแม้ว่าเครื่องมือที่สร้างขึ้น จะสามารถสร้างข้อกำหนดรูปนัยของ ื่ ี่ ึ้ ภาษาคาเฟโอบีเจได้ แต่ก็ยังมีบางส่วนของข้อกำหนดที่ต้องกำหนดแยกออกไปจากแผนภาพ ี่ ี่ สถานะ เช่น การดำเนินการสังเกตค่า การดำเนินการโปรเจคชัน และสัจพจน์ของการดำเนินการ สังเกตค่า เป็นต้น และยังไม่สนับสนุนการออกแบบในเชิงพฤติกรรมของระบบงานที่ซับซ้อนได้ดี ี่ นักเพราะไม่เห็นภาพรวมของทั้งระบบ ดังนั้นเพื่อให้สามารถกำหนดส่วนประกอบต่างๆ ของทั้ง ั้ ั้ ั้ ระบบใด้โดยครบถ้วนสมบูรณ์ จึงน่าจะมีการนำแผนภาพคลาสมาเป็นส่วนเสริมด้วย เพื่อการ ื่ กําหนดสวนประกอบตางๆ จะสามารถกระทําไดในแผนภาพเลย เชน การดําเนินการโปรเจคชัน ก็ กำหนดที่เส้นความสัมพันธ์ระหว่างคลาส เป็นต้น ี่

### **5 ผลงานตีพิมพ**

ผลงานวิจัยน ี้ไดรับคัดเลือกใหนําเสนอในงานประชุมวิชาการและตีพิมพในเอกสาร Proceedings of the 2<sup>nd</sup> International Conference on Intelligent Technologies (InTech 2001) ซึ่งจัด ึ่ ขึ้นที่มหาวิทยาลัยอัสสัมชัญ ระหว่างวันที่ 27-29 พฤศจิกายน 2544 โดยรายละเอียดแสดงอยู่ใน ึ้ ี่ ภาคผนวกง

### **รายการอางอิง**

- [1] Shusaku Iida. An Algebraic Formal Method for Component based Software Developments, Ph.D. Thesis, Japan Advanced Institute of Science and Technology, March 1999
- [2] Shusaku Iida, Kokichi Futatsuki and Razvan Diaconnescu. Component-Based Algebraic Specification : behavioral specification for component-based software engineering,  $7<sup>th</sup>$ OOPSLA workshop on Behavioral Semantics of Object-Oriened Business and System Specification, 1998
- [3] T.H. Tse. FOOD : a Graphical Interface for Object-Oriented Algebraic Specifications, Dept. of Computer Science, The University of of Hong Kong, 1996
- [4] Liliana Favre and Silvia Clerici. Integrating UML and algebraic specification techniques, In Proceeding of Technology of Object-Oriented Languages and Systems, IEEE, 1999
- [5] Andrew Harry. Formal Methods Fact File VDM and Z, Chichester: John Wiley & Sons, 1996
- [6] Kenneth Slonneger and Barry L. Kurtz. Formal Syntax and Semantics of Programming Language, Addison-Wesley, 1995
- [7] Sangwook Kim. Software Engineering, http://woorisol.kyungpook.ac.kr/lab/prof/SoftEng/ch10.htm, Dec 1999
- [8] Razvan Diaconnescu and Kokichi Futatsuki. CafeOBJ Report: The Languange, Proof Techniques, and Methodologies for Object-Oriented Algebraic Specification, World Scientific, 1998
- [9] Kokichi Futatsuki and Ataru Nakagawa. An Overview of CAFÉ Specification Environment: an Algebraic approach for creating, verifying, and maintaining formal specifications over networks, Proceeding of 1<sup>st</sup> IEEE International Conference on Formal Engineering Methods, IEEE, 1997
- [10] Object Management Group. OMG Unified Modeling Language Specification version 1.3, OMG. 1999
- [11] Martin Fowler and Kendall Scott. UML Distilled: Applying the Standard Object Modeling Language, Addison-Wesley, 1997
- [12] Hans-Erik Eriksson and Magnus Penker. UML Toolkit, United States of America: John Wiley & Sons, 1998

**ภาคผนวก**

### **ภาคผนวกก**

## **วากยะสัมพันธของภาษาคาเฟโอบีเจ**

เนื่องจากข้อมูลเข้าซึ่งเป็นข้อกำหนดของมอดูลต่างๆ นั้น เป็นข้อกำหนดของภาษาคาเฟ ื่ ั้ โอบีเจ ดังนั้นมอดูลที่จะนำเข้า จะต้องมีความถูกต้องตามวากยะสัมพันธ์ของภาษาคาเฟโอบีเจก่อน ั้ ี่ ซึ่งมีรูปแบบตาม BNF ดังนี้ ึ่

#### **CafeOBJ programs**

Program ::= { *module* | *view* | *eval* }

### **Module declaration**

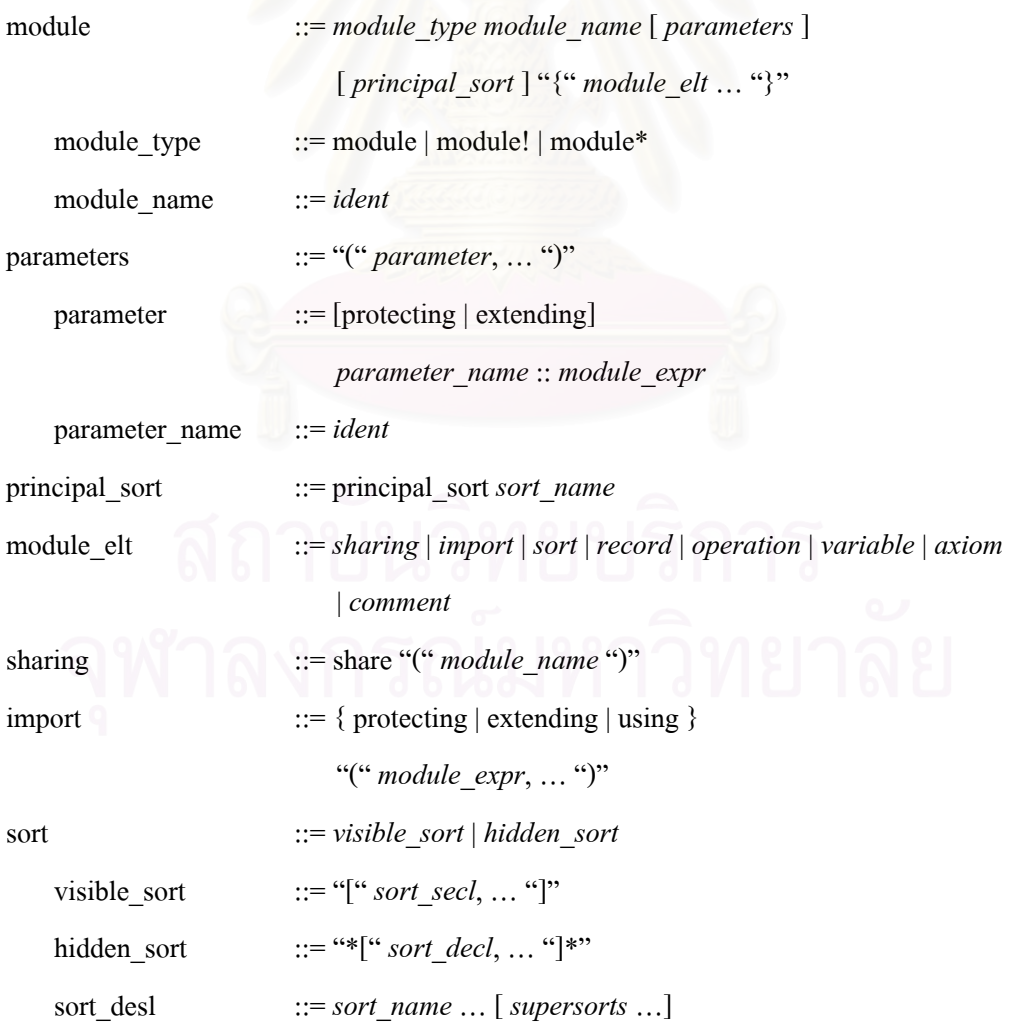

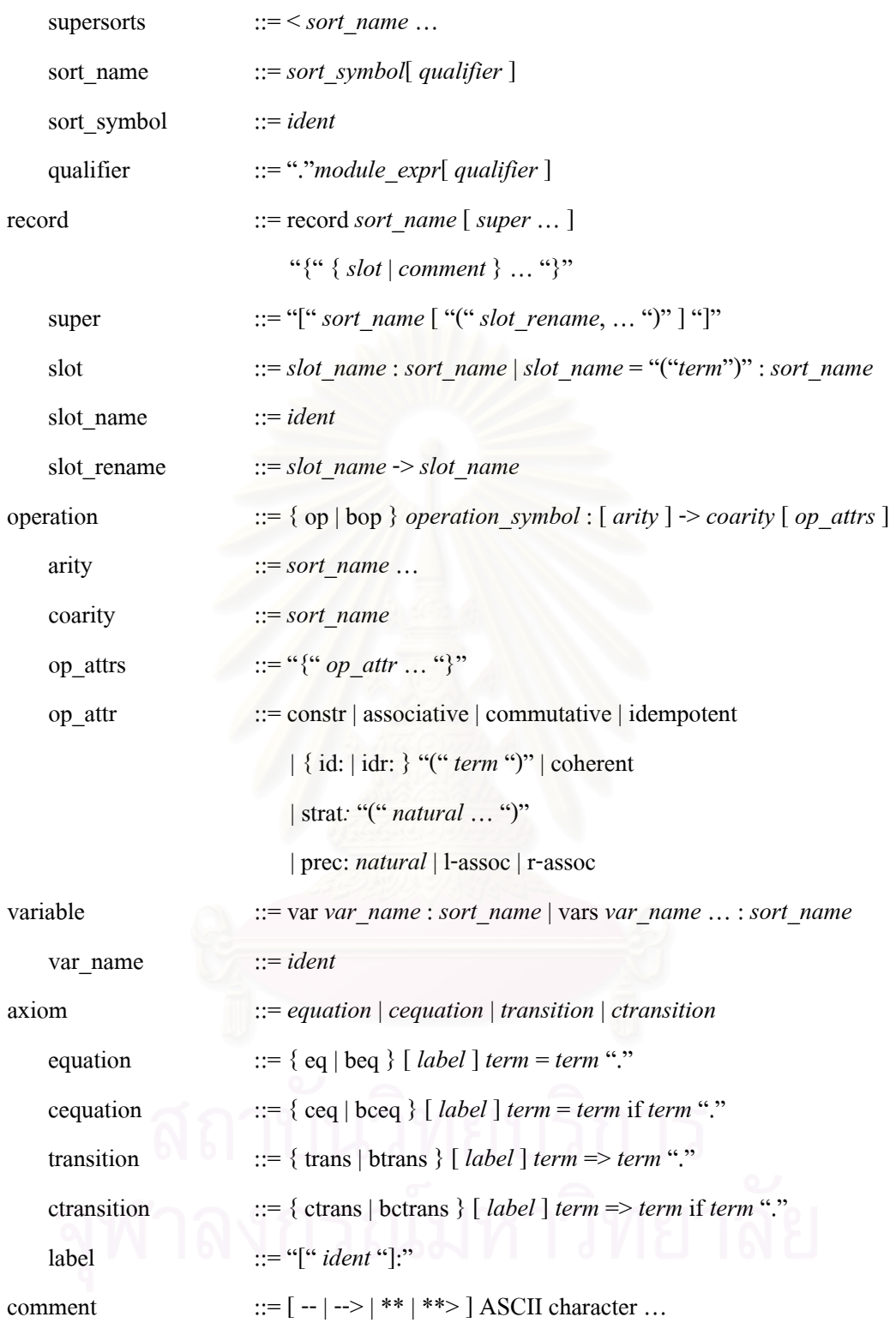

### **Module Expressions**

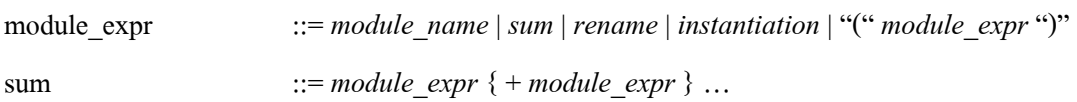

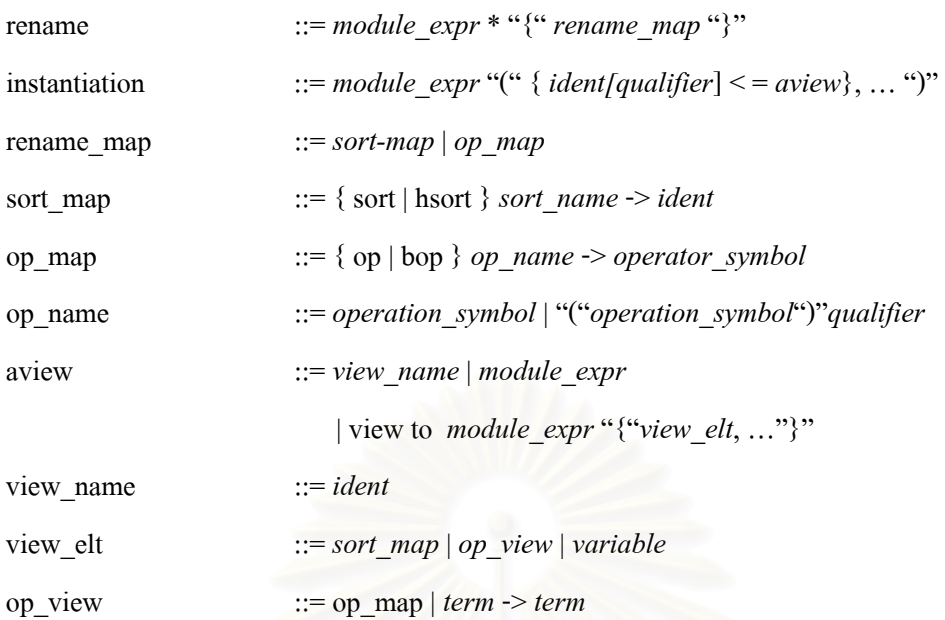

#### **View Declarations**

view ::= view *view\_name* from *module\_expr* to *module\_expr*  "{" *view\_elt*, … "}"

#### **Evaluations**

Eval  $::=\{$  reduce | behavioral-reduce | execute *} context term* "." context ::= in module\_expr :

## **ภาคผนวก ข การพัฒนาบรรณาธิกรณแผนภาพสถานะเพ ื่ อสรางขอกําหนดรูปนัยคาเฟโอบีเจ**

การออกแบบบรรณาธิกรณแผนภาพสถานะในบทที่ 4 สามารถพัฒนาโดยใชโปรแกรม ภาษาใดๆ ก็ได้ แต่ในการทำวิทยานิพนธ์นี้ได้เลือกใช้โปรแกรมภาษา Microsoft  $\,$  Visual  $\,$  C++  $\,$ สําหรับการพัฒนาโดยมีรายละเอียดดังน

### **1 สวนกําหนดการอางอิง**

ลำดับการทำงานของส่วนนี้สามารถแสดงด้วยแผนภาพลำดับเหตุการณ์ดังรูปที่ ข-1 ֺ<u>֚</u>֚֟

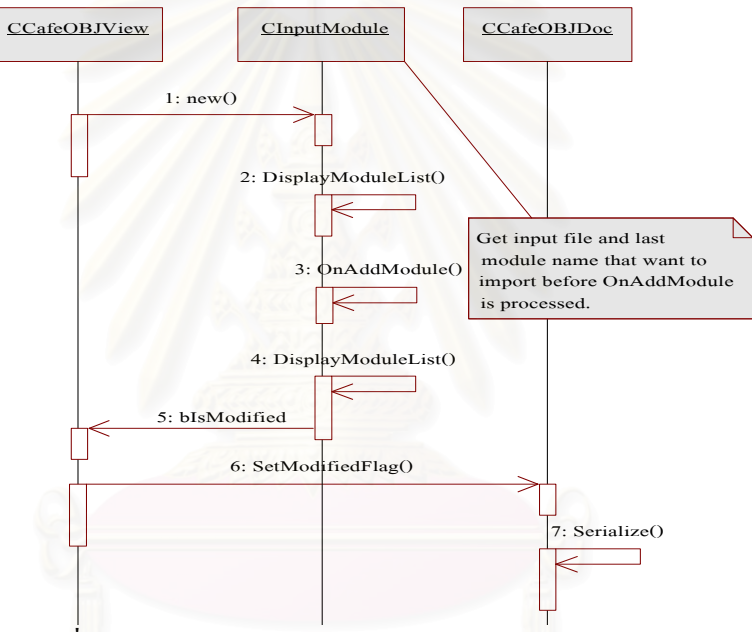

รูปที่ ข-1 แผนภาพลำดับเหตุการณ์ของส่วนกำหนดการอ้างอิง

โครงสร้างข้อมูลของแต่ละมอดูล สามารถแสดงเป็นแผนภาพคลาส ได้ดังรูปที่ ข-2 ซึ่งมี ึ่ รายละเอียดดังน

class CParameter : public CObject

CString m strName; CString m strType;

};

{

typedef CTypedPtrList<CObList,CParameter\*> CParameterList;

คลาส **CParameter** คือโครงสรางขอมูลสําหรับการเก็บตัวแปรเสริม (Parameter) 1 ตัว แปร ท ี่ประกอบดวย

- ช อตัวแปร ื่
- มอดูลของตัวแปรที่กําหนด

สวน **CParameterList** ใชสําหรับการเก็บรายการของตัวแปรเสริม ในกรณีท มีตัวแปรเสริม ี่ มากกวา 1 ตัวแปร

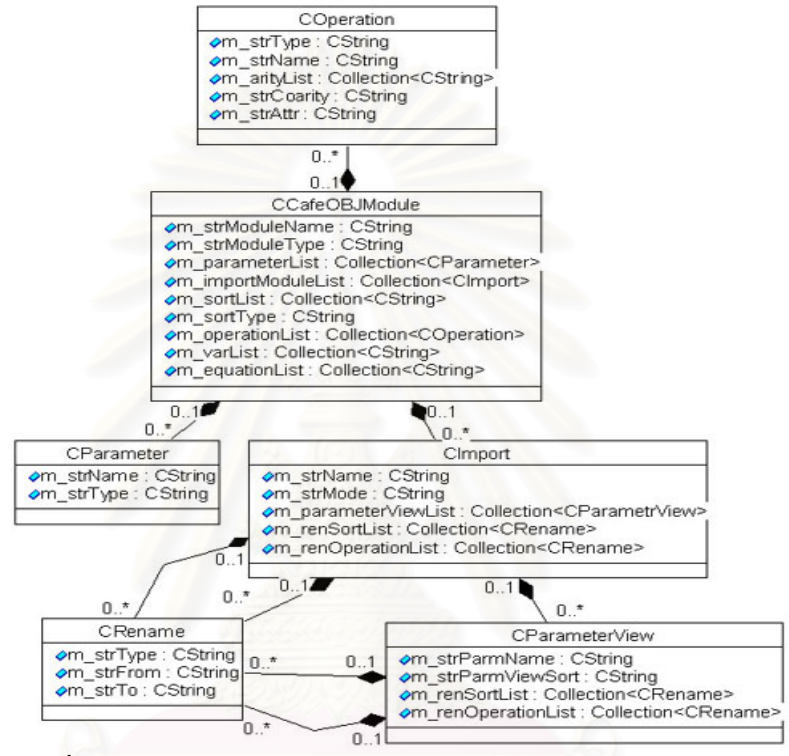

รูปที่ ข-2 แผนภาพคลาสสำหรับเก็บข้อมูลของมอดูลอ้างอิง 1 มอดูล

class CRename : public CObject

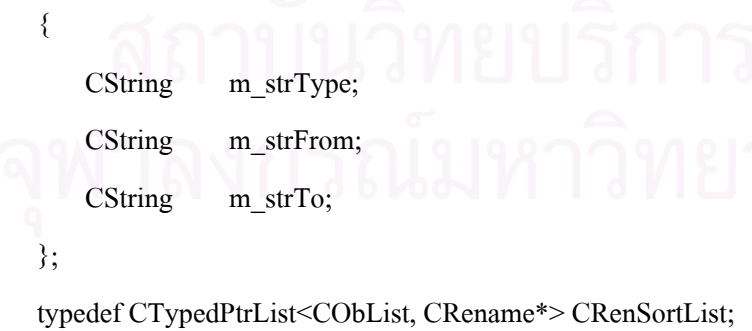

typedef CTypedPtrList<CObList, CRename\*> CRenOperationList;

คลาส **CRename**คือโครงสรางขอมูลสําหรับ การเก็บชนิดขอมูล หรือการดําเนินการของ มอดูลที่นำเข้า ที่มีการเปลี่ยนชื่อ 1 รายการ ซึ่งประกอบด้วย

- ชนิดของข้อมูลที่จะมีการเปลี่ยนชื่อ คือ sort หรือ hsort สำหรับชนิดข้อมูล และ op ี่ ื่ หรือ bop สําหรับการดําเนินการ
- ช อเดิม ื่
- ช ื่อใหม

โดย CRename เป็นคลาสพิ้นฐานสำหรับ การเก็บข้อมูล 2 ประเภท คือ ֺ֖֪֪֦֪֪ׅ֖֪֪֦֖֚֚֝֝֝֟֟֟֟֟֟֟֟֟֟֟֟֟֟֟֟֟֡֬֝֬֟֩֓֝֬֝֟֝֬֝֟֝֟֝֬֝֬<sup>֟</sup>֪֝

- รายการของ ชนิดขอมูลที่มีการเปลี่ ยนชื่อ ซ งเก็บโดย **CRenSortList** ึ่
- รายการของการดําเนินการที่มีการเปลี่ ยนชื่อ ซ งเก็บโดย **CRenOperationList** ึ่

class CParameterView : public CObject

{

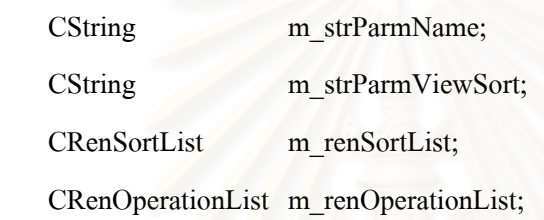

};

typedef CTypedPtrList<CObList, CParameterView\*> CParameterViewList;

คลาส **CParameterView กื่อ** โครงสร้างข้อมูลสำหรับการเก็บส่วนของพารามิเตอร์ ที่มีการ ี่ เปลี่ยนแปลงชนิดข้อมูลหรือการคำเนินการเป็นของอีกมอดูลหนึ่ง สำหรับ 1 ึ่ ี พารามิเตอร์ ที่ ประกอบดวย

- ช ื่ อพารามิเตอร
- ชื่อมอดูลที่ต้องการให้พารามิเตอร์มอดูลเป็น ื่
- รายการของชนิดขอมูลของพารามิเตอรมอดูล ที่มีการเปลี่ ยนขื่อ
- รายการของการดําเนินการพารามิเตอรมอดูล ที่มีการเปลี่ ยนชื่อ

**CParameterViewList** ใชสําหรับการเก็บรายการของพารามิเตอรท มีการเปลี่ยนแปลง ขอกําหนด

class CImport : public CObject

{

CString m strName;

CString m strMode;

CParameterViewList m\_parameterViewList;

CRenSortList m\_renSortList;

CRenOperationList m\_renOperationList;

};

typedef CTypedPtrList<CObList, CImport\*> CImportList;

คลาส **CImport** คือโครงสร้างข้อมูลที่มีการนำเข้า 1 มอดูล ที่ประกอบด้วย

- ช อของมอดูลที่นําเขา ื่
- วิธีในการนําเขา
- รายการของพารามิเตอรที่มีการเปลี่ยนแปลงขอกําหนด
- รายการของชนิดข้อมูลของมอดูลที่นำเข้า ที่มีการเปลี่ยนชื่อ
- รายการของการดำเนินการของมอดูลที่นำเข้า ที่มีการเปลี่ยนชื่อ

**CImportList** ใชสําหรับการเก็บรายการของมอดูลที่นําเขา

class COperation : public CObject

{

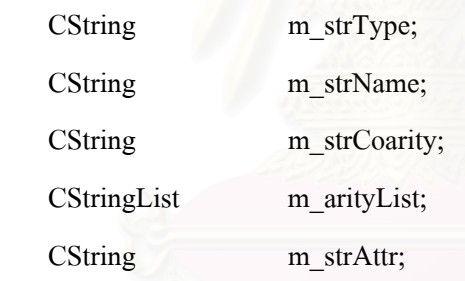

};

typedef CTypedPtrList<CObList,COperation\*> COperationList;

คลาส **COperation**คือโครงสรางขอมูลสําหรับการเก็บการดําเนินการ 1 การดําเนินการ ท ประกอบดวย

- ชนิดของการดําเนินการ
- ช อการดําเนินการ ื่
- รายการชนิดขอมูลของอารกิวเมนต (หรือเรียกวา arity )
- ชนิดขอมูลขอมูลของผลลัพธ ( หรือเรียกวา coarity )
- ลักษณะประจําของการดําเนินการ ( operation attribute )

### **COperationList** ใชส ําหรับการเก็บรายการของการดําเนินการ

class CCafeOBJModule : public CObject

{

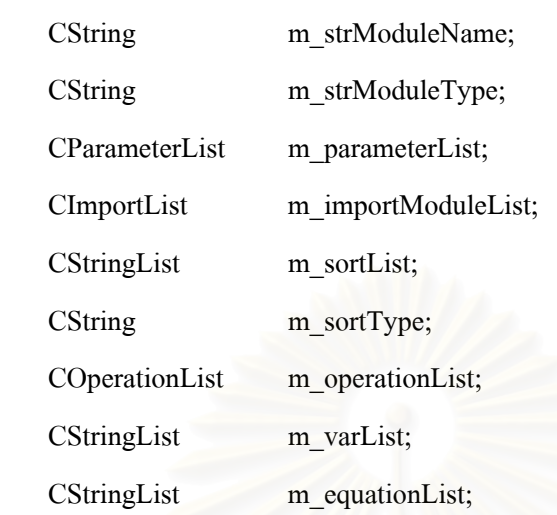

};

typedef CTypedPtrList<CObList, CCafeOBJModule\*> CCafeOBJModuleList;

คลาส **CCafeOBJModule**คือโครงสรางขอมูลสําหรับการเก็บขอกําหนดของมอดูลนําเขา 1 มอดูล ซึ่งประกอบไปด้ว<mark>ย</mark>

- ช อของมอดูล ื่
- ประเภทของมอดูลเปนโมเดลแบบยึดติด หรือโมเดลแบบอิสระ
- รายการของพารามิเตอร
- รายการของมอดูลนําเขา
- รายการของชนิดขอมูล
- ประเภทของชนิดข้อมูล เป็นชนิดข้อมูลสังเกตค่า หรือชนิดข้อมูลแฝง
- รายการของการดําเนินการ
- รายการของตัวแปร
- รายการของสัจพจน

 $\bf C$ CafeOBJModuleList ใช้สำหรับการเก็บรายการของมอดูลทั้งหมดที่มีการดึงเข้ามาเพื่อใช้ใน ั้ ี่ มอดูลปจจุบัน

### **2 สวนกําหนดมอดูลนําเขา**

ลำดับการทำงานของส่วนนี้สามารถแสดงด้วยแผนภาพลำดับเหตุการณ์ดังรูปที่ ข-3 ี้

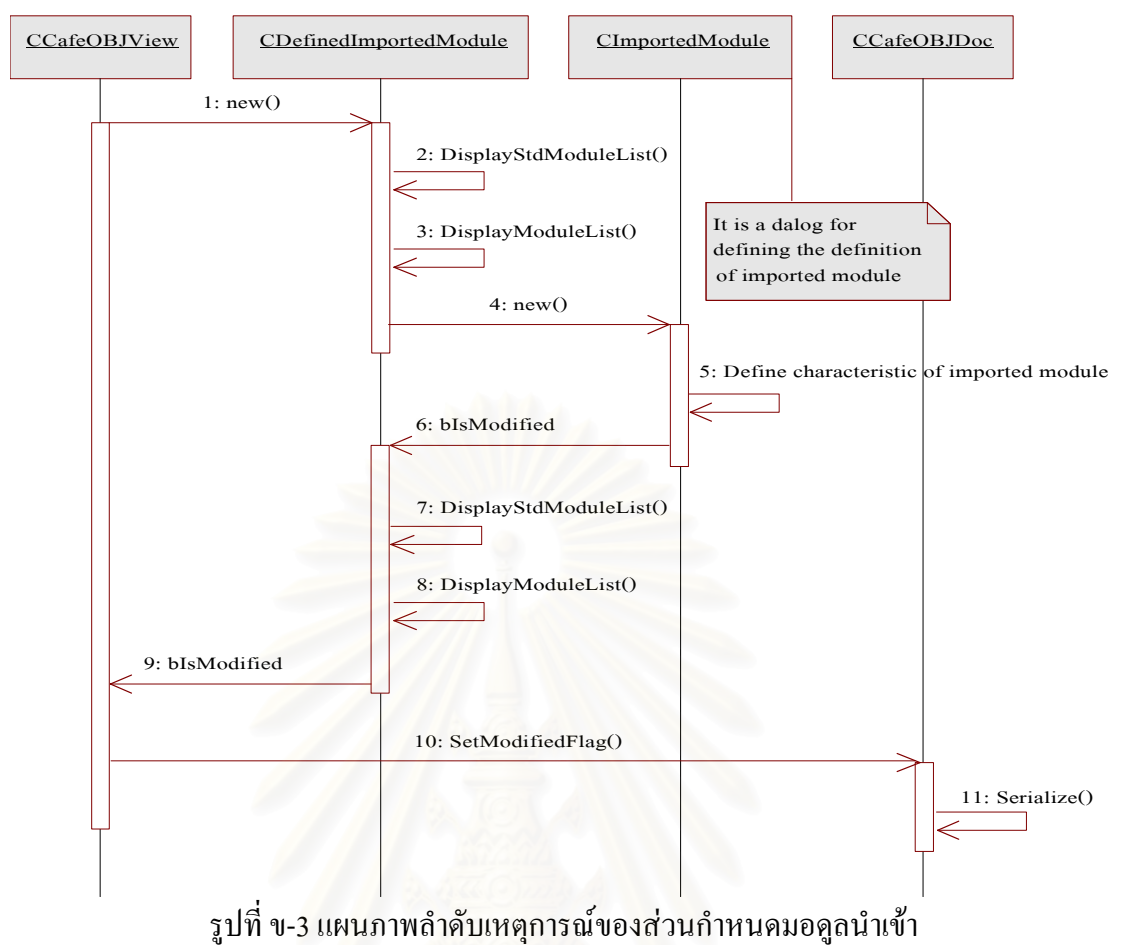

โครงสร้างข้อมูลของแต่ละมอดูลที่นำเข้า แสดงเป็นแผนภาพคลาส ได้ดังรูปที่ ข-4 ซึ่งมี ี่ ึ่ รายละเอียดดังน

class CCurrentRename : public CRename { CString m strModuleName; CString m strViewName; };

typedef CTypedPtrList<CObList, CCurrentRename\*> CCurrentRenSortList; typedef CTypedPtrList<CObList, CCurrentRename\*> CCurrentRenOperList;

คลาส **CCurrentRename** คือ โครงสรางขอมูลสําหรับการเก็บชนิดขอมูลหรือการ ดำเนินการของมอดูลที่นำเข้า ที่มีการเปลี่ยนชื่อ 1 รายการ โดยเป็นการขยายโครงสร้างของ คลาส ี่ ื่ CRename ที่มีการเพิ่ มสมาชิกเขาไป 2 ตัวคือ

- ช อของพารามิเตอรมอดูลของ ชนิดขอมูล หรือการดําเนินการที่มีการเปลี่ ยนชื่อ ื่
- ชื่อของมอดูลที่พารามิเตอร์มอดูลสามารถเปลี่ยนชื่อของ การคำเนินการ หรือ ชนิด ื่ ี่ ื่ ข้อมูล ไปเป็นของมอดูลนี้แทนได้

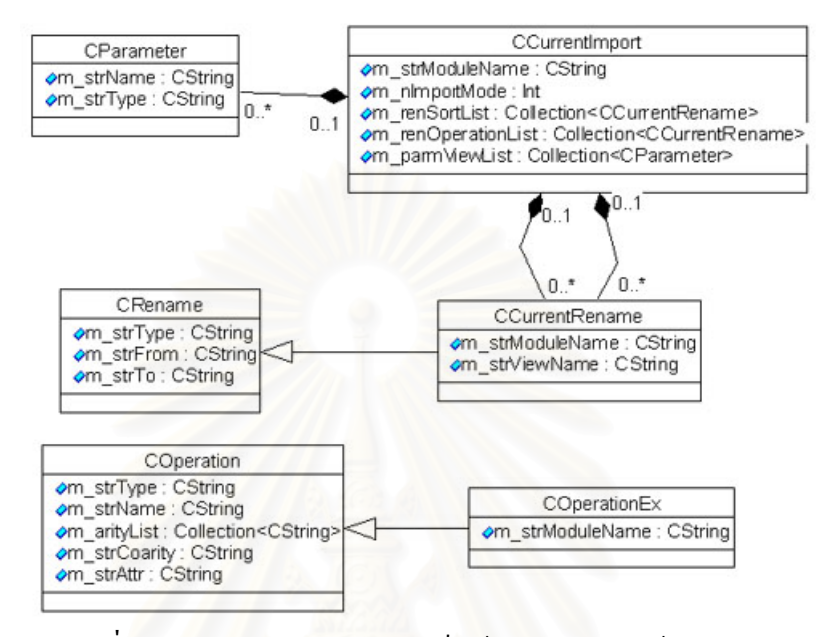

รูปที่ ข-4 แผนภาพคลาสสำหรับเก็บข้อมูลมอดูลนำเข้า 1 มอดูล

โดย CCurrentRename เป็นคลาสพื้นฐานสำหรับ การเก็บข้อมูล 2 ประเภท คือ ֺ֪֦֖֪֪֦֝֟֟֟֓֟֓֟֓֕֬֝֟֓֝֬֝֬֝֟֝֬֝֬֝֬֝֬֝֟֟֓֬֝֬

- รายการของ ชนิดขอมูลที่มีการเปลี่ ยนชื่อ ซ งเก็บโดย **CCurrentRenSortList** ึ่
- รายการของการดําเนินการที่มีการเปลี่ ยนชื่อ ซ งเก็บโดย **CCurrentRenOperList** ึ่

class CCurrentImport : public CObject { CString m\_strModuleName; // module that imported to current module int m\_nImportMode; // import mode CParameterList m\_parmViewList; // if parameter view to another module CCurrentRenSortList m\_renSortList; // renamed sort CCurrentRenOperList m\_renOperationList; // renamed operation };

typedef CTypedPtrList<CObList, CCurrentImport\*> CCurrentImportList;

คลาส **CCurrentImport**คือโครงสรางขอมูลสําหรับการเก็บขอกําหนดของมอดูลนําเขา 1 มอดูล ซ ึ่งประกอบไปดวย

- ช อมอดูลนําเขา ื่
- รายการของพารามิเตอร
- รายการของชนิดขอมูลที่มีการเปลี่ ยนชื่อ
- รายการของการดําเนินการที่มีการเปลี่ ยนชื่อ

**CCurrentImportList** ใชสําหรับการเก็บรายการของมอดูลนําเขาทั้งหมด

โดยในส่วนนี้นั้น ทุกๆ มอดูลที่อยู่ใน CCurrentImportList รวมทั้งมอดูลที่นำเข้ามาในทุก ี้ ั้ ี่ ั้ ี่ ลำดับขั้น ที่มีมอดูลเริ่มต้นคือมอดูลใน CCurrentImportList จะถูกดึงมาเพื่อสร้างรายการของ การ ั้ ี่ ิ่ ื่ ดำเนินการทั้งหมดที่สามารถนำกลับมาใช้เพื่ออธิบายพฤติกรรมของมอดูลที่กำลังเขียนข้อกำหนด ั้ ี่ ื่ ี่ ้อยู่ โดยการดำเนินการมีลักษณะโครงสร้างข้อมูลดังนี้

class COperationEx : public COperation

CString m\_strModuleName;

};

{

typedef CTypedPtrList<CObList,COperationEx\*> COperationExList;

คลาส **COperationEx** คือโครงสรางขอมูลสําหรับการเก็บการดําเนินการ 1 รายการ โดย เป็นการขยายโครงสร้างของ คลาส COperation ที่มีการเพิ่มสมาชิกเข้าไป 1 ตัวคือ

- ช อมอดูล ท การดําเนินการอยู ื่ ี่

 ${\bf COperation}$ ExList ใช้สำหรับเก็บรายการของการดำเนินการทั้งหมดที่สามารถนำกลับมาใช้ ั้ ี่ ในขั้นตอนการกำหนดสัจพจน์ได้

### **3 สวนกําหนดตวระบ ั ุของวัตถุ**

ลำดับการทำงานของส่วนนี้สามารถแสดงด้วยแผนภาพลำดับเหตุการณ์ดังรูปที่ ข-5 ี้

โครงสร้างข้อมูลของรายละเอียดทั่วไป แสดงเป็นแผนภาพคลาสดังรูปที่ ข-6 ซึ่ สั่งบี รายละเอียดดังน

โครงสร้างข้อมูลของพารามิเตอร์ คือ คลาส CParameter ึ่ และ CParameterList ซึ่งมี ลักษณะเชนเดียวกับโครงสรางขอมูลที่กําหนดไวในสวนกําหนดการอางอิง

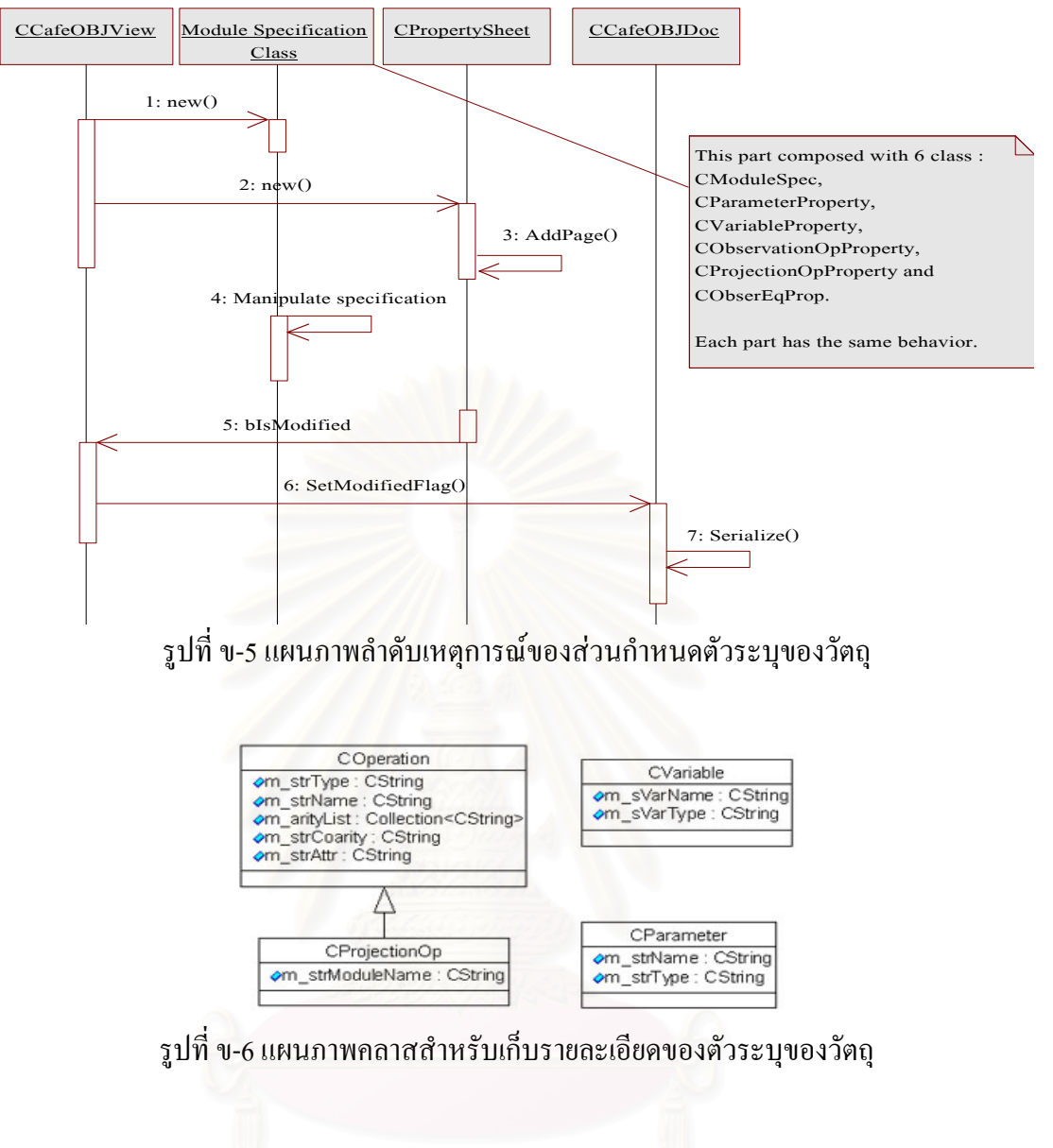

class CVariable : public CObject

{

 $\rightarrow$  };

CString m\_sVarName;

CString m\_sVarType;

typedef CTypedPtrList<CObList, CVariable\*> CVariableList;

คลาส **CVariable** คือ โครงสรางขอมูลสําหรับการเก็บตัวแปรของมอดูลท กําลังเขียน ี่ ข้อกำหนด ซึ่งประกอบไปด้วย

- ช อตัวแปร ื่
- ชนิดตัวแปร

**CVariableList** ใชสําหรับเก็บรายการของตัวแปรทั้งหมด

โครงสรางขอมูลของการดําเนินการสังเกตคาคือคลาส **COperation** และ **COperationList** ซึ่งมีลักษณะเช่นเดียวกับโครงสร้างข้อมูลที่กำหนดไว้ในส่วนกำหนดการอ้างอิง ึ่

โครงสร้างข้อมูลของการคำเนินการโปรเจคชัน ซึ่งเป็นการคำเนินการสำหรับการเข้าถึง การคำเนินการของมอดูลนำเข้า ซึ่งมีใค้ 1 การคำเนินการต่อ 1 มอดูลนำเข้าที่เป็นโมเคลแบบอิสระ ึ่ มีลักษณะดังน

class CProjectionOp : public COperation {

CString m strModuleName;

};

typedef CTypedPtrList<CObList, CProjectionOp\*> CProjectionOpList;

คลาส **CProjectionOp** คือโครงสรางขอมูลสําหรับการเก็บการดําเนินการ 1 รายการ โดย เป็นการขยายโครงสร้างขอ<mark>ง</mark> คลาส COperation ที่มีการเพิ่มสมาชิกเข้าไป 1 ตัวคือ

- ชื่อของมอดูล ที่การคำเนินการโปรเจคชัน สามารถเข้าถึงการคำเนินการภายในมอดูล ื่ ี่ ได

**CProjectionOpList** ใชสําหรับเก็บรายการของการดําเนินการโปรเจคชันทั้งหมด

CStringList\* m equations ใช้สำหรับเก็บรายการของคุณสมบัติการดำเนินการสังเกตค่า ทั้งหมด

**4 สวนกําหนดแผนภาพของวตถั ุ**

เป็นส่วนที่ใช้สำหรับการกำหนดคุณสมบัติของวัตถุว่ามีลักษณะอย่างไร ซึ่งมีรายละเอียด ึ่ ดังน

class CDrawObj : public CObject

{

CString m\_sCondition;

CObArray m\_oaEqnInfo;

CString m\_sAction;

CStringList m\_activityList;
```
CString m_sTransEvent; 
    . 
    . 
    .
}; 
typedef CTypedPtrList<CObList, CDrawObj*> CDrawObjList;
```
คลาส **CDrawObj** เปนคลาสสําหรับเก็บขอมูลของแตละคอมโพเนนตของแผนภาพ ้สถานะ โดยมีข้อมูลหลักๆ สำหรับการกำหนดข้อกำหนดรูปนัยคาเฟโอบีเจดังนี้

- รายการของกิจกรรม
- รายการของสมการของสัจพจน
- เหตุการณ
- เง ื่อนไข
- การกระทํา

**CDrawObjList** ใชสําหรับเก็บรายการของคอมโพเนนตของแผนภาพสถานะทั้งหมด

## **5 สวนสรางมอดูลขอกําหนดของวัตถุ**

ลำดับการทำงานของส่วนนี้สามารถแสดงด้วยแผนภาพลำดับเหตุการณ์ดังรูปที่ ข-7 โดย ี้ เป็นสร้างข้อกำหนดรูปนัยกา<mark>เฟโอบีเจจากแผนภาพสถานะที่ได้สร้างขึ้น จากนั้นกี</mark>้ทำการบันทึกลง ึ้ ั้ แฟมขอมูลถาตองการ

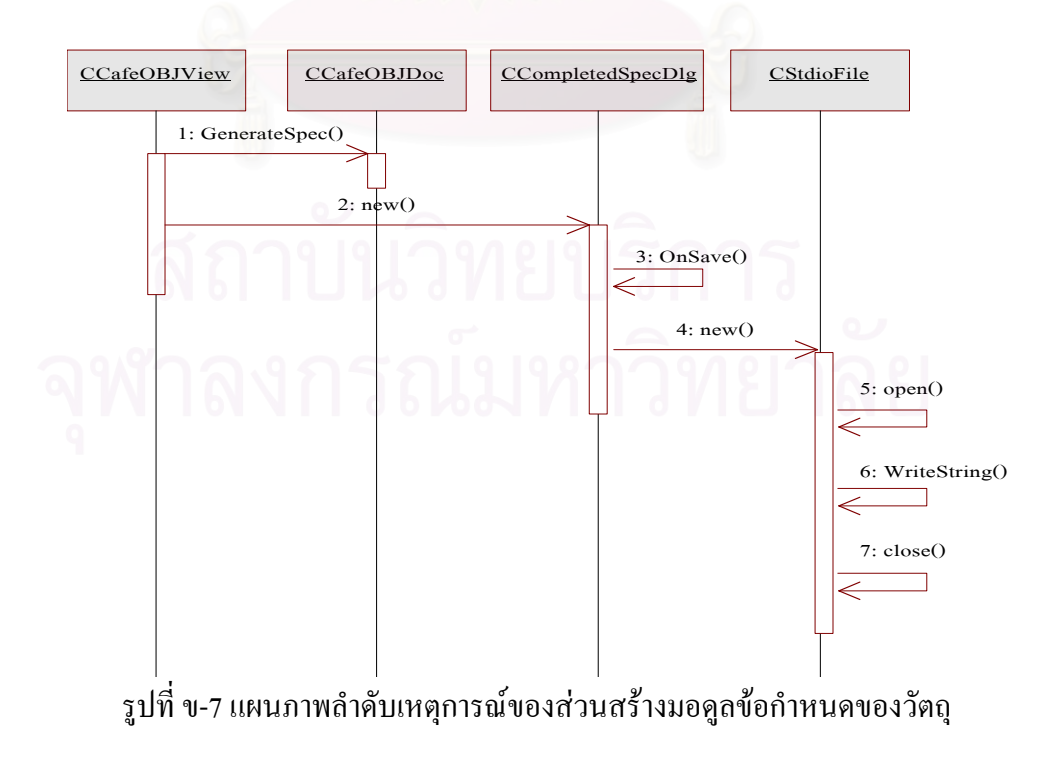

# **ภาคผนวก ค คูมือการใชงาน**

โปรแกรมบรรณาธิกรณ์แผนภาพสถานะ เป็นโปรแกรมสำหรับการเขียนข้อกำหนดรูปนัย คาเฟโอบีเจ ที่กำหนดโดยผ่านการวาดเป็นแผนภาพสถานะ เพื่อให้ผู้ใช้งานสามารถเข้าใจระบบที่ กำลังจะพัฒนาได้ดียิ่งขึ้น โดยมีวิธีการใช้โปรแกรมดังนี้

#### **การเร มตนใชโปรแกรม ิ่**

เรียกใช้โปรแกรม CafeOBJ.exe เมื่อโปรแกรมพร้อมใช้งาน จะปรากฏหน้าจอดังรูปที่ ค-1

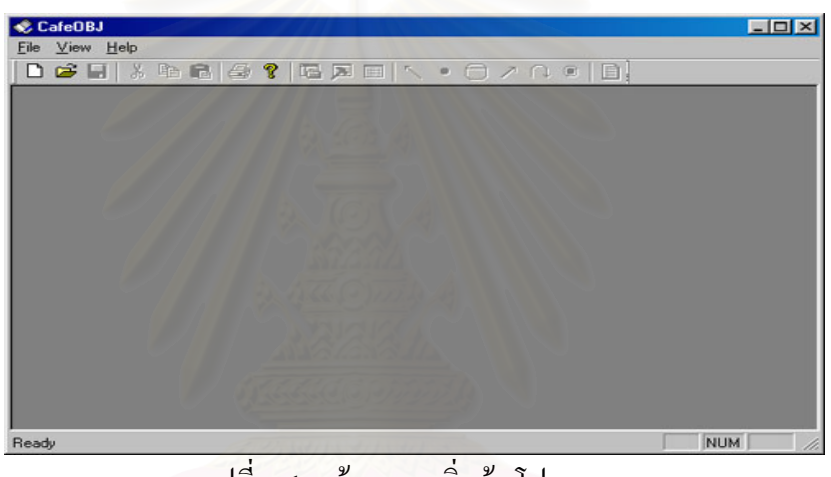

รูปที่ ค-1 หน้าจอการเริ่มต้นโปรแกรม ิ่

## **การสรางแผนภาพของขอกําหนดใหม**

ในการสร้างแผนภาพใหม่ ให้เลือกเมนูดังนี้

 $File \rightarrow New$ 

จะปรากฏหน้าจอดังรูปที่ ค-2

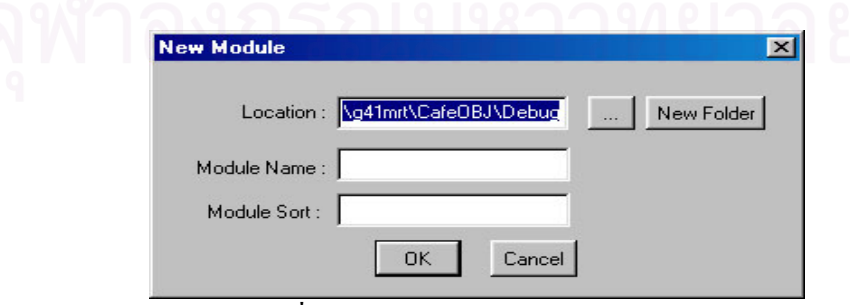

รูปที่ ค-2 หน้าจอการสร้างแผนภาพใหม่

โดยมีสวนประกอบดังน

- Location คือ ไดเรคทอรี สำหรับเก็บแฟ้มข้อมูลของแผนภาพ และ ข้อกำหนด
- Module name คือ ช อของมอดูล ื่
- Module sort คือ ช อของชนิดขอมูล ื่

ถ้าหากผู้ใช้ใม่ใส่ ชื่อมอดูลหรือชนิดข้อมูล จะมีข้อความเตือนดังรูปที่ ค-3 ื่

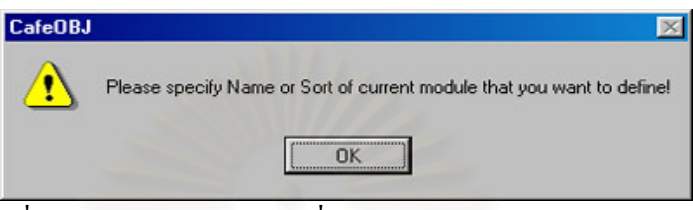

รูปที่ ค-3 ข้อความเดือนให้ใส่ชื่อมอดูล หรือ ชนิดข้อมูลของมอดูล

เมื่อมีการกำหนดทุกอย่างถูกต้องก็กดปุ่ม OK ก็จะปรากฎหน้าจอดังรูปที่ ค-4 ื่

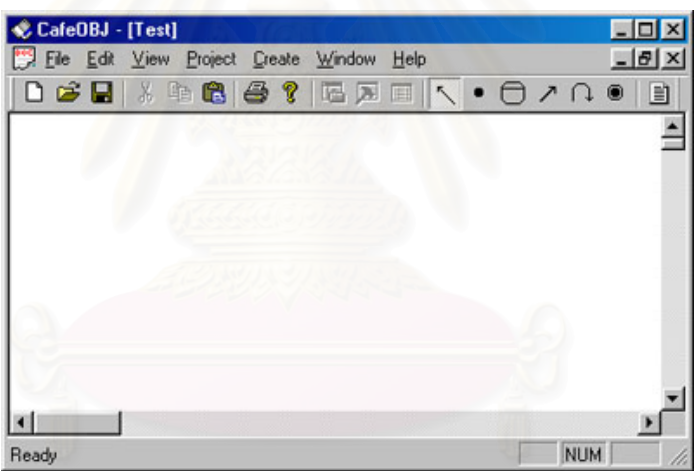

รูปที่ ค-4 หน้าจอแรกของการวาดแผนภาพสถานะ

ซึ่งจะมีเมนูให้เลือกใช้ เพื่อวาคส่วนประกอบของแผนภาพดังรูปที่ ค-5 ึ่ ื่

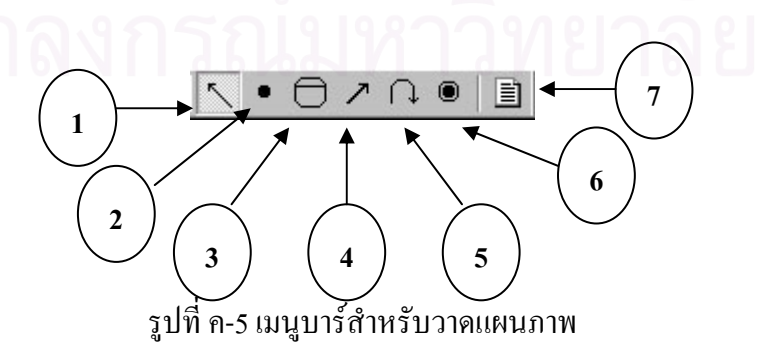

# โดยที่ แตละเมนูมีหนาที่ตางๆ ดังน

- 1 สําหรับเลือกสวนประกอบของแผนภาพ
- 2 สำหรับวาดสถานะเริ่มต้น ิ่
	- 3 สําหรับวาดสถานะ
- 4 สําหรับวาดการเปลี่ ยนสถานะ
	- 5 สําหรับวาดการเปลี่ยนสถานะภายในสถานะเดิม
- 6 สําหรับวาดสถานะส นสุด ิ้
	- 7 สำหรับสร้างข้อกำหนด

เมื่อใด้หน้าจอดังรูปที่ ค-4 เรียบร้อยแถ้วก็ทำการกำหนดข้อกำหนดของมอดูล โดยมีลำดับ

# ดังนี้

- การเตรียมมอดูลอางอิง
- การนําเขามอดลู
- การกำหนดรายละเอียดทั่วไปของมอดูล
- การวาดแผนภาพและกําหนดคุณสมบัติของแตละสวนประกอบที่จําเปน
- การสรางขอกําหนดจากแผนภาพ

### **การเตรียมมอดูลอางองิ**

่ ในการเตรียมมอดูลอ้างอิง ให้เลือกเมนู ดังนี้

Project  $\rightarrow$  Insert Module จะปรากฏหน้าจอดังรูปที่ ค-6

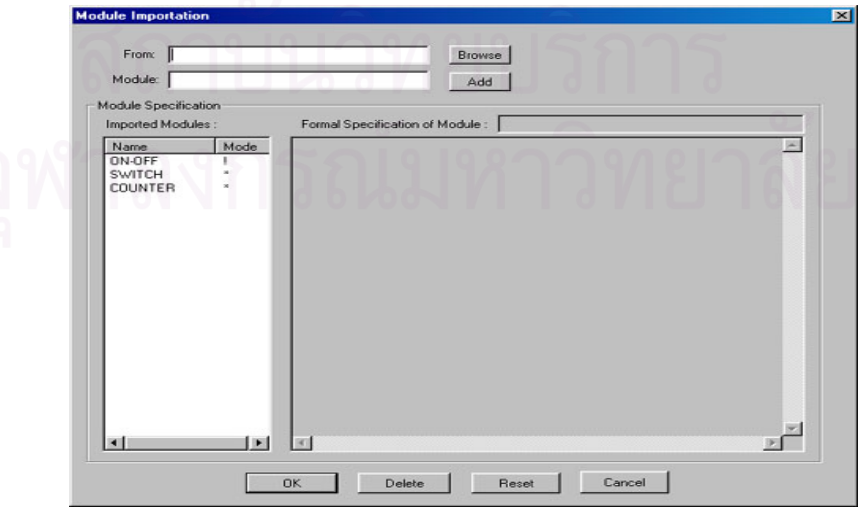

รูปที่ ค-6 หน้าจอการเตรียมมอดูลอ้างอิง

โดยหน้าจอประกอบด้วย

- From เพื่อกำหนดแฟ้มข้อมูลที่อยู่ของมอดูล ื่

- Module Name เพื่อกำหนดชื่อมอดูลสุดท้ายที่อยู่ในแฟ้มข้อมูลที่จะเตรียมนำเข้าเพื่ออ้างอิง ื่ ื่ ี่ ี่

- Imported Module คือ มอดูลที่ได้ทำการนำเข้าแล้วเพื่อการอ้างอิงต่อไป ื่

- Module Specification คือ ข้อกำหนดของมอดูลที่เลือกจาก Imported Module ี่ และมีปุมตางๆ ดังน

- OK ทําการบันทึกการเปลี่ยนแปลงที่ เกิดขึ้น

- Delete ทำการลบมอดูลที่เลือกจากมอดูลเตรียมนำเข้าเพื่ออ้างอิง ี่

- Reset ทำการล้างข้อมูลในช่องข้อความ From ช่อง Module Name และ ช่อง Module Specification

- Cancelทำการปิดหน้าจอโดยไม่สนใจการเปลี่ยนแปลงที่เกิดขึ้น

โดยที่ แต่ละมอดูลจะอยู่ในแฟ้มข้อมูลเดียวกัน หรือแยกเป็นหลายๆ แฟ้มข้อมูลก็ได้ ซึ่งถ้า ึ่ หากชื่อของมอดูลนำเข้าซ้ำกัน ระบบจะทำการเตือนให้ทราบว่ามีมอดูลนั้นๆ อยู่แล้ว เพื่อให้ทำการ ื่ ֺ֪֪֪֦֪֪֪֪ׅ֧֖֖֖֪֪֪ׅ֖֖֖֪֪֪֪֪֪֪ׅ֝֟֟֟֟֟֟֟֟֟֟֟֟֟֟֟֟֟֟֟֟֟֟֟֟֟֟֓֟֬֟֩֕֓֟֩֕֓֟֓֟֬֓֟֩֞֟֩֬֝֬֝֬֝֬֝֓֝֟֝֬֝֬֝֬֝֬֝֬֝֬֝֬֝֬֝֟֝֝֝֝֝֝֬֝֝֟ ั้ เลือกว่าจะเก็บมอดูลที่ได้เตรียมไว้แล้ว หรือจะแทนที่มอดูลเก่าด้วยมอดูลใหม่ ดังรูปที่ ค-7 ี่

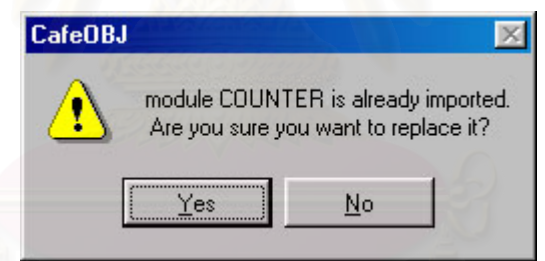

รูปที่ ค-7 หน้าจอแสดงข้อความเตือน เมื่อมอดูลมีชื่อซ้ำกัน ื่ ֺ֪֪֪֪֦֖֧֦֪֪֦֖֧֦֖֧֦֦֪֪֦֖֧֦֖֧֦֖֧֦֪֦֧֪֪֦֖֪֪֦֪֪֪ׅ֦֖֝֟֟֟֟֟֟֟֟֟֟֟֟֟֟֟֟֟֟֟֟֟֟֟֟֓֟֓֟֓֟֓֟֡֟֟֩֕֓֟֓֕֬֟֓֟֟֩֕֝֟֟֝֬֟֟֝֬֝֬֝֝֝֬֝֝֝֬֝

# **การนําเขามอดูล**

เมื่อมีการเตรียมมอดูลเพื่ออ้างอิงเรียบร้อยแล้ว ก็ทำการนำเข้ามอดูล โดยเลือกเมนูดังนี้ ื่ ื่

Project  $\rightarrow$  Import Module

จะปรากฏหน้าจอดังรูปที่ ค-8

วิธีการกำหนดการนำเข้า สามารถทำใด้โดยการกดเมาส์ซ้าย 2 ครั้ง ก็จะได้หน้าจอดังรูปที่ ั้ ค-9 ซึ่งใช้สำหรับการกำหนดรายละเอียดการนำเข้ามอดูลต่างๆ ซึ่งคุณสมบัติต่างๆ ที่สามารถ ี่ กําหนดไดคือ

- การกำหนดโหมดในการนำเข้าว่าเป็น โหมดอะไร ซึ่งมีให้เลือก 3 โหมด คือ โหมด ึ่ ป้องกัน (Protecting) โหมดขยาย (Extending) และ โหมดการใช้ (Using)

- การกำหนดการแทนที่ (Instantiation) ของ มอดูลพารามิเตอร์ ในกรณีที่มอดูลที่นำเข้ามี พารามิเตอรดวย
- การกำหนดการเปลี่ยนชื่อชนิดข้อมูล ื่
- การกำหนดการเปลี่ยนชื่อการดำเนินการ ื่

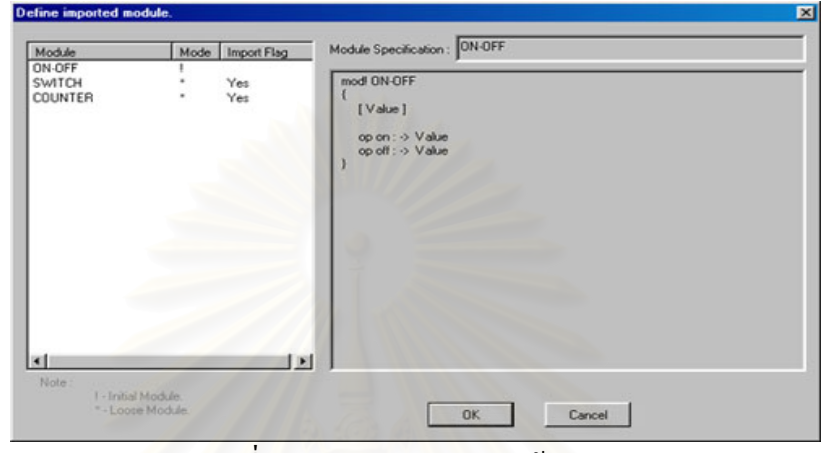

รูปที่ ค-8 การกำหนดการนำเข้ามอดูล

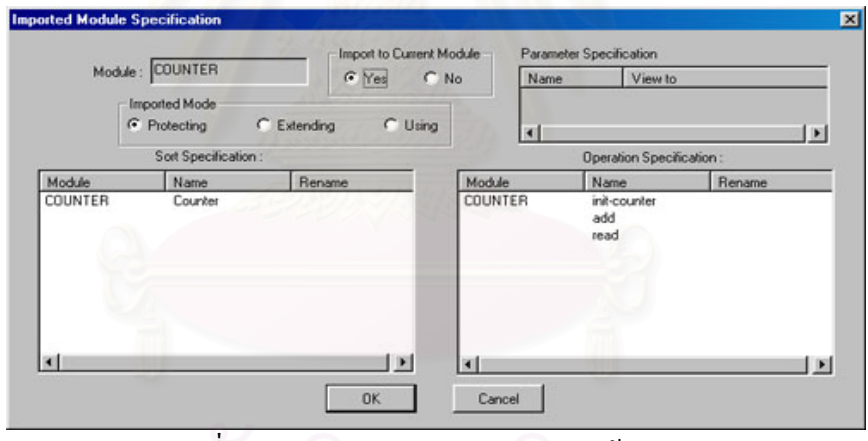

รูปที่ ค-9 การกำหนดคุณสมบัติการนำเข้ามอดูล

การกำหนดการแทนที่สามารถกำหนดโดยการกดเมาส์ซ้ายที่ตัวแปรที่ต้องการแทนที่ 2 ครั้ง ֦֧<u>֘</u> ั้ จะปรากฎหน้าจอดังรูปที่ ค-10 เพื่อทำการเลือกว่าจะแทนที่มอดูลพารามิเตอร์ด้วยมอดูลใด ื่ ี่

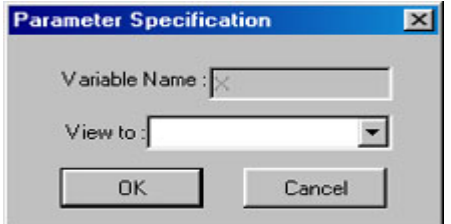

รูปที่ ค-10 หน้าจอสำหรับการกำหนดการแทนที่ของมอดูลพารามิเตอร์ ี่

การกำหนดการเปลี่ยนชื่อชนิดข้อมูลสามารถกำหนดใด้โดยการกดเมาส์ขวาที่ชนิดข้อมูลที่ ื่ ี่ ต้องการเปลี่ยนชื่อ 2 ครั้ง จะปรากฎหน้าจอดังรูปที่ ค-11 เพื่อทำการเลือกว่าจะเปลี่ยนชื่อชนิดข้อมูล ั้ ื่ ื่ เป็นชื่อใด ซึ่งหากชนิดข้อมูลที่เลือกเป็นของ มอดูลพารามิเตอร์ ชนิดข้อมูลที่สามารถเป็นได้นั้น<br>ต้องเป็นชนิดข้อมูลของ "view to" เท่านั้น ซึ่งจะแสดงให้เลือกชนิดข้อมูลที่ต้องการได้เลย ึ่ ี่ ั้ ี่ต้องเป็นชนิดข้อมูลของ "view to" เท่านั้น ซึ่งจะแสดงให้เลือกชนิดข้อมูลที่ต้องการได้เลย

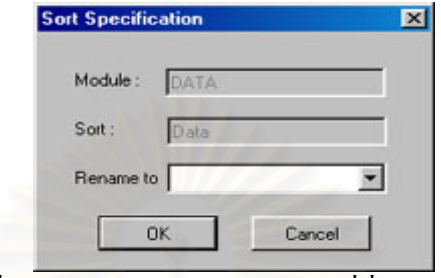

รูปที่ ค-11 หน้าจอสำหรับการแทนที่ชื่อชนิดข้อมูล

การกำหนดการเปลี่ยนชื่อการคำเนินการ สามารถกำหนดใค้โดยการกดเมาส์ซ้ายที่การ คำเนินการที่ต้องการเปลี่ยนชื่อ 2 ครั้ง จะปรากฎหน้าจอดังรูปที่ ค-12 เพื่อทำการเลือกว่าจะเปลี่ยน ี่ ื่ ั้ ื่ ชื่อการคำเนินการเป็นชื่อใค ซึ่งหากการคำเนินการที่เลือกเป็นของ มอดูลพารามิเตอร์ การคำเนินการ ื่ ี่ ที่สามารถเป็นใค้นั้น ต้องเป็นการดำเนินการของ "view to" เท่านั้น ซึ่งจะแสดงให้เลือกชนิดข้อมูล ั้ ั้ ที่ต้องการได้เลย

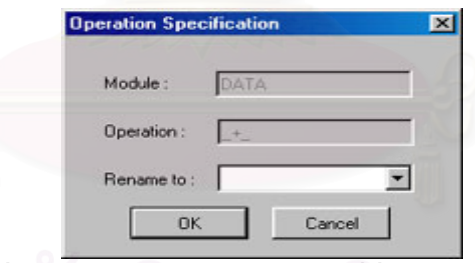

รูปที่ ค-12 หน้าจอสำหรับการแทนที่ชื่อการคำเนินการ

## **การกําหนดตัวระบุของวัตถุ**

หลังจากกำหนดมอดูลนำเข้าแล้วก็ทำการกำหนดรายละเอียดทั่วไปของมอดูล โดยเลือก เมนูดังน

Project  $\rightarrow$  Module Specification

จะปรากฏหน้าจอคังรูปที่ ค-13 ซึ่งเป็นหน้าจอสำหรับกำหนดชื่อมอดูลและคำอธิบาย และ ื่ มีลักษณะเป็นแท็บสำหรับเลือกเพื่อกำหนครายละเอียดอื่นๆ ดังต่อไปนี้ ื่ ื่

- กำหนดพารามิเตอร์ ถ้ามี
- กำหนดตัวแปรทั้งหมดของมอดูล ถ้ามี
- กำหนดการดำเนินการสังเกตค่า ถ้ามี
- กําหนดการดําเนินการโปรเจคชัน ถามี
- ึ กำหนดสังพจน์ของการดำเนินการสังเกตค่า ถ้ามีการดำเนินการสังเกตค่า

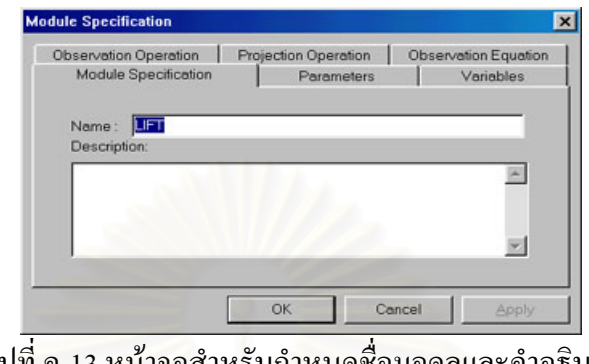

รูปที่ ค-13 หน้าจอสำหรับกำหนดชื่อมอดูลและคำอธิบาย ์<br>เ

1) การกำหนดพารามิเตอร์ของมอดูล สามารถทำได้โดยคลิกเมาส์ซ้ายที่แท็บ Parameter จะ ี่ ปรากฎหน้าจอดังรูปที่ ค-14 ซึ่งแสดงรายการของพารามิเตอร์ทั้งหมดที่ได้กำหนดไว้แล้ว ึ่

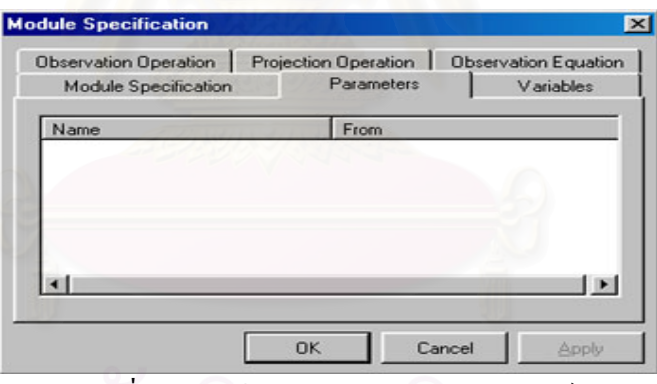

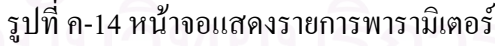

- การเพิ่มพารามิเตอร์ ทำใด้โดยกดเมาส์ขวาจะปรากฎเมนูให้เลือก ก็เลือก Insert จะ ิ่ ปรากฏหน้าจอดังรูปที่ ค-15 เพื่อกำหนดชื่อ และชนิดของพารามิเตอร์ที่ต้องการเพิ่ม ื่

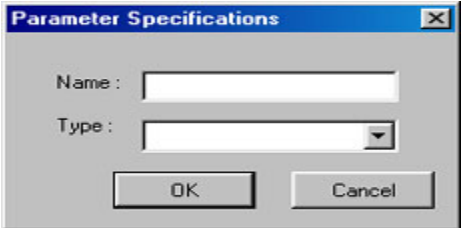

รูปที่ ค-15 หน้าจอสำหรับกำหนดพารามิเตอร์

- การแก้ไขพารามิเตอร์ ทำได้โดยกดเมาส์ขวาจะปรากฎเมนูให้เลือก ก็เลือก Edit จะ ปรากฏหน้าจอดังรูปที่ ค-15 เพื่อทำการเปลี่ยนชื่อ หรือชนิดของพารามิเตอร์ ื่
- การลบพารามิเตอรทําไดโดยกดเมาสขวาจะปรากฎเมนูใหเลือก ก็เลือก Delete รายการของพารามิเตอร์ที่เลือกจะถูกลบออกจากหน้าจอที่แสดง ี่

2) การกำหนดตัวแปรของมอดูล สามารถทำได้โดยคลิกเมาส์ซ้ายที่แท็บ Variable จะ ี่ ปรากฏหน้าจอดังรูปที่ ค-16 ซึ่งแสดงรายการของตัวแปรทั้งหมดที่ได้กำหนดไว้แล้ว ึ่

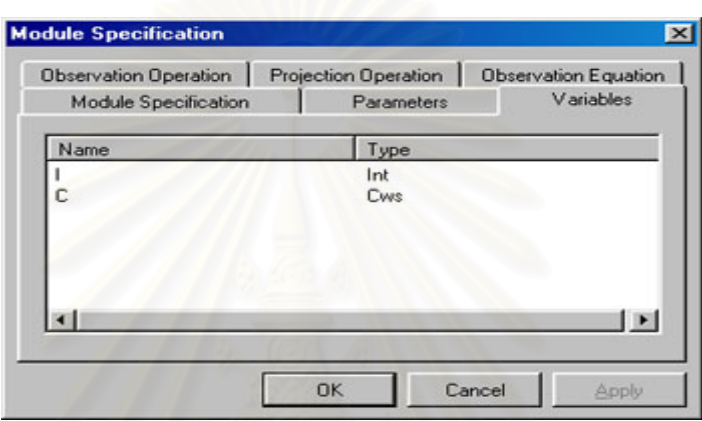

รูปที่ ค-16 หน้าจอแสคงรายการตัวแปร

- การเพิ่มตัวแปร ทำใค้โดยกดเมาส์ขวาจะปรากฎเมนูให้เลือก ก็เลือก Insert จะปรากฎ ิ่ หน้าจอดังรูปที่ ค-17 เพื่อกำหนดชื่อ และชนิดข้อมูลของตัวแปรที่ต้องการเพิ่ม ื่

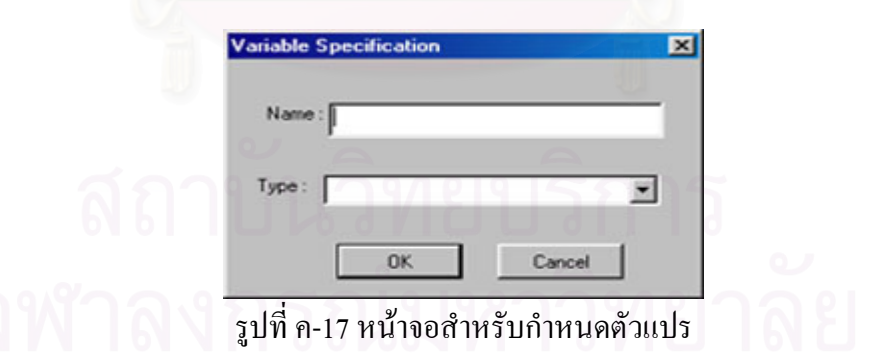

- การแกไขตัวแปร ทําไดโดยกดเมาสขวาจะปรากฎเมนูใหเลือกก็เลือก Edit จะปรากฎ หน้าจอดังรูปที่ ค-17 เพื่อทำการเปลี่ยนชื่อ หรือชนิดข้อมูลของตัวแปร ื่
- การลบตัวแปร ทําไดโดยกดเมาสขวาจะปรากฎเมนูใหเลือกก็เลือก Delete รายการของ ตัวแปรที่เลือกจะถูกลบออกจากหน้าจอที่แสดง ี่

3) การกำหนดการดำเนินการสังเกตค่า สามารถทำได้โดยคลิกเมาส์ซ้ายที่แท็บ Observation ี่ Operation จะปรากฎหน้าจอคังรูปที่ ค-18 ซึ่งแสคงรายการของการคำเนินการสังเกตค่าทั้งหมดที่ได้ ึ่ ั้ กําหนดไวแลว

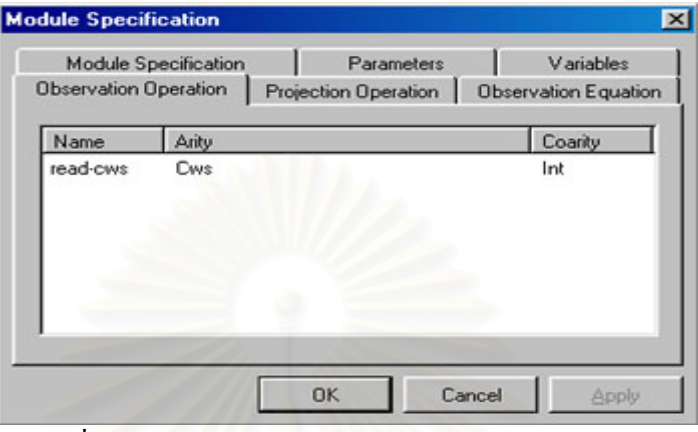

รูปที่ ค-18 หน้าจอแสคงรายการการดำเนินการสังเกตค่า

- การเพิ่มการคำเนินการสังเกตค่า ทำได้โดยกดเมาส์ขวาจะปรากฏเมนูให้เลือก ก็เลือก ิ่ Insert จะปรากฎหน้าจอคังรูปที่ ค-19 เพื่อกำหนดชื่อ ชนิดข้อมูลของอาร์กิวเมนต์ และ ื่ ื่ ชนิดข้อมูลที่เป็นผลลัพธ์ของการคำเนินการสังเกตค่าที่ต้องการเพิ่ม

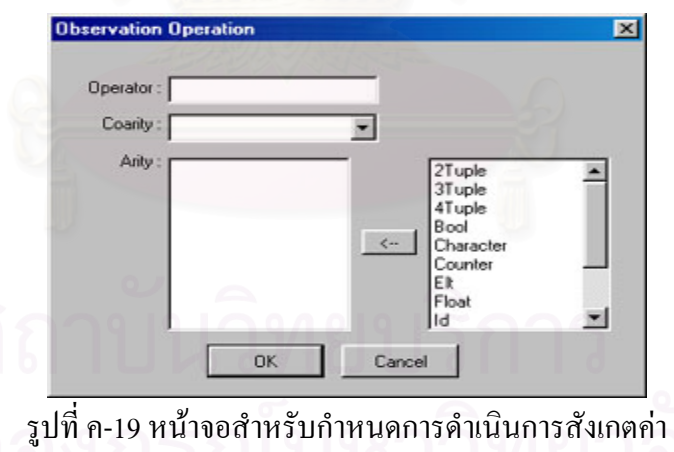

- การแกไขการดําเนินการสังเกตคา ทําไดโดยกดเมาสขวาจะปรากฏเมนูใหเลือกก็เลือก Edit จะปรากฏหน้าจอคังรูปที่ ค-19 เพื่อทำการเปลี่ยนชื่อ ชนิดข้อมูลของอาร์กิวเมนต์ ื่ ื่ หรือ ชนิดขอมูลของผลลัพธ
- การลบการดําเนินการสังเกตคา ทําไดโดยกดเมาสขวาจะปรากฏเมนูใหเลือกก็เลือก Delete รายการของการดําเนินการท เลือกจะถูกลบออกจากหนาจอท แสดงี่ ี่

4) การกำหนดการดำเนินการโปรเจคชัน สามารถทำได้โดยคลิกเมาส์ซ้ายที่แท็บ Projection ี่ Operation จะปรากฎหน้าจอดังรูปที่ ค-20 ซึ่งแสดงรายการของการดำเนินการโปรเจคชันที่สามารถ ึ่ ี่ มีใด้ทั้งหมด ซึ่งการดำเนินการประเภทนี้ไม่สามารถเพิ่มจากรายการที่แสดงใด้ โดยในสดมภ์แรกคือ ึ่ ิ่ โมดูลท สามารถกําหนดการดําเนินการโปรเจคชันได ี่

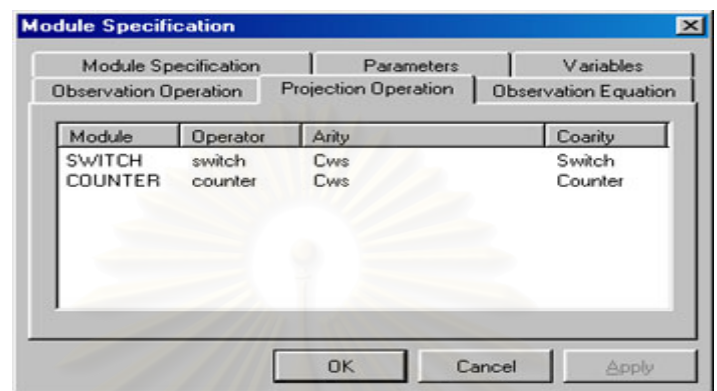

รูปที่ ค-20 หน้าจอแสดงรายการการดำเนินการโปรเจคชันที่สามารถกำหนดได้ ี่

- การแกไขการดําเนินการโปรเจคชัน ทําไดโดยกดเมาสขวาจะปรากฏเมนูใหเลือก ก็ เลือก Edit จะปรากฎหน้าจอดังรูปที่ ค-21 เพื่อทำการเปลี่ยนชื่อ หรือชนิดข้อมูลของ ื่ ื่ อาร์กิวเมนต์ของการดำเนินการโปรเจคชัน โดยสามารถเพิ่มชนิดข้อมูลของอาร์กิว เมนตไดก็ตอเมื่อ มอดูลที่นําเขาเปนระบบพลวัต

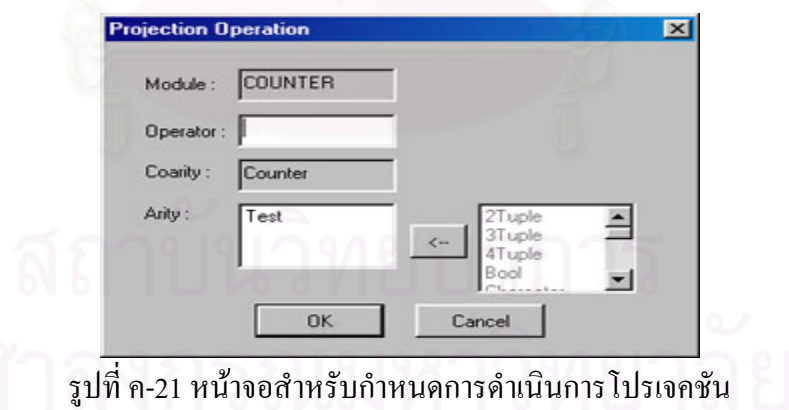

- การลบการดําเนินการโปรเจคชัน ทําไดโดยกดเมาสขวาจะปรากฎเมนูใหเลือกก็เลือก Delete รายการของการดำเนินการที่เลือกจะถูกลบออกจากหน้าจอที่แสดง ยกเว้น ี่ ี่ สดมภ์แรกที่จะไม่ถูกลบออกจากหน้าจอ

5) การกำหนดสัจพจน์ของการคำเนินการสังเกตค่า สามารถทำได้โดยคลิกเมาส์ซ้ายที่แท็บ ี่ Observation Equation จะปรากฏหน้าจอดังรูปที่ ค-22 ซึ่งแสดงรายการสัจพจน์ของการดำเนินการ ึ่ สังเกตค่าทั้งหมดที่ได้กำหนดไว้แล้ว ั้

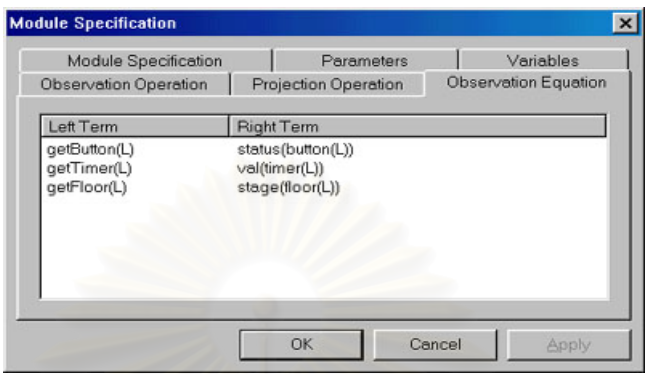

รูปที่ ค-22 หน้าจอแสดงรายการสัจพจน์ของการดำเนินการสังเกตค่า

- การเพิ่มสัจพจน์ของการดำเนินการสังเกตค่า ทำใด้โดยกดเมาส์ขวาจะปรากฏเมนูให้ ิ่ เลือก ก็เลือก Insert จะปรากฎหน้าจอดังรูปที่ ค-23 เพื่อกำหนดสมการของสัจพจน์ใน ื่ รูปของเทอมทางดานซายมือ และเทอมทางดานขวามือ โดยเทอมคือ คาคงท การดำเนินการ หรือการรวมกันของค่าคงที่และการดำเนินการ ี่

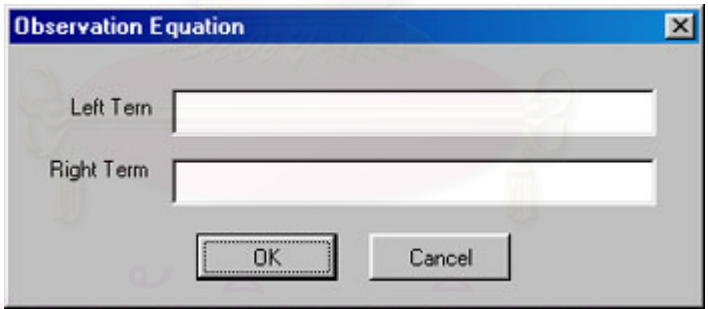

รูปที่ ค-23 หน้าจอสำหรับกำหนดสัจพจน์ของการคำเนินการสังเกตค่า

- การแก้ไขสัจพจน์ของดำเนินการสังเกตค่า ทำได้โดยกดเมาส์ขวาจะปรากฏเมนูให้เลือก ก็เลือก Edit จะปรากฎหน้าจอดังรูปที่ ค-23 เพื่อทำการเปลี่ยนสมการของสัจพจน์ที่ ื่ เลือก
	- การลบสัจพจนของการดําเนินการสังเกตคา ทําไดโดยกดเมาสขวาจะปรากฏเมนูให เลือก ก็เลือก Delete รายการของสัจพจน์ที่เลือกจะถูกลบออกจากหน้าจอที่แสดง

### **การวาดแผนภาพและกําหนดคุณสมบัติของแตละสวนประกอบ**

เมื่อมีการกำหนดรายละเอียดต่างๆ เรียบร้อยแล้วกี่ทำการวาดแผนภาพสถานะ เพื่อกำหนด ื่ ื่ พฤติกรรมของมอดูล โดยเลือกชนิดของส่วนประกอบที่จะวาคจากเมนูบาร์ ในรูปที่ ค-5 หรือ เลือก จากเมนูยอยของ Create

เมื่อเลือกแล้วก็กดตัวชิ้ลงยังตำแหน่งที่ต้องการ และทำการกำหนดชื่อของแต่ละสถานะ ื่ ี้ ี่ ื่ จากนั้นก็ทำการวาดการเปลี่ยนสถานะ เมื่อต้องการที่จะกำหนดคุณสมบัติของแต่ละส่วนประกอบ ก็ ั้ ื่ ี่ สามารถทำใด้โดยการกดเมาส์ซ้าย 2 ครั้ง หรือ กดเมาส์ขวา ณ ส่วนประกอบที่ต้องการ จะปรากฏ ั้ เมนูให้เลือก ซึ่งมีให้เลือกได้ 4 อย่างคือ copy paste delete และ properties ก็ให้เลือก properties โดย ึ่ properties ของ การเปลี่ยนสถานะจะเป็นดังรูปที่ ค-24 สำหรับกำหนดเหตุการณ์ที่จะทำให้เกิดการ ี่ เปลี่ยนสถานะพร้อมคำอธิบายทั่วๆ ไป และ ค-25 สำหรับกำหนดเงื่อนไขของการเปลี่ยนสถานะ ั่ และการกระทำที่จะถูกประมวลผล ส่วนของ สถานะ จะเป็นดังรูปที่ ค-26 สำหรับกำหนดชื่อของ ี่ ื่ สถานะ กิจกรรมภายในสถานะ และคำอธิบายทั่วๆ ไป และ ค-27 สำหรับกำหนดสมการสัจพจน์ ั่ ของการคำเนินการที่เหมาะสม ี่

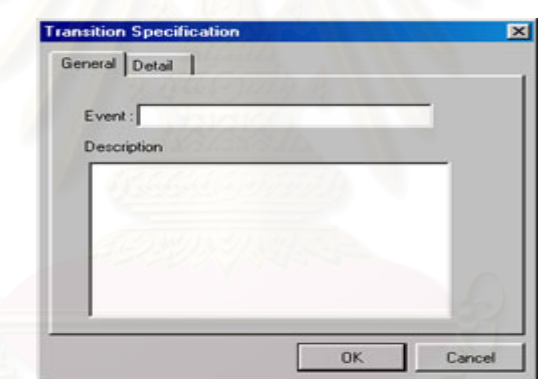

รูปที่ ค-24 หน้าจอสำหรับกำหนดคุณสมบัติของการเปลี่ยนสถานะ (1)

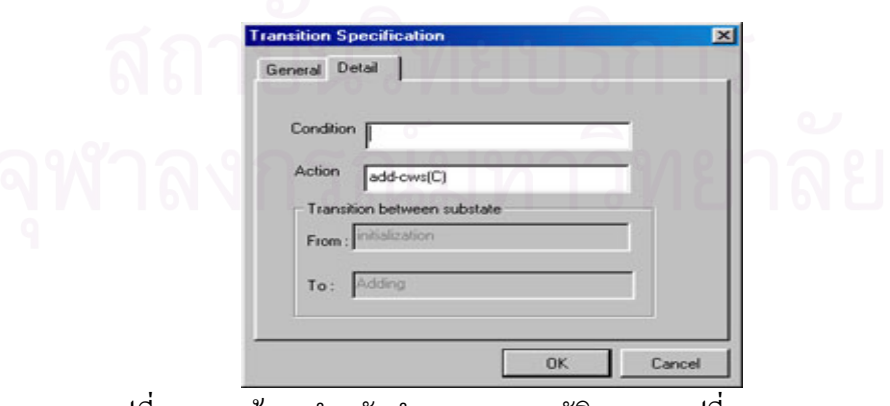

รูปที่ ค-25 หน้าจอสำหรับกำหนดคุณสมบัติของการเปลี่ยนสถานะ (2)

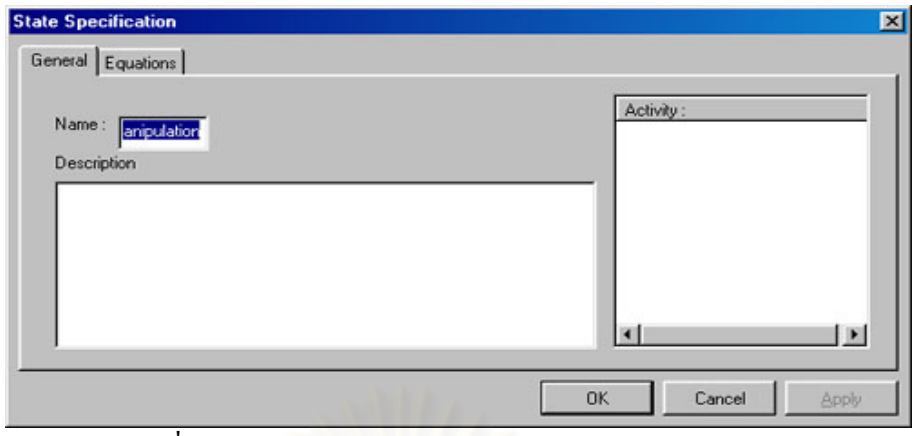

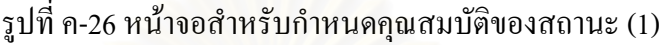

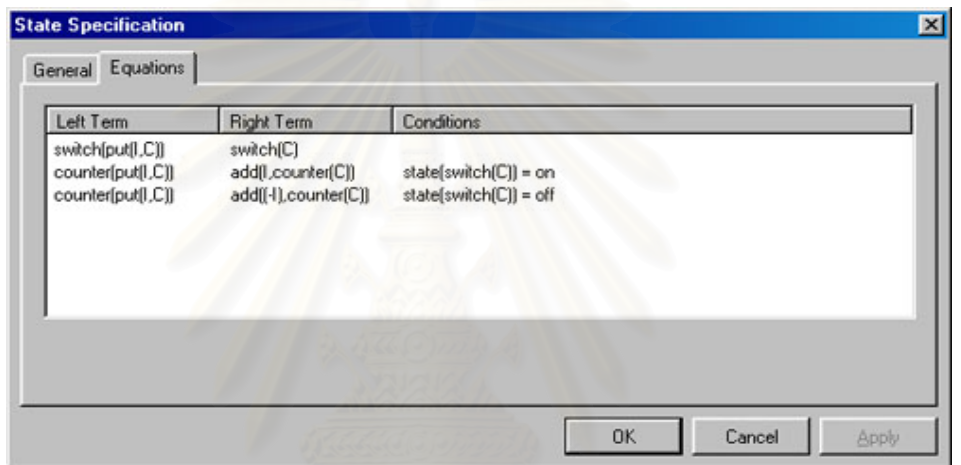

รูปที่ ค-27 หน้าจอสำหรับกำหนดคุณสมบัติของสถานะ (2)

การเพิ่ม การแกไขและการลบสัจพจนสามารถกระทําไดดังน

- การเพิ่มสัจพจน์ ทำใค้โดยกดเมาส์ขวาจะปรากฎเมนูให้เลือก ก็เลือก Insert จะปรากฎ ิ่ หน้าจอดังรูปที่ ค-28 เพื่อกำหนดสมการของสัจพจน์ในรูปของเทอมทางซ้าย และเทอม ื่ ทางขวาของเครื่องหมายเท่ากับ โดยเมื่อมีการกดปุ่มหลังกล่องข้อความของเทอม ด้านขวา (Right Term) จะเป็นหน้าจอสำหรับเลือก การดำเนินการนอกสุด (Outer most operator) ที่สามารถนำมาเขียนเป็นสมการใด้ โดยใม่ผิดวากยะสัมพันธ์ของภาษาคาเฟ ี่ โอบีเจ ดังรูปที่ ค-29 และเมื่อกดปุ่มหลังกล่องข้อความของเงื่อนไข (Condition) จะ เป็นหน้าจอสำหรับการเลือกเงื่อนไขที่สามารถเป็นส่วนหนึ่งของสมการสัจพจน์ได้ ดัง ึ่ รูปที่ ค-30

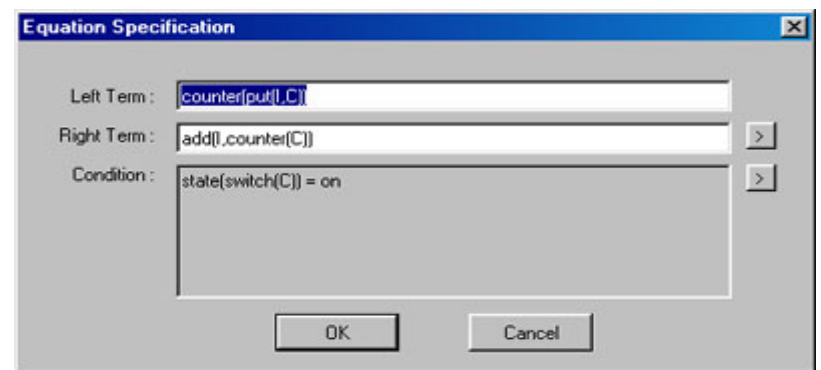

รูปที่ ค-28 หน้าจอสำหรับการกำหนดสัจพจน์

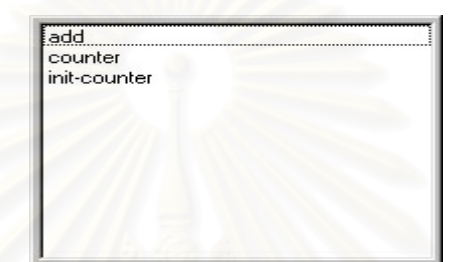

รูปที่ ค-29 หน้าจอสำหรับการเลือกการคำเนินการที่เหมาะสม ี่

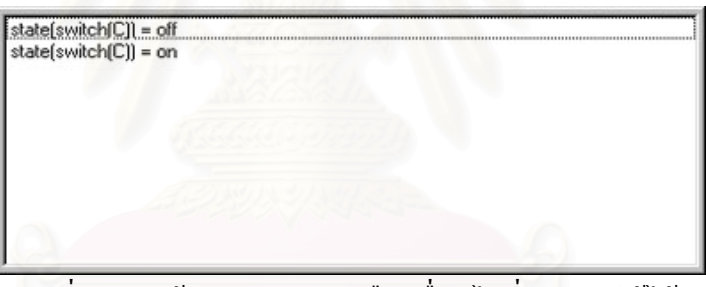

รูปที่ ค-30 หน้าจอสำหรับการเลือกเงื่อนไขที่สามารถใช้ได้

- การแกไขสัจพจนทําไดโดยกดเมาสขวาจะปรากฎเมนูใหเลือกก็เลือก Edit จะปรากฎ หน้าจอดังรูปที่ ค-28 เพื่อทำการเปลี่ยนสัจพจน์ที่เลือก ื่
- การลบสัจพจนทําไดโดยกดเมาสขวาจะปรากฎเมนูใหเลือกก็เลือก Delete รายการ ของการคำเนินการที่เลือกจะถูกลบออกจากหน้าจอที่แสคง ี่ ี่

นอกจากน ี้ในการกําหนดเหตุการณ การกระทําและกิจกรรม จะเปนการกําหนดรูปแบบ ของการคำเนินการ ที่ระบุชื่อ และพารามิเตอร์ของการคำเนินการ โดยพารามิเตอร์จะเป็นการนำตัว ี่ ื่ แปรมาเป็นตัวกำหนด ซึ่งตัวแปรที่สามารถใช้ใค้จะต้องผ่านการกำหนดไว้แล้วในขั้นตอนของการ ึ่ กำหนดรายละเอียดของมอดูล ซึ่งระบบจะแสดงรายการของตัวแปรที่สามารถนำมากำหนดเป็นส่วน หนึ่งของการคำเนินการได้ โดยจะมีลักษณะดังรูปที่ ค-31 ส่วนการกำหนดสัจพจน์นั้น จะแสดง ึ่ ั้

ตัวแปร หรือการคำเนินการที่เหมาะสม ณ ตำแหน่งที่จะเขียน ดังรูปที่ ค-32 ซึ่งจะปรากฏเมื่อมีการ ี่ ี่ กดปุม "(" หรือ ","

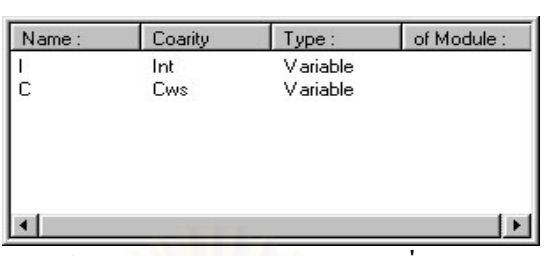

รูปที่ ค-31 หน้าจอแสดงรายการของตัวแปรที่สามารถเลือกใช้ได้

| Name :   | Coarity | Type:     | of Module: |
|----------|---------|-----------|------------|
|          | Cws     | Variable  |            |
| inti-cws | Cws     | Operation |            |
| sub-cws  | Cws     | Operation |            |
| put      | Cws     | Operation |            |
| add-cws  | Cws     | Operation |            |
|          |         |           |            |
|          |         |           |            |

รูปที่ ค-32 รายการของตัวแปรหรือ การคำเนินการที่สามารถเรียกใช้ได้ ี่

### **การสรางขอกําหนดจากแผนภาพ**

เมื่อทำการกำหนดส่วนประกอบทุกอย่างเรียบร้อยแล้วก็ทำการสร้างข้อกำหนดจาก แผนภาพสถานะโดยเลือกเมนูดังน

Project  $\rightarrow$  Generate Specification

จะได้หน้าจอดังรูปที่ ค-33

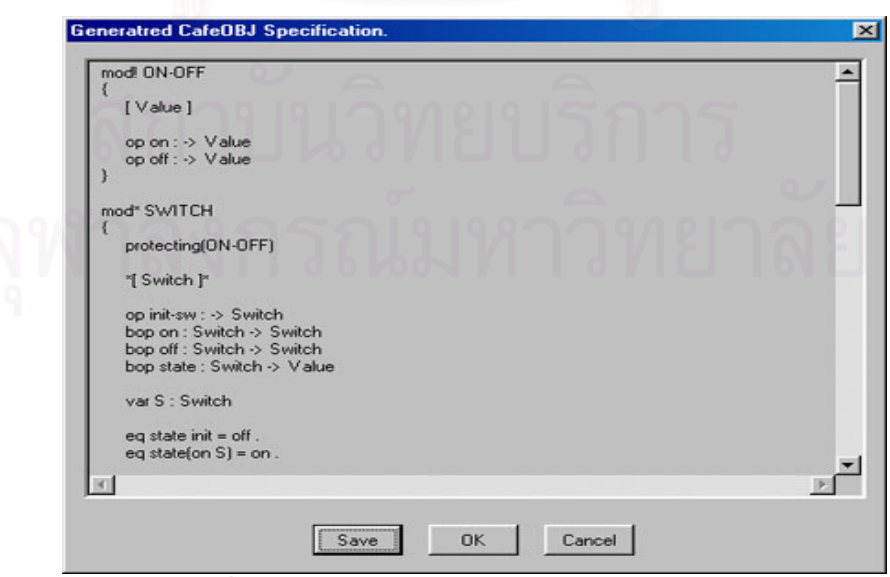

รูปที่ ค-33 หน้าจอสำหรับสร้างข้อกำหนดของมอดูล

หากต้องการบันทึกข้อกำหนดที่ได้ลงแฟ้มข้อมูลกี่ทำได้โดยการกดปุ่ม Save โดยการ บันทึกข้อมูลนั้น จะบันทึกลงแฟ้มชื่อ เดียวกับชื่อแฟ้มของแผนภาพสถานะ แต่จะมีนามสกุล mod ั้ ื่ ซึ่งถ้าหากแฟ้มข้อมูลมีอยู่แล้ว จะปรากฏข้อความเตือนว่าต้องการจะบันทึกทับแฟ้มข้อมูลเคิม ึ่ หรือไม่ ดังรูปที่ ค-34 และถ้าการบันทึกข้อมูลเป็นผลสำเร็จจะปรากฏหน้าจอดังรูปที่ ค-35

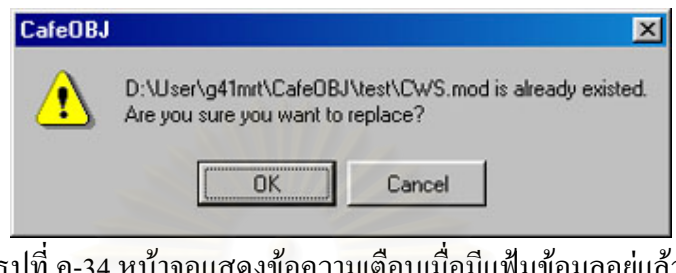

รูปที่ ค-34 หน้าจอแสดงข้อความเตือนเมื่<mark>อ</mark>มีแฟ้มข้อมูลอยู่แล้ว ื่

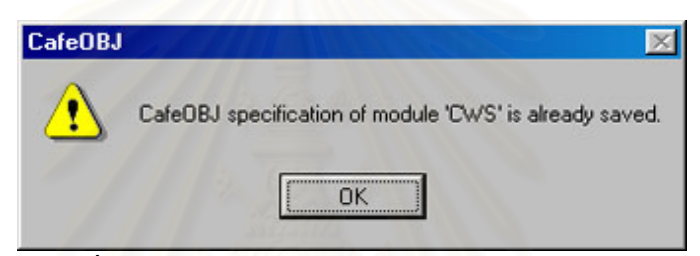

รูปที่ ค-35 หน้าจอแสดงการบันทึกข้อมูลเป็นผลสำเร็จ

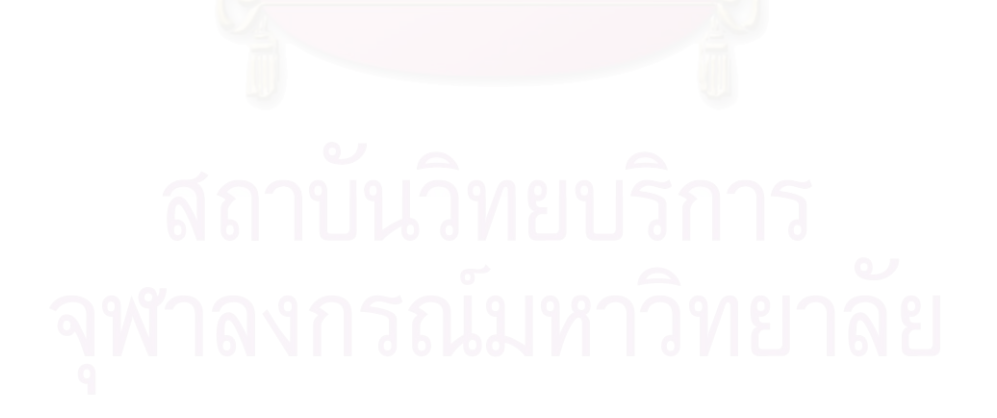

# **ภาคผนวกง ผลงานตีพิมพ**

ผลงานวิจัยน ี้ไดรับคัดเลือกใหนําเสนอในงานประชุมวิชาการและตีพิมพในเอกสาร Proceedings of the 2<sup>nd</sup> International Conference on Intelligent Technologies (InTech 2001) ซึ่งได้ จัดข นท มหาวิทยาลัยอัสสัมชัญ ระหวางวันท 27-29 พฤศจิกายน 2544 ึ้

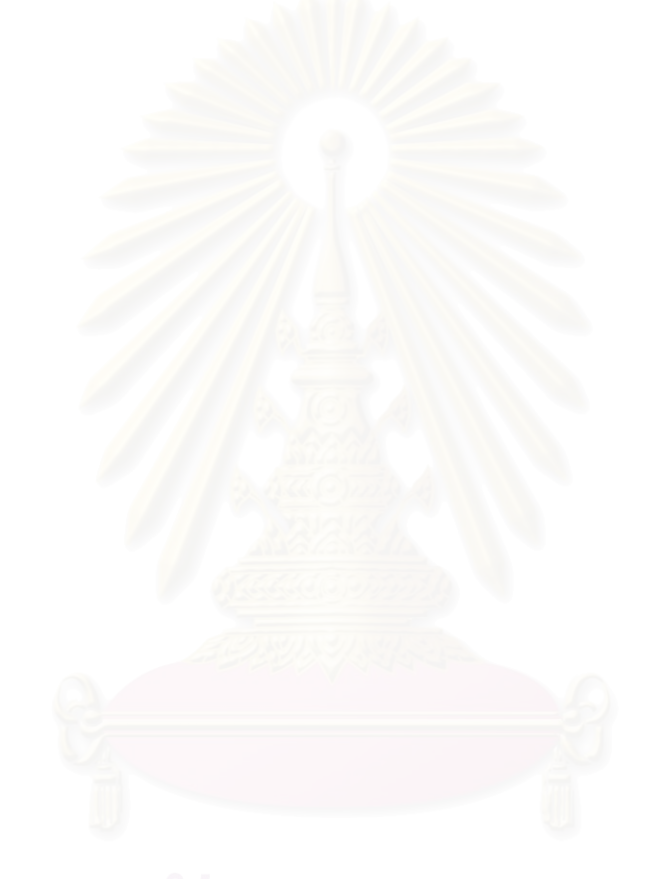

### **A Formal Specification Method from State Diagram**

Manop Rattichote $^1$  and Wiwat Vatanawood $^2$ Department of Computer Engineering Faculty of Engineering, Chulalongkorn University Bangkok, 10330, Thailand E-mail: b0463621@student.chula.ac.th<sup>1</sup>, wiwat@chula.ac.th<sup>2</sup>

**Abstract**: This paper proposes a formal specification method by using the transformation rules to map state diagram notations into CafeOBJ specification, a novel successor of OBJ algebraic language. The transformation rules are used as a guideline to consider each component of UML state diagram and provide a corresponding formal definition in CafeOBJ syntax. In our approach, we imply that each state diagram describes the behavior property of an object. Both static system and dynamic system of CafeOBJ are covered. We demonstrate our formal specification method with a case study and the correctness of final specification from our method is proved with CafeOBJ interpreter.

**Key words**: Formal specification, Transformation rule, State diagram, CafeOBJ language

### **1. Introduction**

Formal specification becomes a popular technique for writing software specification. It is used to describe a software system and its desired properties by using languages with the mathematically defined syntax and semantic. By using a formal specification, developer can gain a deeper understanding on the system. It helps avoid design flaws, inconsistencies, ambiguities, and incompleteness. Nevertheless, the correctness of formal specification can be proved by using mathematics [1,2]. However, the notations used in formal specification are difficult for communicating with end user [3].

Although formal specifications is very useful, no tools are available for practitioner that unfamiliar with mathematical notations to understand and to write a software specification. In this paper, we propose a specification method to map UML state diagram into algebraic specification. CafeOBJ is selected as the algebraic specification language in our approach.

This paper is organized as follows. In Section 2 we present the brief overviews of UML state diagram and CafeOBJ syntax. The related works are reviewed in section 3. In Section 4, we propose a set of transformation rules in order to map state diagram into CafeOBJ. In Section 5, we demonstrate a case study. Section 6 is a conclusion.

#### **2. Overview**

#### **2.1. State diagram**

State diagram is included in UML [4] to describe the dynamic behavior of an object during its lifetime. A state diagram may be attached to the definitions of classes, use cases, or entire systems in order to visualize, specify, construct, and document

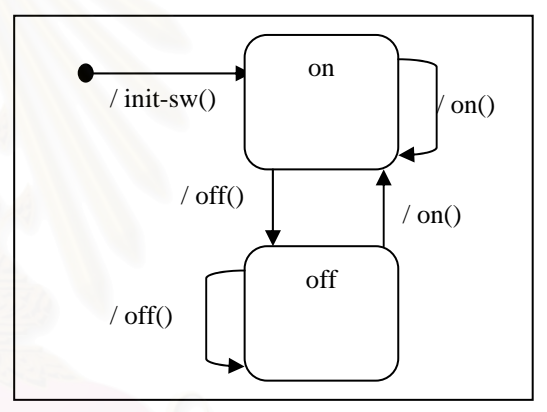

Figure 1: state diagram of SWITCH object

the dynamic property of an individual object. In our approach, a state diagram is considered as the set of events, conditions, and actions on each transition lines and activities in each state. Figure 1 shown the state diagram of a switch, an example case study in [5]. The switch has 2 states – on and off, and 5 transition lines.

#### **2.2. CafeOBJ** [5, 6]

CafeOBJ is an algebraic specification language that is a direct successor of OBJ [5]. When it comes to write a CafeOBJ specification, three main parts: sort declaration, signature declaration, and axiom declaration, are very important. In sort declaration part, the definitions of all sorts (types of objects) are declared. Since CafeOBJ supports modular specification technique, any related object specification module can be imported. All of imported modules are defined in sort declaration part as well. Signature declaration part defines all of the possible operations in the modules in terms of sorts of inputs (arity) and sort of output (coarity). The axiom declaration part is used to define

behavior properties of each operation that appears in signature declaration part. Figure 2 shows the sample of CafeOBJ specification of *switch* object, an example case study in [5]. A module named *"ON-OFF"*, represents the two possible values of switch *'on'* and *'off'* and will be imported by module named *"SWITCH".* A module named "*SWITCH*" represents a switch object. Its sort declaration part declares the imported '*ON-OFF'* module and a hidden sort named *Switch* is declared. The signature declaration part defines a set of operations: *init-sw, on, off, status*, and their sorts of input and output parameters. In the axiom declaration part, all of the equations are defined to represent the possible reactions of the *Switch*.

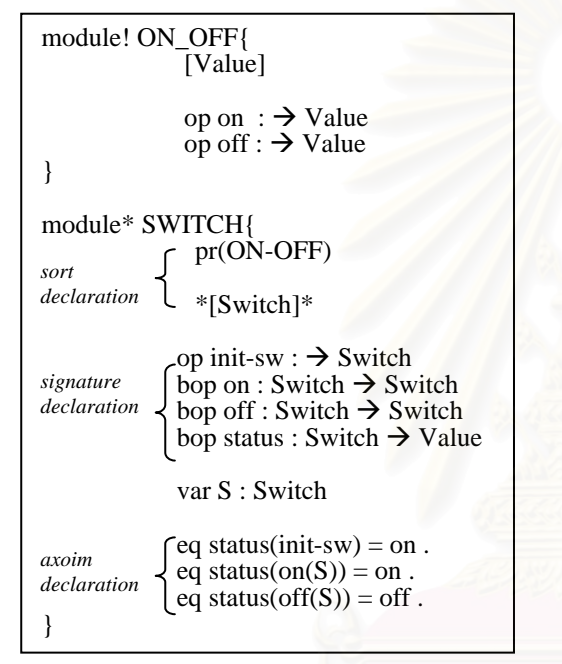

Figure 2: CafeOBJ specification of *SWITCH* module

#### **3. Related Work**

In this section, we review several related researches on formal specification method using diagrams such as UML class diagram, state diagram, and object diagram etc. as follows.

In [7], Liliana Favre, and Sivia Clerici proposed an approach to integrate UML static models to algebraic specification style. They map class diagram of UML into a set of  $GSBL<sup>00</sup>$  language and demonstrate how to describe the semantics of entire system by using class diagrams to express the relations among classes and semi-automatically generate object-oriented codes from UML model. However, the behavior property of each object is excluded in their approach.

In [2], T.H. Tse proposed a set of graphical interface for Functional Object-Oriented Programming System (FOOPS), a formal objectoriented specification language with algebraic semantics. The algebraic declaration of classes, methods, attributes, and inheritances are specified in the notions of data flow diagram, state diagram, and object diagram.

In [3], Scott A. DeLoach proposed the approach to translate from Rumbaugh's Object Modeling Technique (OMT) to algebraic specification. This model defines how object-oriented concepts are represented algebraically using an object-oriented algebraic specification language O-SLANG (O-SLANG combines basic algebraic specification constructs with category theory operations to capture internal object class structure as well as relationships between classes) and formal transformations from OMT to O-SLANG algebraic specification.

In [8], Shusaku Iida, Kokichi Futatsugi, and Razvan Diaconescu proposed a method to specify component-based algebraic specification by using class diagram of UML. This approach represents each class in UML with a corresponding hidden sort. Relationships among classes are the projection operation of the compound object. However, UML class diagram provides only the static behavior of the system.

In this research, we proposed a method to specify dynamic behavior of the system.

#### **4. State Diagram-to-CafeOBJ Transformation rules**

It is conventional mean to begin the software specification method with some common used diagrams. Then, a set of formal specifications can be derived. In our approach, we propose a formal specification method to transform each given state diagram into a corresponding CafeOBJ specification. By using our transformation rules as a guideline, a practitioner can write CafeOBJ specification to describe both static and dynamic properties of the target system. We especially consider on the specification of the behavior of hidden sort (object).

**Rule 1** Each state diagram **S** is formally defined as a CafeOBJ module with a hidden sort **s**.

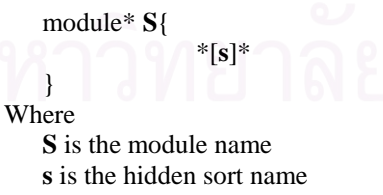

We names the module **S** after the state diagram name **S** in order to assume that each state diagram can be considered as an object or module in CafeOBJ.

**Rule 2** Initial operation of state diagram can be formally defined as an operation **p** in CafeOBJ.

For static systems, initial operation can be defined as follows:

op  $\mathbf{p}$  :  $\rightarrow$  **s** 

For dynamic systems, initial operation may have an identifier as parameter and can be defined as follows:

op **p** :  $ID \rightarrow s$ 

Where

**p** is the operation name **ID** is the identifier **s** is the hidden sort name

**Rule 3** Each event **e** of state diagram can be formally defined as a behavioral operation in CafeOBJ.

For static systems, the declaration of behavioral operation is

bop **e** : **ls s**  $\rightarrow$  **s** 

For dynamic systems, each event may have an identifier as parameter.

 $b$ op **e**: **ID ls s**  $\rightarrow$  **s** 

Where

**e** is the event name

**ls** is the list of parameters which are either visible or hidden sorts

**ID** is the identifier

**s** is the hidden sort

**Rule 4** Each transition **T** with a condition can be formally defined as a conditional equation in CafeOBJ as follows:

ceq  $T = T'$  if (c)

Where

**T**, **T'** are left-term and right-term in an equation respectively.

**c** is the guard condition

**Rule 5** Each action **a** in state diagram can be formally defined as a behavioral operation in CafeOBJ as follows:

For static systems, the declaration of behavioral operation is

 $b$ op  $\mathbf{a}$  :  $\mathbf{ls}$   $\mathbf{s}$   $\rightarrow$   $\mathbf{s}$ 

For dynamic systems, each action may have an identifier as parameter.

 $b$ op  $\mathbf{a}$  : **ID ls s**  $\rightarrow$  **s** 

Where

**a** is the action

**ID** is an identifier

**ls** is the list of parameters which are either visible or hidden sorts

**s** is the hidden sort

**Rule 6** Each activity **A** in state can be formally defined as a behavioral operation in CafeOBJ as follows:

For static systems, each activity can be formally defined as

 $\text{bop A}: \text{ls } s \rightarrow s$ 

For dynamic systems, activities may have an identifier as parameter and can be defined as follows:

 $b$ op  $A$  : **ID ls**  $s \rightarrow s$ 

Where **A** is the activity name

**ID** is the identifier

**s** is the hidden sort

**ls** is the list of parameters which are either visible or hidden sorts

**Rule 7** For each hidden sort imported to current module. The states of imported hidden sort can be observed by using a projection operation **p,** as follows:

For static system, the declaration of projection operation is

 $b$ op  $\mathbf{p}$  :  $\mathbf{s} \rightarrow \mathbf{s}'$ 

For dynamic system, it must have an identifier as a parameter.

 $b$ op **p** : **ID**  $s \rightarrow s'$ 

Where:

**p** is the projection operation **s** is the hidden sort of current module **s'** is the hidden sort of imported module **ID** is the identifier

#### **5. Case Study**

We demonstrate our proposed formal specification method in this section. By using a case study of lift specification, we firstly draw four state diagrams, which relevant to the LIFT object. Then, the CafeOBJ specification will be written using the proposed transformation rules as a guideline.

### **5.1 State diagram and CafeOBJ specification of**  *LIFT* **object.**

Our *lift* consists of 3 sub-objects - TIMER, BUTTON, and FLOOR. We need to specify these 3 sub-objects firstly as follows:

#### **TIMER Object**

It is used for time measurement. It counts up continuously. Its state diagram and CafeOBJ syntax are shown in Figure 3.

### **BUTTON Object**

It is a button in front of lift for controlling lift to go up or go down. It has 2 states – up and down.

It will be up when up button is pressed and down when down button is pressed. Its initial value is up. Both state diagram and CafeOBJ of BUTTON are shown in Figure 4.

#### **FLOOR Object**

It is the panel in the lift to enable the user to choose the floor he/she wants to go. Its behavior is, to take the user to the chosen floor. Its initial value is 1. Its state diagram and CafeOBJ are shown in Figure 5.

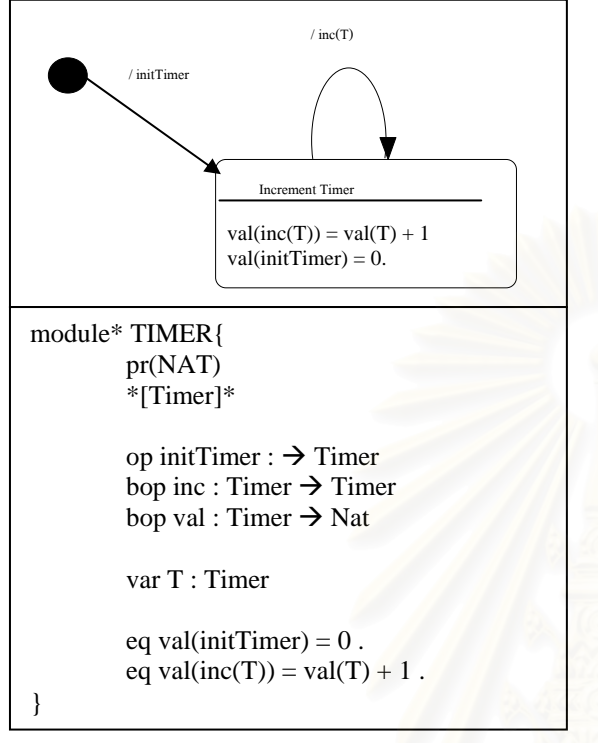

Figure 3: State diagram and CafeOBJ specification of *TIMER* object

### **LIFT Object**

When we want to define a lift, we need to know its behavior. A lift in our case study is as follows: It consists of 3 sub-objects, each object has affect to the behavior of lift. When state of button is changed, lift is ready to go up or go down. When floor panel is pressed, lift is ready to go to specific floor. Suppose lift is on the first floor, a user press up button and press target after that lift will go to pressed floor. If lift user press down while lift is on the first floor, then no action is processed. If lift is on the  $5<sup>th</sup>$  floor, user presses down button and presses at  $6<sup>th</sup>$  floor then lift has no action, etc. After going to desired floor, lift will initialize timer to 0. If no action more than defined time (in this case, defined time is 15 seconds), then lift will go to the 1<sup>st</sup> floor automatically. Its state diagram is shown in Figure 6 and CafeOBJ specification is shown Figure 7.

#### **5.2 Prove score of LIFT specification**

From the CafeOBJ specification of LIFT derived in case, we can write the prove score for proving the correctness of specification as follows:

LIFT proving, we must observe the value of 3 objects - BUTTON, TIMER, and FLOOR. Each

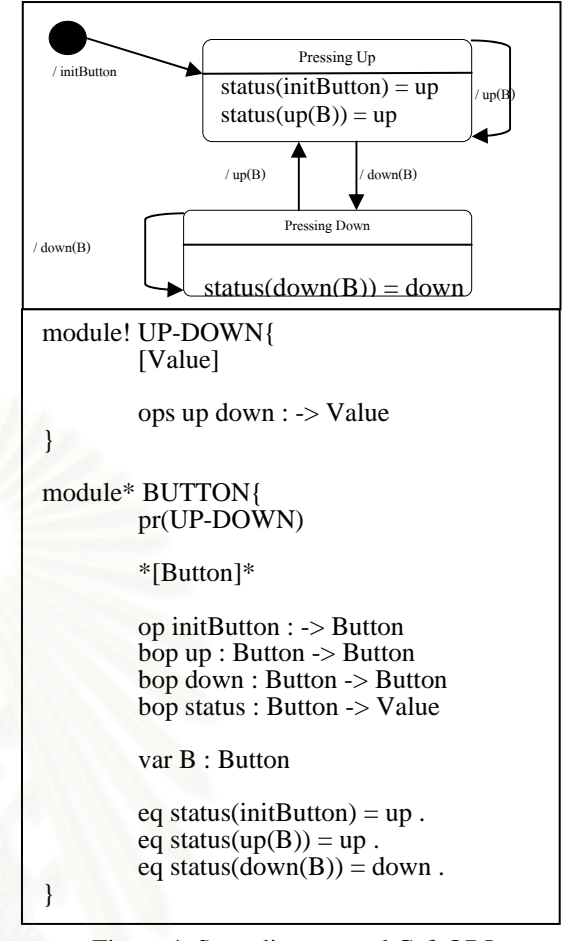

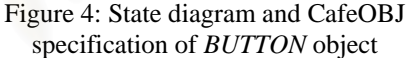

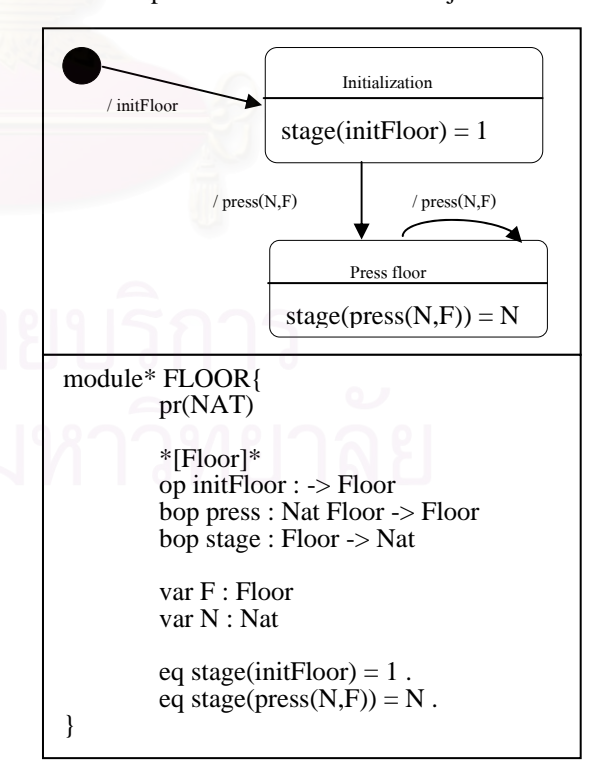

Figure 5: State diagram and CafeOBJ specification of *FLOOR* objectt

object has its observation operation as such getButton for BUTTON, getTimer for TIMER, and getFloor for FLOOR.

1.) Observe the value of BUTTON through object lift.

red getButton(upFloor(initLift))  $==$  up

We prove that if user press up button, then the value of Button object must be up. So, CafeOBJ interpreter must return true.

red getButton(downFloor(initLift)) == down

We prove that if user press down button, then the value of Button object must be down. As the same way, CafeOBJ interpreter must return true.

2.) Observe the value of FLOOR through object lift.

red getFloor(goUp(6,upFloor(initLift))

We prove that if Lift is on the first floor and user press up button and go to  $6<sup>th</sup>$  floor, then after process is completed, floor must be 6. So, CafeOBJ interpreter must return 6.

red

getFloor(goDown(5,(downFloor(initLift)))

We want to prove that if Lift is on the  $1<sup>st</sup>$  floor but user press down button and want to go to  $5<sup>th</sup>$ floor, then Lift doesn't do anything. Then CafeOBJ interpreter must return 1, these mean that Lift is on the same floor if condition is incorrect.

Same as previous proved, if condition is true Lift can go to desired floor, if condition is false Lift has no action.

3.) Observe the value of TIMER through object lift.

red getTimer(goUp(4,upFloor(initLift)))

For prove in case of process is executed, and observe the value of Timer that if desired floor is arrived, then Timer must be set to 0. If Lift stop on other floor more than or equal 15 second, then Lift must go to  $1<sup>st</sup>$  floor automatically. It can be prove by the following prove score :

red

getFloor(goFstFloor(incTimer(incTimer(incTimer(i ncTimer(incTimer(incTimer(incTimer(incTimer(in cTimer(incTimer(incTimer(incTimer(incTimer(inc Timer(incTimer(goUp(8,upFloor(goUp(4,upFloor(i nitLift)))))))))))))))))))))

If Timer is less than 15 then Lift must on the same floor. We can prove by following prove score: red

getFloor(goFstFloor(incTimer(incTimer(incTimer(i ncTimer(incTimer(incTimer(incTimer(incTimer(in cTimer(incTimer(incTimer(incTimer(incTimer(inc Timer(goUp(8,upFloor(goUp(4,upFloor(initLift))))) )))))))))))))))

By these prove score, CafeOBJ interpreter must return 8.

#### **6. Conclusion and future work**

In this approach, we attempt to define relationship between state diagram of UML and CafeOBJ specification which we hope that user who use this approach can understand the CafeOBJ specifications well without mathematical training. Finally, this approach can help designer to check the completeness, consistencies, and design flaws of specification.

The transformation rules are used as a guideline to consider each component of UML state diagram and provide a corresponding formal definition in CafeOBJ syntax. In our approach, we imply that each state diagram describes the behavior property of an object. Both static system and dynamic system of CafeOBJ are covered. We demonstrate our formal specification method with a case study and the correctness of final specification from our method is proved with CafeOBJ interpreter.

#### **7. Acknowledgement**

This research was partially supported by a grant from the Thai Government-Private Sector Joint Research Project, Chulalongkorn University and Freewill Solution Company Limited.

#### **8. References**

- [1] Edmund M. Clarke, Jeannette M. Wing, and et al*, Formal Methods: State of the Art and Future Directions*, ACM Computing Surveys, 1996.
- [2] T.H. Tse, *FOOD: a Graphical Interface for Object-Oriented Algebraic Specifications*, Dept. of Computer Science, The University of Hong Kong, 1996.
- [3] Scott Allan DeLoach, *Formal Transformation from Graphically-Based Object-Oriented Representations to Theory-Based Specifications,*  DoD, 1996.
- [4] OMG, *OMG Unified Modeling Language specification version 1.3,* OMG, 1999.
- [5] Razvan Diaconescu, and Kokichi Futasugi, *CafeOBJ Report,* World Scientific, 1998.
- [6] Ataru T. Nakagawa, Toshimi Sawada, and Kokichi Futasugi, *CafeOBJ User's Manual version 1.4,* World Scientific, 1998.
- [7] Liliana Favre, and Silvia Clėrici, *Integrating UML and algebraic specification techniques,* In proceeding of Technology of Object-Oriented Languages and Systems, IEEE, 1999.
- [8] Shusaku Iida, Kokichi Futatsugi, and Razvan Diaconescu, *Component-Based Algebraic Specification: behavioral specification for component-based software engineering*, 7<sup>th</sup> OOPSLA workshop on Behavioral Semantics of Object-Oriented Business and System Specification, 1998.

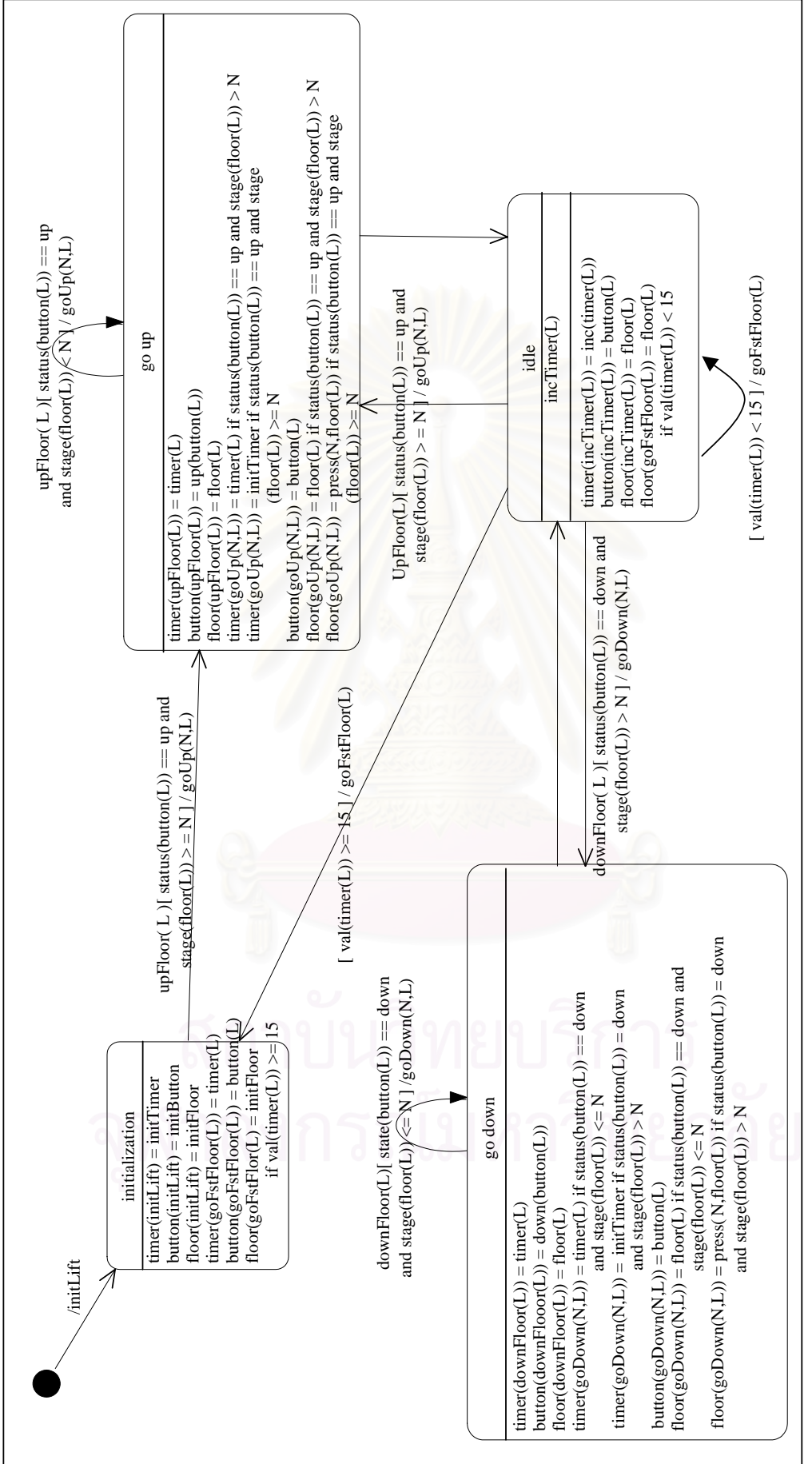

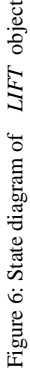

### module\* LIFT{ pr(TIMER + BUTTON + FLOOR)

#### \*[Lift]\*

op initLift : -> Lift -- go up floor bop goUp : Nat Lift -> Lift -- go down floor bop goDown : Nat Lift -> Lift -- pressing Up bop upFloor : Lift -> Lift -- pressing Down bop downFloor : Lift -> Lift bop incTimer : Lift -> Lift bop goFstFloor : Lift -> Lift

-- Observation operation for FLOOR bop getFloor : Lift -> Nat -- Observation operation for TIMER bop getTimer : Lift -> Nat -- Observation operation for BUTTON bop getButton : Lift -> Value

-- Projection operation of TIMER bop timer : Lift -> Timer -- Projection operation of FLOOR bop floor : Lift -> Floor -- Projection operation of BUTTON bop button : Lift -> Button

var N : Nat var L : Lift

eq getTimer( $L$ ) = val(timer( $L$ )). eq getButton(L) = status(button(L)). eq getFloor( $L$ ) = stage(floor( $L$ )).

eq timer(initLift) = initTimer. eq timer(upFloor(L)) = timer(L)  $eq$  timer(downFloor(L)) = timer(L). ceq timer( $g \text{o}Up(N,L)$ ) = initTimer if status(button(L))  $==$  up and stage(floor(L)) <  $N$ .

```
ceq timer(goUp(N,L)) = timer(L)
   if status(button(L)) == up and
   stage(floor(L)) >= N.
ceq timer(goDown(N,L)) = initTimer 
   if status(button(L)) = down and
   stage(floor(L)) > N.
ceq timer(goDown(N,L)) = timer(L)
   if status(button(L)) == down and
   stage(floor(L)) \langle = N .
eq timer(incTimer(L)) = inc(timer(L)).
ceq timer(goFstFloor(L)) = initTimer
   if val(timer(L)) == 15.
eq button(initLift) = initButton.
eq button(upFloor(L)) = up(button(L)).
eq button(downFloor(L)) = down(button(L)).
eq button(goUp(N,L)) = button(L).
eq button(goDown(N,L)) = button(L).
eq button(incTimer(L)) = button(L).
eq button(goFstFloor(L)) = button(L).
eq floor(initLift) = initFloor.
eq floor(upFloor(L)) = floor(L).
eq floor(downFloor(L)) = floor(L).
ceq floor(goUp(N,L)) = floor(L)
   if status(button(L)) == up and
   stage(floor(L)) \geq N.
ceq floor(goUp(N,L)) = press(N,floor(L))
   if status(button(L)) == up and
   stage(floor(L)) < N.
ceq floor(goDown(N,L)) = floor(L)
   if status(button(L)) = down and
   stage(floor(L)) \leq N.
ceq floor(goDown(N,L)) = press(N,floor(L))
   if status(button(L)) = down and
   stage(floor(L)) > N.
eq floor(incTimer(L)) = floor(L).
ceq floor(goFstFloor(L)) = initFloor
   if val(timer(L)) >= 15.
ceq floor(goFstFloor(L)) = floor(L)
  if val(timer(L)) < 15.
```
#### Figure 7: CafeOBJ specification of *LIFT* object

}

# **ประวัติผูเขียนวิทยานิพนธ**

นายมาณพ รัติโชติ เกิดเมื่อวันที่ 9 ตุลาคม พ.ศ. 2513 ที่จังหวัดสงขลา สำเร็จการศึกษา ื่ หลักสูตรวิทยาศาสตรบัณฑิต (วท.บ.) สาขาสถิติ คณะวิทยาศาสตร์ มหาวิทยาลัยศรีนครินทรวิโรฒ สงขลา เมื่อปีการศึกษา 2536 จากนั้นใด้เข้าทำงานด้านคอมพิวเตอร์ที่ บริษัทแคนนอนไฮเทค (ประเทศไทย) จำกัด และเข้าศึกษาต่อหลักสูตรวิทยาศาสตรมหาบัณฑิต (วท.ม.) ภาควิชาวิศวกรรม คอมพิวเตอร์ คณะวิศวกรรมศาสตร์ จุฬาลงกรณ์มหาวิทยาลัย ในปีการศึกษา 2541

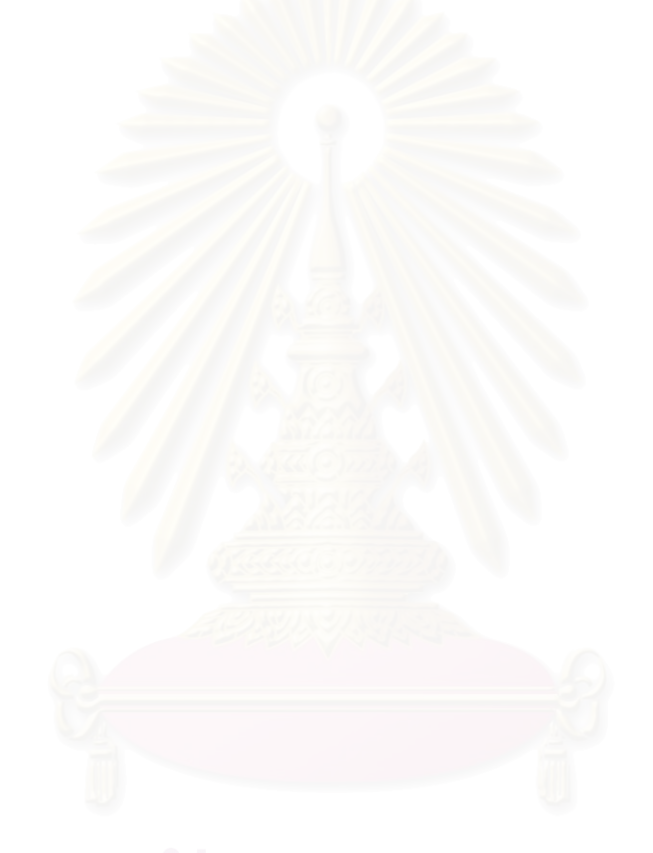